**OST** Ostschweizer Fachhochschule & **Universität Basel** Fakultät für Psychologie

# TruTops **Calculate** *meets* UX

**Master of Advanced Studies** in Human Computer Interaction Design 2020 / 2021 Helene Bader · Jessica Müller · Natasha Patil · Alain de Veer

### **TruTops Calculate meets UX**

### **Software für die industrielle Blechproduktion**

OST Ostschweizer Fachhochschule, Universität Basel Fakultät für Psychologie

Master of Advanced Studies in Human Computer Interaction Design

2020 / 2021

Publizierbar ab 29.01.2023

**Praxispartner:** mcs Software AG **Betreuer:** Christian Heusser **Co-Betreuer:** Christian Hauri

### <span id="page-2-0"></span>**Selbstständigkeitserklärung**

Hiermit bestätigen wir, dass wir die vorliegende Arbeit selber und ohne fremde Hilfe durchgeführt haben, ausser derjenigen, welche explizit beschrieben ist. Zudem bestätigen wir, dass wir sämtliche verwendeten Quellen erwähnt und gemäss gängigen wissenschaftlichen Regeln korrekt zitiert haben, und wir keine durch Copyright geschützten Materialien (z.B. Bilder) in dieser Arbeit in unerlaubter Weise genutzt haben. In dieser Arbeit sind ausserdem keine Adressen, Telefonnummern und andere persönliche Daten von Personen, die nicht zum Kernteam gehören, publiziert.

Rapperswil, den 29.01.2021

Helene Bader

 $1/11$ 

Jessica Müller

Natasha Phil

Natasha Patil

A-deller

Alain de Veer

## <span id="page-3-0"></span>**Disclaimer**

In dieser Arbeit wird der Lesbarkeit zuliebe auf die weibliche Form der Personenbezeichnungen verzichtet. Zudem handelt es sich bei den Benutzern des Systems tatsächlich fast ausschliesslich um Personen männlichen Geschlechts. Trotzdem ist der Wunsch des Projektteams, dass sich auch weibliche Personen und Personen, die sich zu einem neutralen/anderen Geschlecht zuordnen, angesprochen fühlen.

### <span id="page-4-0"></span>**Management Summary**

Im Rahmen des Masters of Advanced Studies in Human Computer Interaction Design soll eine moderne und intuitiv zu bedienende Benutzeroberfläche für die Software TruTops Calculate der Firma TRUMPF erstellt werden, um damit die Benutzerfreundlichkeit zu steigern. Die Software wird vom Softwarehersteller mcs im Auftrag von TRUMPF entwickelt, weshalb dieser für die vorliegende Arbeit als Praxispartner agiert. Die neue Lösung soll zukünftig plattformunabhängig als Cloud-Service zur Verfügung stehen. Webbasierte Konkurrenzprodukte bestehen bereits und werden von den Kunden beobachtet.

TruTops Calculate existiert schon seit mehr als zehn Jahren, weshalb dessen Funktionen historisch gewachsen sind. Die Weiterentwicklungen wurden dabei nicht von einem User-Experience-Experten begleitet, sodass die daraus resultierende Nutzererfahrung aus Kundensicht nicht optimal ist.

Bereits in der Analysephase fiel auf, dass TRUMPF neben Laser- und Stanzmaschinen auch zahlreiche Softwareprodukte führt. Diese werden als Standalone-Softwareprodukte betrachtet, welche die Kunden separat in ihre IT-Umgebung integrieren. Das neue Konzept zielt jedoch auf eine ganzheitliche User-Journey ohne Arbeitsunterbrüche ab. Hierzu bedarf es einer klaren Vision, wo diese Softwareprodukte zukünftig eingeordnet werden sollen, und einer USP (Unique Selling Proposition). Das neue Konzept für TruTops Calculate soll dafür eine Grundlage bieten. Flexible Schnittstellen sollen zudem das Einbinden von Applikationen externer Anbieter ermöglichen.

Nach den Erkenntnissen dieser Arbeit gilt es zu entscheiden, ob TruTops Calculate als moderne Lösung in Form einer Webapplikation oder modulbasiert innerhalb einer ganzheitlichen User-Journey angesiedelt wird. Die erste Option kann schneller umgesetzt und demnach schneller vom Kunden verwendet werden. Dabei muss aber die flexible Anbindung von externen Systemen berücksichtigt werden, damit ein Mehrwert generiert werden kann. Die zweite Option stellt eine zugängliche und ganzheitliche Lösung dar, die durch den Mehrwert mehr Kunden erreichen kann. Die interne Strategie und die Vision der anderen Softwareprodukte von TRUMPF wurden hierzu nicht berücksichtigt.

Es wird die erste Option empfohlen, damit die Kunden schon früher eine plattformunabhängige sowie benutzerfreundliche Lösung erhalten und nicht zu Konkurrenzprodukten wechseln. Dabei soll aber für die zukünftige Strategie und Vision die zweite Option mitberücksichtigt und die ganzheitliche Produktpalette in das Vorgehen miteinbezogen werden.

### <span id="page-5-0"></span>**Abstract**

TruTops Calculate ist eine Kostenkalkulationssoftware der Firma TRUMPF, welche dazu dient, Offerten basierend auf Material- und Produktionskosten zu erstellen. Die Software ist zwar über die letzten zehn Jahre um zahlreiche Funktionen erweitert worden, bei der Weiterentwicklung stand die Benutzerfreundlichkeit jedoch nicht im Vordergrund. Dies führte dazu, dass die Software heute überladen und teilweise schwierig zu bedienen ist.

Das Ziel dieser Masterarbeit besteht darin, das heutige User Interface von TruTops Calculate von Grund auf neu zu konzipieren. Dabei sollen die Bedürfnisse des Nutzers mittels nutzerzentrierter Methoden wie kontextbezogener Beobachtungen, Interviews und Usability-Testings untersucht werden. Daraus soll eine intuitive und vereinfachte Benutzeroberfläche für die TruTops-Calculate-Software abgeleitet werden. Dabei gilt es, die visuelle Wiedererkennbarkeit der Firma TRUMPF beizubehalten und auf den existierenden Design-Guidelines aufzubauen.

Um diese Ziele zu erreichen, wird nach dem Usability Engineering Lifecycle von Deborah Mayhew vorgegangen. Die Analysephase bestätigt, dass TruTops Calculate von den Nutzern als komplex und teilweise unübersichtlich wahrgenommen wird. Zudem zeigt sich, dass die User-Journey lückenhaft ist. Durch die gewonnenen Erkenntnisse wird ein grundlegend neues Designkonzept entwickelt, das konsequent auf die Nutzerbedürfnisse abgestimmt ist. Das neue Designkonzept übernimmt die mentalen Modelle der Nutzer, beispielsweise die Handhabung des Kalkulationsscreens. Der Einstieg in das TruTops Calculate wird mittels eines Dashboard-Ansatzes vereinfacht und bietet durch die Anfrage-Vorschau sowie die Auslastungs-Grafik einen Mehrwert für den Nutzer. Darüber hinaus wird das visuelle Erscheinungsbild aufgewertet und dem Markendesign von TRUMPF angeglichen.

Das neu gewonnene Wissen rund um die Bedürfnisse und Arbeitsweise der Nutzer kann somit als Grundlage genommen werden, um die Weiterentwicklung von TruTops Calculate voranzutreiben.

# **Inhaltsverzeichnis**

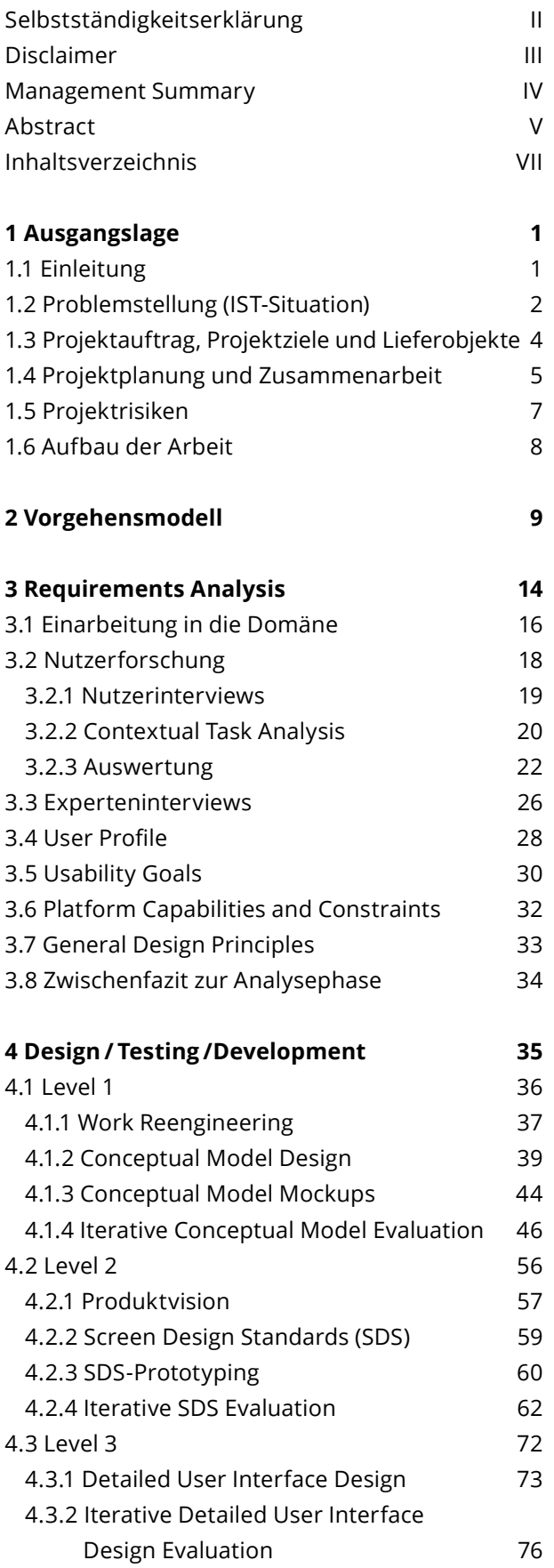

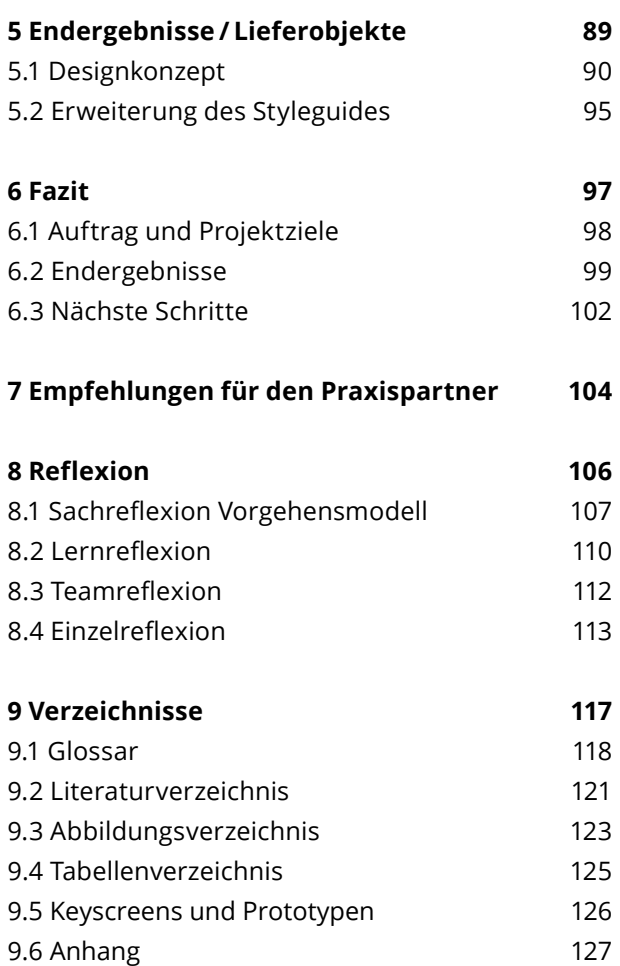

# <span id="page-8-0"></span>**1 Ausgangslage**

# <span id="page-9-0"></span>**1.1**

### **Einleitung**

Dieses Projekt wurde in Kooperation mit der mcs Software AG als Praxispartner erstellt. Das Unternehmen entwickelt seit über 25 Jahren industrielle Softwarelösungen für weltweit tätige Unternehmen vorwiegend in der Werkzeugmaschinenindustrie. Mit der von mcs erstellten Software werden Maschinen in den Bereichen Produktionstechnik, Laborautomatisation, Robotik und Medizinaltechnik gesteuert, überwacht und analysiert [mcs 2020]. Das gewählte Projekt bewegt sich im Feld der Kostenkalkulation für die Blechfertigung von Einzelteilen und ganzen Produkten. Blech ist ein Metallerzeugnis und besteht meistens aus Stahl [Hostettler 2020]. Es wird hergestellt, indem Metall flach gewalzt wird [Kovinc 2020]. Es kann unterschiedlich behandelt, beschichtet oder weiterverarbeitet werden, etwa zu Treppengerüsten, Zusatzteilen für den Bahnverkehr, oder auch zu kleinen Einzelteilen für Maschinen.

Das Unternehmen mcs ist in erster Linie ein Business-to-Business(B2B)-Anbieter, welches unter anderem Maschinenbaufirmen wie TRUMPF als Kunden hat. In diesem Projekt geht es konkret um die Softwarelösung TruTops Calculate, welche im Auftrag von TRUMPF entwickelt und auch von TRUMPF den Endkunden als Kalkulationstool zur Verfügung gestellt wird [TRUMPF 2020a]. Zwar wird TruTops Calculate global eingesetzt; um aber die Option zu haben, die qualitative Nutzerforschung trotz der aktuellen Covid-19-Situation auch vor Ort durchzuführen, fokussiert sich das Projektteam auf die Produktionsstandorte in der Deutschschweiz [TRUMPF 2020b].

Das Projektteam hat sich für diesen Praxispartner entschieden, weil es sich bei dessen Software um ein Experten-Tool handelt, welches von seinen Nutzern täglich verwendet wird. Zudem birgt es grosses Potenzial, die Benutzerfreundlichkeit zu optimieren und so die Effizienz zu steigern.

## <span id="page-10-0"></span>**1.2 Problemstellung (IST-Situation)**

Für Lohndienstleister in der Blechfertigung ist es essenziell, vor Beginn der Produktion einen möglichst genauen Preis zu ermitteln. Da dieser Preis aber von verschiedenen Faktoren abhängig ist, bedarf es dazu eines digitalen Hilfsmittels. Mit TruTops Calculate werden die gesamten Kosten und Zeitaufwände für die Fertigung eines bestimmten Produktes prognostiziert (siehe Abbildung 1).

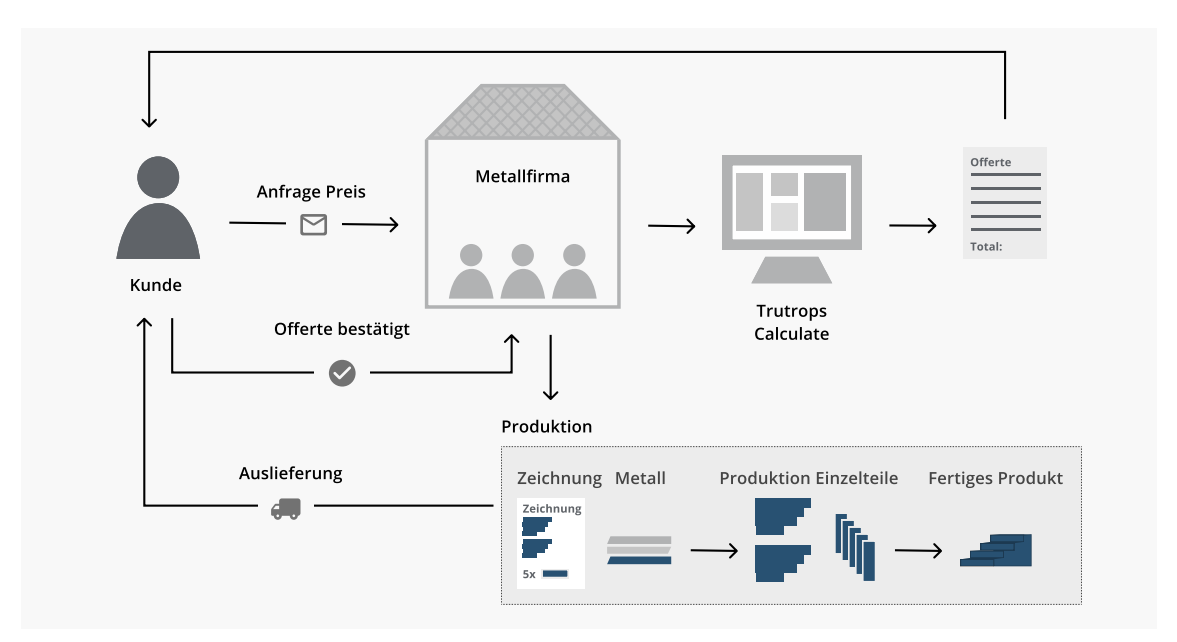

Dabei kann es beispielsweise zu folgendem Ablauf kommen:

- 1. Metallfirma XY erhält eine Anfrage von einem Kunden.
- 2. Dieser Kunde möchte eine Offerte über die anfallenden Kosten eines Treppengerüsts zu einem bestimmten Zeitpunkt haben.
- 3. Ein Verantwortlicher der Metallfirma XY gibt dazu die nötigen Parameter der zu fertigenden Teile in die Software TruTops Calculate ein und kann so einen ungefähren Preis sowie die erforderliche Zeit für diese Anfrage automatisch berechnen lassen.

*Abb. 1: Ablauf der Offertenerstellung vom Kunden über TruTops Calculate bis zur Produktion*

Dabei nutzt die Kostenkalkulationssoftware Technologieparameter der Stanz-, Stanz-Laser-, Laser- oder Laser-Rohr-Schneidemaschinen von TRUMPF. Weiter bietet die bestehende Software zahlreiche Schnittstellen, beispielsweise zu Enterprise-Resource-Planning(ERP)-Systemen [TRUMPF 2020a].

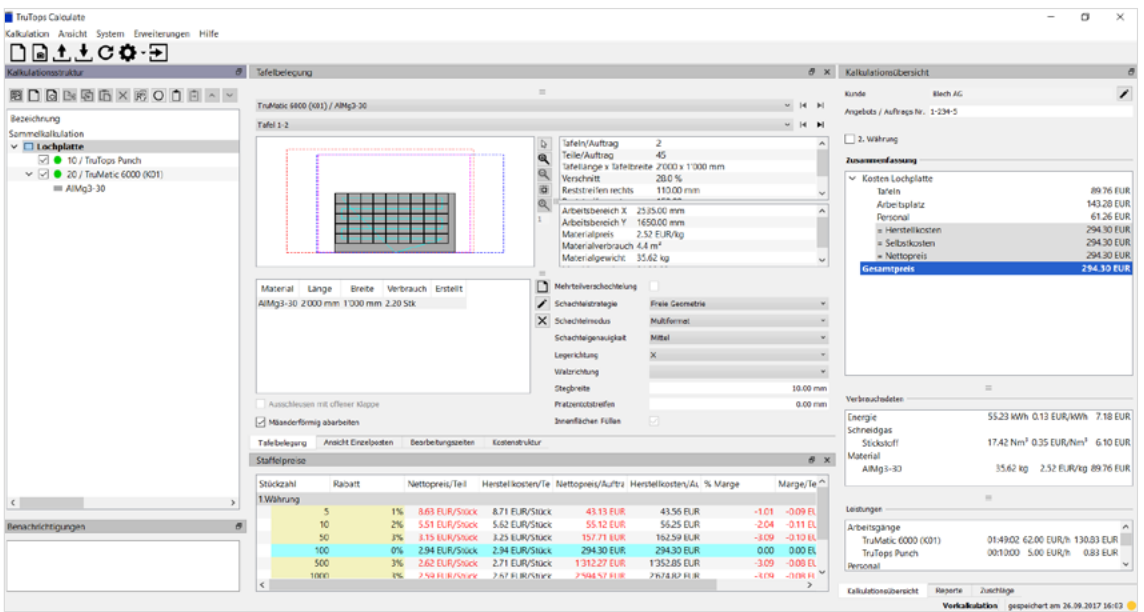

Da die TruTops-Calculate-Software über die letzten zehn Jahre historisch gewachsen ist, ist das Tool hochkomplex und beinhaltet mittlerweile eine Vielzahl an Funktionen. Gemäss Aussagen der Ansprechpartner bei mcs, bestehen zu viele Optionen für den Nutzer, weshalb dieser bei der Verwendung von Calculate teilweise den Überblick verliert. Die Kunden müssen erst geschult werden, um zu wissen, wie sie mit TruTops Calculate Berechnungen durchführen können. Des Weiteren ist der momentane Kalkulationsablauf nicht optimal gestaltet und teilweise in seinem Erscheinungsbild inkonsistent. Der Firma mcs fehlt das Know-how des nutzerzentrierten Ansatzes, da sie intern keinen User-Experience(UX)-Designer beschäftigt und wenig direkten Kontakt zu den Nutzern hat. Bisher war die Software als On-Premises-Lösung für den Einsatz im Direktumfeld des Anwenders verfügbar (siehe Abbildung 2). TruTops Calculate soll künftig jedoch als cloudbasierte, mandantenfähige Services-Lösung angeboten werden, um den Kunden den Zugang zum Tool zu vereinfachen.

*Abb. 2: Screenshot der Benutzeroberfläche des aktuellen TruTops Calculate*

## <span id="page-12-0"></span>**1.3 Projektauftrag, Projektziele und Lieferobjekte**

Der Auftrag an das Projektteam besteht darin, die heutige Softwarelösung einem umfangreichen Redesign zu unterziehen, damit sie ein zeitgemässes Nutzererlebnis bietet, einen effizienten Arbeitsablauf gewährleistet und künftig als Cloud-Lösung auch geräteunabhängig verwendet werden kann. Für das Redesign wurden vom Praxispartner folgende Aufgabengebiete, Ziele und Lieferobjekte definiert (siehe Tabelle 1):

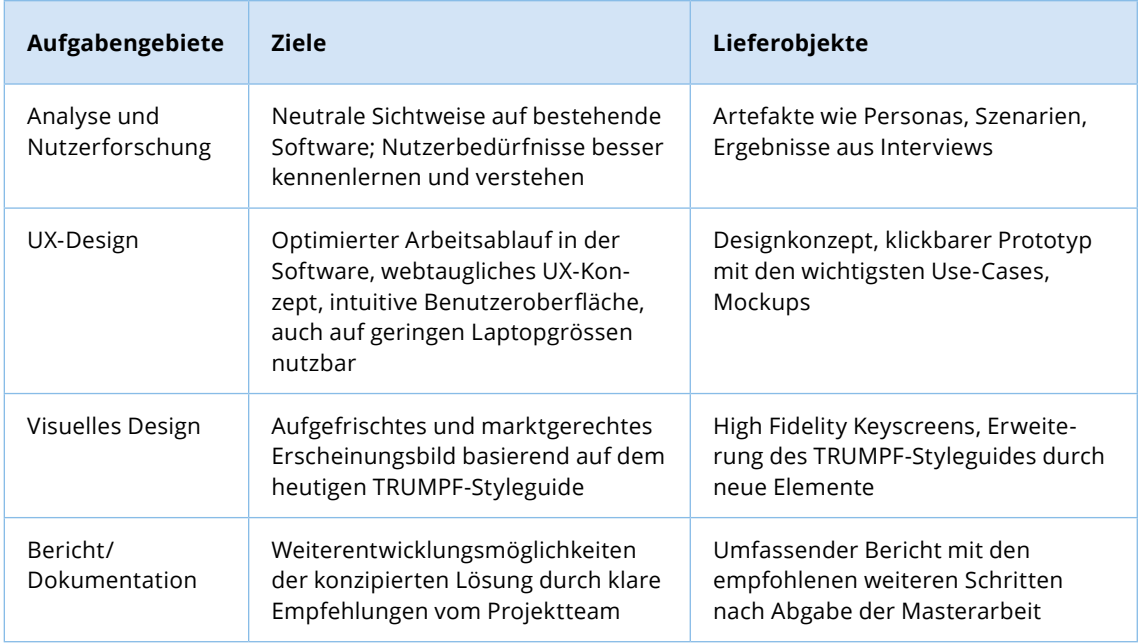

Der Praxispartner überlässt es dem Projektteam, inwiefern sich das Redesign von TruTops Calculate an der bestehenden Lösung sowie an den bereits vom Praxispartner konzipierten Mockups orientiert. Dem Praxispartner ist auch bewusst, dass das Projektteam keinerlei Expertenwissen in der Blechbearbeitungsbranche hat. TruTops Calculate soll, unabhängig von technischen Abhängigkeiten, von Grund auf neu durchdacht werden.

*Tab. 1: Ziele des Projektes*

### <span id="page-13-0"></span>**1.4 Projektplanung und Zusammenarbeit**

Das Projektteam erstellt einen Projektplan für die Masterarbeit, welcher sich über neun Monate erstreckt. Dieser wird auf Basis der definierten Aufgaben in einzelne Projektphasen aufgeteilt. Daraus ergibt sich folgende Planung (siehe Abbildung 3):

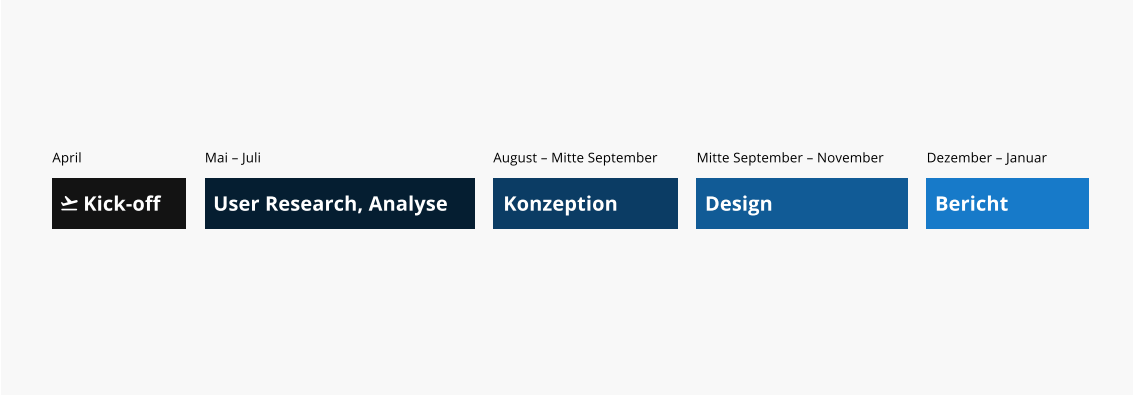

Der detaillierte Projektplan ist als Dokument im Anhang zu finden (siehe Anhang [Projektplan\)](https://drive.google.com/file/d/1xBuEOMwwDexiLQWGJmuR0xaUJOufCXaf/view?usp=sharing).

Das Projektteam setzt sich aus vier Designern zusammen, die aus unterschiedlichen Regionen in der Schweiz (Bern, Zürich, St. Gallen) kommen. Aufgrund der andauernden Corona-Krise wird die Masterarbeit remote gestartet. Für die Zusammenarbeit setzt das Projektteam daher auf verschiedene virtuelle Tools wie Miro, Slack, Figma oder Lookback.

Um einen möglichst effizienten und strukturierten Austausch innerhalb einer Vierergruppe gewährleisten zu können, führt das Projektteam jede Woche, jeweils freitags, ein Team-Meeting durch. Wenn Bedarf nach mehr Austausch besteht, kann zusätzlich auf den Sonntag zurückgegriffen werden. Bei grösseren Meilensteinen oder wenn nötig, trifft sich das Projektteam auch persönlich, sofern es die Corona-Situation zulässt. Jeweils nach Abschluss einer Projektphase oder nach eingesetzten Methoden führt das Projektteam eine Retrospektive durch, um über das Geschehene zu reflektieren und etwaige Frustrationen innerhalb des Teams frühzeitig zu erkennen.

Das Projektteam teilt die Verantwortlichkeiten unter den Mitgliedern auf, sodass jeweils eine Person den Lead pro Projektphase übernimmt. Diese Person hat die Gesamtverantwortung für die

*Abb. 3: Projektplan*

jeweilige Phase und auch das letzte Wort bei Meinungsverschiedenheiten. Sie ist zudem dafür zuständig, dass der Projektplan eingehalten wird.

Der Austausch mit den Stakeholdern (siehe auch Abbildung 4) findet jeweils am ersten Montag des Monats statt. Diese Meetings werden ebenfalls remote durchgeführt, einerseits wegen der Corona-Situation und andererseits, weil die meisten Stakeholder in unterschiedlichen Regionen der Schweiz ansässig sind. Bei diesem monatlichen Austausch zeigt das Projektteam auf, was es im letzten Monat erreicht hat und welches die nächsten Schritte sind. Spontane Calls können bei Bedarf mit einzelnen Stakeholdern zusätzlich organisiert werden.

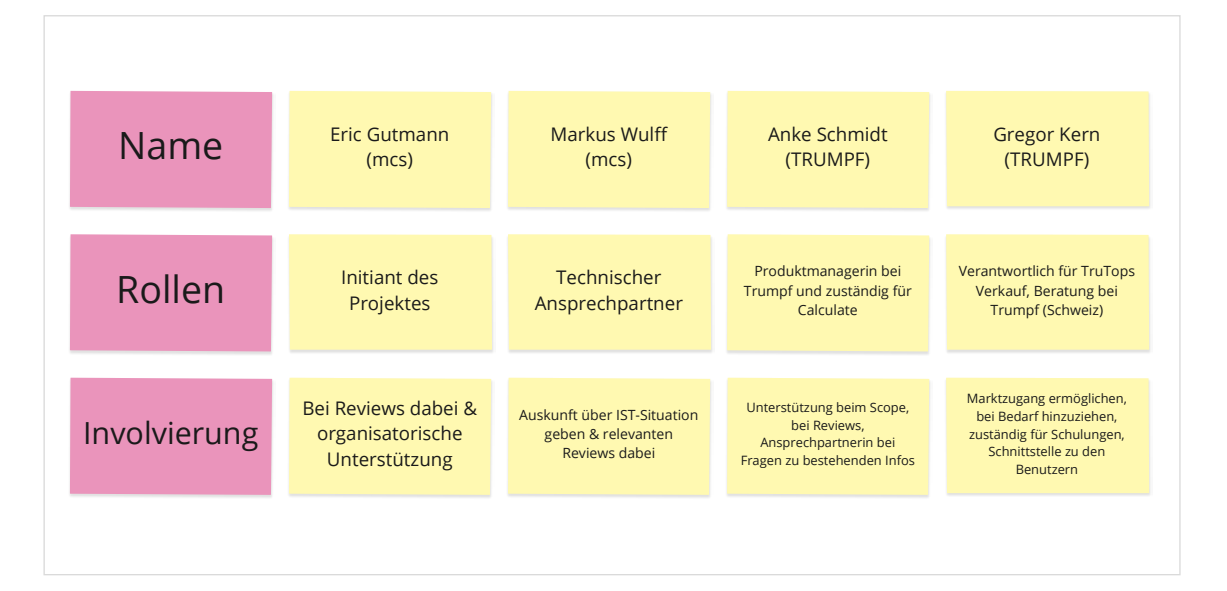

*Abb. 4: Miro-Board-Ausschnitt mit den involvierten Personen aus dem Kick-off-Workshop*

# <span id="page-15-0"></span>**1.5**

## **Projektrisiken**

Das grösste Risiko stellt für das Projektteam die aktuelle Corona-Krise dar, welche die kontextuelle Forschung bei den Nutzern vor Ort erschweren kann. Die Nutzerforschung remote durchzuführen ist eine Möglichkeit mit der Situation umzugehen, falls weitere gesetzliche Massnahmen vom Bund verhängt werden, die den Projektplan verzögern könnten. Es sollten keine zusätzlichen Lieferobjekte definiert werden, welche den Projektscope erweitern. Ein klarer, gemeinsam definierter Scope soll Orientierung bieten. Ausfällen durch Urlaub oder Abwesenheit möchte das Projektteam mit einer klaren Stellvertretung innerhalb des Teams sowie bei den Partnern entgegenwirken. So kann eine grobe Urlaubsplanung auch weiterhin gewährleistet werden. Da das Projekt über einen längeren Zeitraum verläuft, ist ein genaues Zeitmanagement zu definieren. Es gilt, den Projektplan sinnvoll auf die verfügbare Zeit aufzuteilen. Die erwähnten Projektrisiken werden mit den Stakeholdern auch beim Kick-off-Workshop abgeglichen (siehe Abbildung 5). Um die Risiken auch während des Projektes frühzeitig erkennen zu können, führt das Projektteam eine fortlaufende Risikoliste (siehe Anhang [Risikoanalyse](https://drive.google.com/file/d/1pFWUVDTB2OUQ3TOzqnNGa5K3nR9kHEs0/view?usp=sharing)), welche regelmässig aktualisiert, neu evaluiert und erst nach Ende des Projektes abgeschlossen wird.

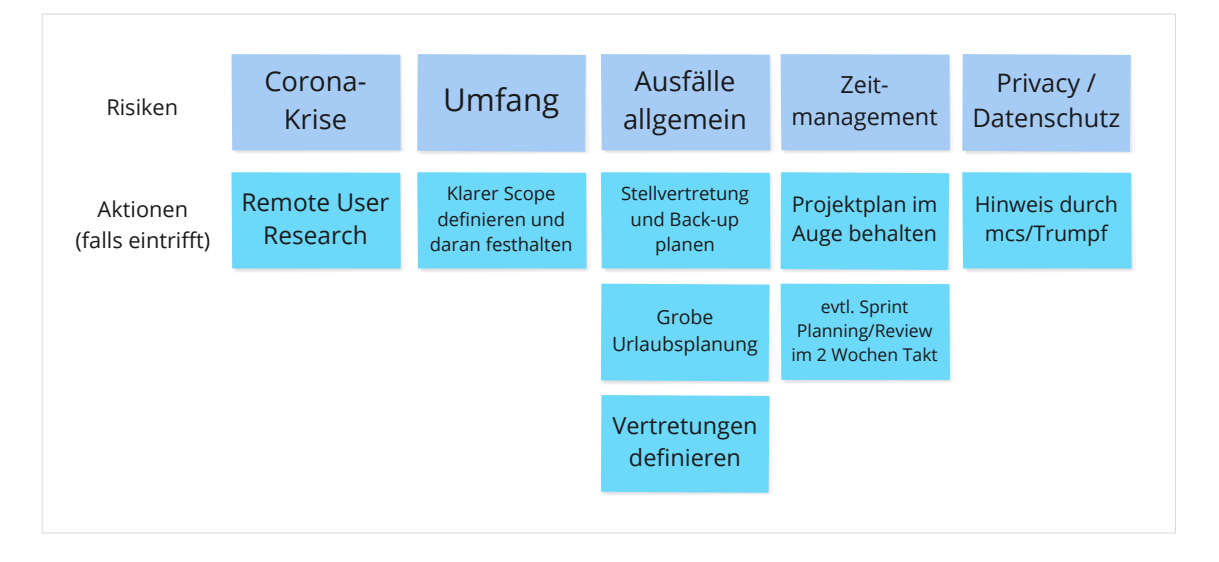

*Abb. 5: Miro-Board-Ausschnitt mit den identifizierten Risiken und möglichen Aktionspunkten aus dem Kick-off-Workshop*

## <span id="page-16-0"></span>**1.6**

### **Aufbau der Arbeit**

Diese Arbeit ist anhand des Vorgehensmodells von Mayhew [Mayhew 1999] strukturiert. Es gibt zwei Hauptkapitel (*Requirements Analysis und Design, Testing and Development*) mit den drei dazugehörigen Design-Levels, in denen der praktische Teil der Arbeit methodisch beschrieben wird. Dort ist ersichtlich, was das Projektteam in der jeweiligen Phase unternommen hat und was die Erkenntnisse daraus sind. Zudem gibt es in einer separaten Box eine Reflexion, welche aufzeigt, wie sich der Arbeitsschritt oder die Methode bewährt hat. Dies wird bewusst so gehandhabt, weil der Leser so nachvollziehen kann, dass es sich hierbei um eine Reflexion handelt.

Weil das Vorgehensmodell von Mayhew zahlreiche spezifische Begriffe verwendet, werden diese im Fliesstext kursiv gesetzt. Die Begriffe wurden bewusst nicht ins Deutsche übertragen, da das Buch von Mayhew ausschliesslich in englischer Sprache vorliegt.

Da sowohl im gewählten Vorgehensmodell, als auch im gewählten Themenbereich zahlreiche Fachbegriffe verwendet werden, werden diese in einem separaten Glossar erläutert. Das Glossar befindet sich am Ende dieser Arbeit.

Innerhalb dieser Dokumentation wird des Öfteren von Artefakten und Ergebnissen gesprochen. Wenn im Text der Begriff Artefakt vorkommt, sind damit erarbeitete Hilfsmittel, beispielsweise Interviewauswertungen oder das User Profile gemeint. Das Artefakt hilft dem Projektteam zum erwünschten Ergebnis, zum Beispiel zu einem benutzerfreundlichen Prototyp, zu gelangen.

**2**

# <span id="page-17-0"></span>**Vorgehensmodell**

### **Vorgehensmodell**

**2**

Um das passende Vorgehensmodell für dieses Projekt zu finden, vergleicht das Projektteam verschiedene Modelle miteinander:

#### **Goal Directed Design (Cooper)**

Coopers Goal-Directed-Design-Vorgehen [Cooper et al. 2014] gliedert die einzelnen Phasen in Research, Modeling, Requirements, Framework, Refinement und Support. Sein Ansatz ist stark auf die Rolle des Interaction-Designers in einem Projekt ausgelegt und fokussiert sich auf die Ziele, die der Nutzer hat. Als Grundlage dient die Erstellung von Personas, die ein zentrales Hilfsmittel beim Goal-Directed-Design-Vorgehensmodell darstellen. Cooper schlägt für jede Phase jeweils auch die passende Methode vor. Dieses Vorgehensmodell ist stark strukturiert und eignet sich gut für Projekte wie klassische Redesigns von bestehenden User-Interfaces.

#### **Ablehnungsgründe:**

- Goal Directed Design gibt bei der Framework-Definition zu detailliert vor, wie der Designer die einzelnen Schritte ausführen soll. Dies führt zu deutlichen Einschränkungen im Designprozess.
- Das Projektteam hat in früheren Design-Projekten bereits negative Erfahrungen mit diesem Vorgehensmodell gemacht. Es gab des Öfteren überflüssige Zwischenschritte, welche zu ineffizienten Abläufen führten.

#### **Collaborative UX Design**

Das Vorgehen des Collaborative UX Designs [Steimle and Wallach 2018] unterteilt Projekte in drei Phasen: Verstehen, Erkunden und Umsetzen. Die einzelnen Schritte innerhalb der jeweiligen Phase werden anhand verschiedener Workshops begleitet und dokumentiert. Es gibt sieben Workshops: Scoping, Synthese, Ideation, Konzept, Prototyping, Validierung und Minimal-Viable-Product(MVP)-Planung. Die einzelnen Workshops, werden je nach Bedarf und Anforderung, entweder innerhalb des Teams

oder mit den Stakeholdern durchgeführt. Das Team soll, wenn möglich, interdisziplinär zusammengesetzt sein. Dieses Vorgehen eignet sich gut, wenn die Lösung noch nicht ersichtlich ist. Daher ist das Vorgehensmodell auch eher auf die Neukonzeption eines Produktes ausgelegt und zielt auf ein MVP ab.

#### **Ablehnungsgründe:**

- Das vorgesehene Projekt entspricht keinem MVP-Ansatz, da die Software TruTops Calculate bereits existiert.
- Zudem basiert das Vorgehen auf zahlreichen Workshops, welche remote schwieriger durchzuführen sind.
- Das Projektteam setzt sich nur aus Designern zusammen und nicht, wie empfohlen, aus einem interdisziplinären Team.

#### **Double Diamond**

Der Double Diamond [Design Council 2007] ist kein klassisches Vorgehensmodell, sondern vielmehr eine allgemeine Design-Herangehensweise. Der Prozess beim Double Diamond beruht auf dem Prinzip von Divergenz und Konvergenz und wird beim Erarbeiten einer Lösung zweimal durchlaufen. Zuerst soll das Problem erforscht und verstanden werden, dann wird das Problem definiert und es geht in die Exploration von möglichen Lösungsansätzen. Schliesslich wird eine Lösung definiert und finalisiert. Dieses Vorgehen eignet sich gut, wenn zuerst ein Problem gefunden werden muss, um daraus eine Lösung zu konzipieren.

#### **Ablehnungsgründe:**

- Bei diesem Modell gibt es keine fixen Vorgaben was die einsetzbaren Methoden betrifft. Es ist aufwendiger, zuerst alle Methoden herauszusuchen, als einer Vorgabe zu folgen.
- Es ist ein sehr freies Modell mit wenig Strukturen.
- Die Erfahrungen, welche das Projektteam in früheren Projekten mit diesem Vorgehensmodell gemacht hat, waren gemischt. Einige Teammitglieder empfanden es als bereichernd, weil es den kreativen Prozess fördert, andere hingegen empfanden dieses Modell als zu unstrukturiert.

#### **Mayhew – The Usability Engineering Lifecycle**

Beim Usability Engineering Lifecycle von Mayhew [Mayhew 1999] wird das Projekt in drei Phasen unterteilt: *Requirements Analysis, Design/Testing/Development* und *Installation* (siehe Abbildung 6). Die Phase *Design/Testing/Development* wird dabei nochmals in drei Levels unterteilt. Das Vorgehensmodell richtet sich an Softwareentwicklungsprojekte und eignet sich gut für bereits bestehende Produkte oder auch, um bestehende Prozesse zu automatisieren.

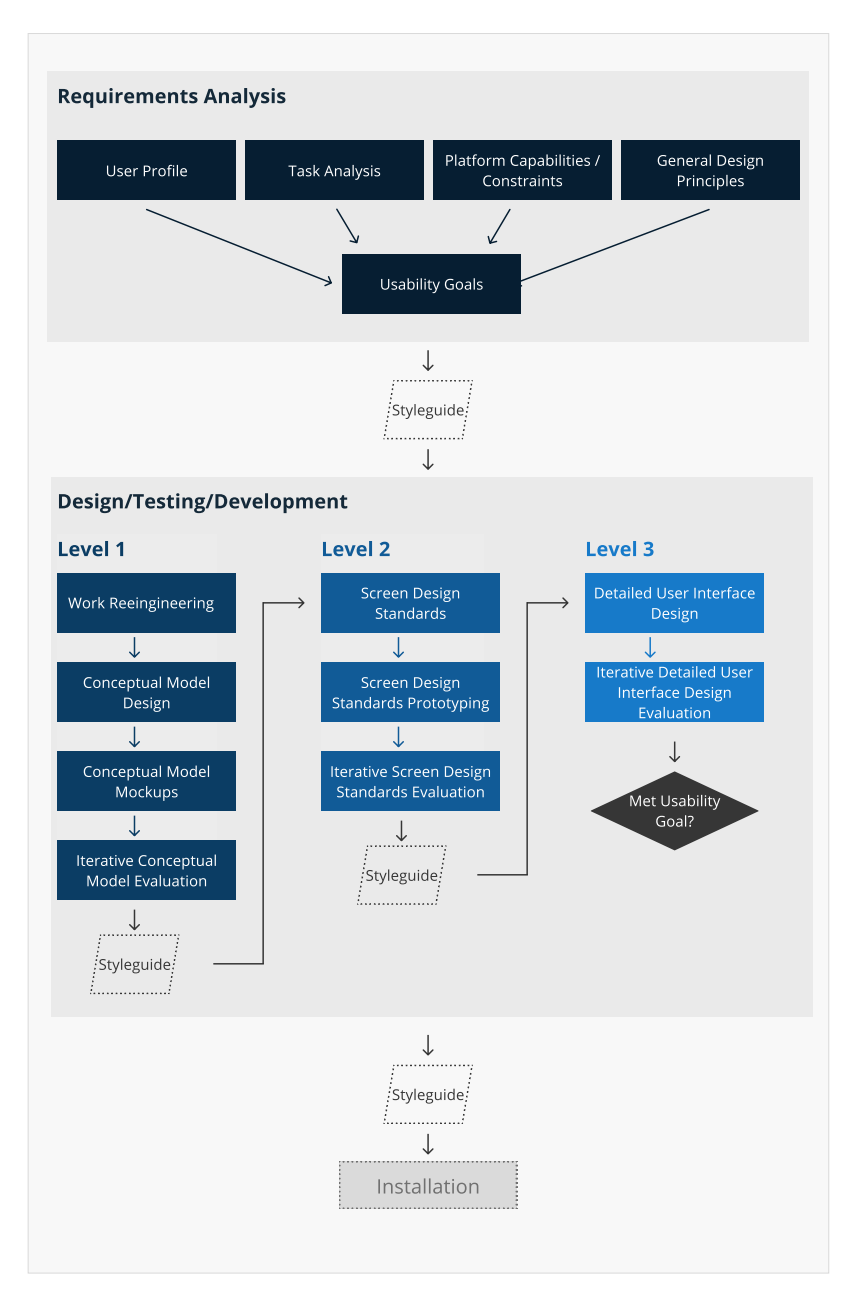

*Abb. 6: Mayhew-Vorgehensmodell*  Das Projektteam entscheidet aufgrund der vorangegangenen Analyse der verschiedenen Vorgehensmodelle, das Projekt anhand des *Usability Engineering Lifecycles von Mayhew* durchzuführen.

#### **Gründe für die Wahl des Mayhew-Modells:**

- Dieses Vorgehensmodell hat eine klare Herangehensweise, welche insbesondere auf Softwareentwicklungsprojekte abgestimmt ist.
- Es gibt Ideen zu Methoden, diese sind aber nicht so strikt wie beim Goal Directed Design vorgegeben.
- Es gibt drei Design-Levels, welche nach ihrem jeweiligen Ende mit unterschiedlichem Fokus getestet werden.
- Beim gewählten Projekt handelt es sich, wie beim Beispiel von Mayhew, um eine Softwarelösung, weshalb sich dieses Vorgehen gut für die vorliegende Problemstellung eignet.

Von diesem Vorgehen verspricht sich das Team eine strukturierte Herangehensweise, welche eine gute Begleitung zum praktischen Teil der Arbeit bietet. Ausgeklammert wird der letzte Teil von Mayhews Modell *(Installation)*, da dies nicht im Scope der Masterarbeit liegt und es im Projektteam keine Entwickler gibt. Darüber hinaus wird der Styleguide im Sinne einer Dokumentation für die Entwicklung, wie Mayhew sie beschreibt [Mayhew 1999:311], in dieser Arbeit nicht umgesetzt. Das Projektteam betrachtet die gesamte Dokumentation der Masterarbeit als einen solchen Styleguide, weil hier alle Aspekte beschrieben werden und auch auf die relevanten Artefakte und Ergebnisse verwiesen wird, welche später für die Entwicklung eingesetzt werden können.

**3**

# <span id="page-22-0"></span>**Requirements Analysis**

### **Requirements Analysis**

Das Ziel dieser Phase ist es, die Nutzergruppe und deren Umgebung zu analysieren, um die neue Lösung auf die Bedürfnisse des Nutzers abzustimmen. Für das Projektteam ist der Aufbau des Domänenwissens innerhalb dieser Phase ebenfalls ein bedeutender Meilenstein, da sich kein Teammitglied in der Blechbearbeitungsbranche auskennt.

Mayhew orientiert sich für die Analysephase an fünf Artefakten und schlägt für deren Erstellung verschiedene Methoden vor. Anhand des *User Profiles*, der Erkenntnisse aus der *Task Analysis,* der *Platform Capabilities and Constraints* und der *General Design Principles* werden *Usability-Goals* abgeleitet (siehe Abbildung 7).

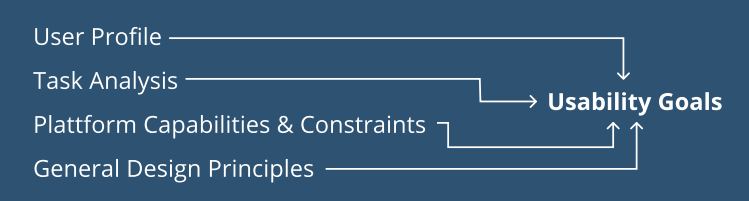

Um diese Artefakten zu erreichen, definiert Mayhew für jede Methode spezifische Zeitangaben und Projektrollen wie Entwickler, Usability-Engineers oder Manager. Da sich das Projektteam aus vier Designern zusammensetzt, können die von Mayhew vorgeschlagenen Rollen innerhalb des Teams nicht besetzt werden. Aufgrund des fixen Zeitrahmens können zudem die von Mayhew vorgegebenen Zeitangaben pro Methode nicht eingehalten werden.

Darüber hinaus fiel dem Projektteam bereits früh auf, dass Mayhew für die vorgeschlagenen Methoden Begriffe verwendet, welche im heutigen Sprachgebrauch unüblich sind. Zum Beispiel werden bei Mayhew anstelle von Personas *User Profiles* erstellt. Dies kann auf das Alter des Vorgehensmodells zurückgeführt werden. Das Projektteam entscheidet daher, das Vorgehen nach Mayhew als grundlegenden Leitfaden anzusehen, aber moderne Techniken einzubringen, die dasselbe, oder ein ähnliches passendes Artefakt hervorbringen können.

Mayhew schlägt des Weiteren für den gesamten *Lifecycle* ein stetiges Einbeziehen von verschiedenen Parteien vor, um

*Abb. 7: Übersicht Requirements-Analysis-Phase*

<span id="page-24-0"></span>einerseits das nutzerzentrierte Vorgehen zu etablieren und andererseits interdisziplinäre Perspektiven, Meinungen und Feedbacks einzuholen [Mayhew 1999:21]. Das Projektteam führt daher zu Beginn des Projektes einen Stakeholder-Workshop durch. Dort können erste Benutzergruppen identifiziert werden, da einer der Stakeholder aufgrund seiner Sales-Tätigkeit engen Kontakt zu den Kunden pflegt und deren Bedürfnisse und Eigenschaften kennt.

Da es sich um eine bestehende Software handelt, benötigt das Projektteam zur Orientierung Informationen zur Benutzerfreundlichkeit der Software. Eine quantitative Analyse mittels Fragebogen scheint hierzu eine geeignete Option zu sein. Dadurch sieht das Projektteam die Möglichkeit, die Usability zu Beginn zu messen, um dann gegen Ende der Arbeit die Veränderung der Usability mit der neuen Lösung zu überprüfen. Dies kann mittels Erhebung von Referenzdaten erzielt werden, wie es auch das Vorgehen nach Mayhew für die Erarbeitung der Usability-Goals vorsieht [Mayhew 1999:137]. Das Projektteam entscheidet sich für den System-Usability-Scale(SUS)-Fragebogen, da sich dieser am besten für die Erhebung von Referenzdaten eignet [Susanne Schmidt-Rauch 2017] (siehe Anhang [SUS-Fragebogen\)](https://drive.google.com/file/d/1Vo-D2zMjxG_CT3ttqdudxvfZlUD4koxp/view?usp=sharing). Um eine quantitative Analyse zu erreichen und den IST-Zustand der Software zu bewerten, werden mindestens 50 Teilnehmer benötigt. Aufgrund der Corona-Situation, welche unter anderem Kurzarbeit zur Folge hat, und weil der Kunden-Pool in der Schweiz zu klein ist, kann diese Anzahl nicht rekrutiert werden. Somit wird der SUS-Fragebogen nicht angewendet.

# **3.1 Einarbeitung in die Domäne – Desk-Research**

Um die Branche besser kennenzulernen und sich in die Domäne einzuarbeiten, führt das Projektteam Recherchen zu Themen rund um die Blechproduktion und Kalkulation durch. Themen wie das Blech als Material, die Erstellung von Offerten und Maschinen, die bei der Blechproduktion zum Einsatz kommen sowie Konkurrenz-Softwares werden dabei analysiert. Zudem erhielt das Projektteam die Möglichkeit an einer Schulung eines mcs-Software-Entwicklers

zum Thema Lasermaschinen teilzunehmen (siehe Abbildung 8). Folgende Lerninhalte wurden dadurch klar:

- TRUMPF bietet sowohl 2D- als auch 3D-Lasermaschinen an. Auch kombinierte Laser-Stanz-Maschinen, Laserschweissanlagen und Lagersysteme sind in ihrer Produktpalette vorhanden [TRUMPF 2021].
- Ein Laser ist ein intensiv fokussiertes Licht. Das Laserschneiden erfolgt mittels dieses intensiven Lichtstrahls, der das Metall anschmilzt und durch Wegblasen des Ausschusses das Blech durchtrennt. Wird nur der intensive Lichtstrahl angewandt, kann ein Laser auch schweissen [Laserschneiden-Marktplatz 2020].
- Eine Offerte ist ein Informationsträger für eine bestimmte Leistung oder ein bestimmtes Produkt. Mit der Kalkulation als Grundlage der Offerte soll erreicht werden, dass dem potenziellen Kunden ein optimaler Preis angeboten werden kann. Bei der Kalkulation sind diverse Faktoren ausschlaggebend, z. B. die optimale Belegung der Blechtafel.
- Blechtafeln bilden die Grundlage für die Fertigung. Durch unterschiedliche Oberflächenbehandlungen oder Fertigungsschritte wie Biegen oder Schweissen entsteht dann das Produkt.
- Konkurrenz-Webapplikationen für die Kalkulation solcher Blechteile sind WSi4 [WSoptics GmbH 2020], oder das Kundenportal des Unternehmens eMDe Blechfabrik [eMDe BLECH-FABRIK AG 2020].

<span id="page-26-0"></span>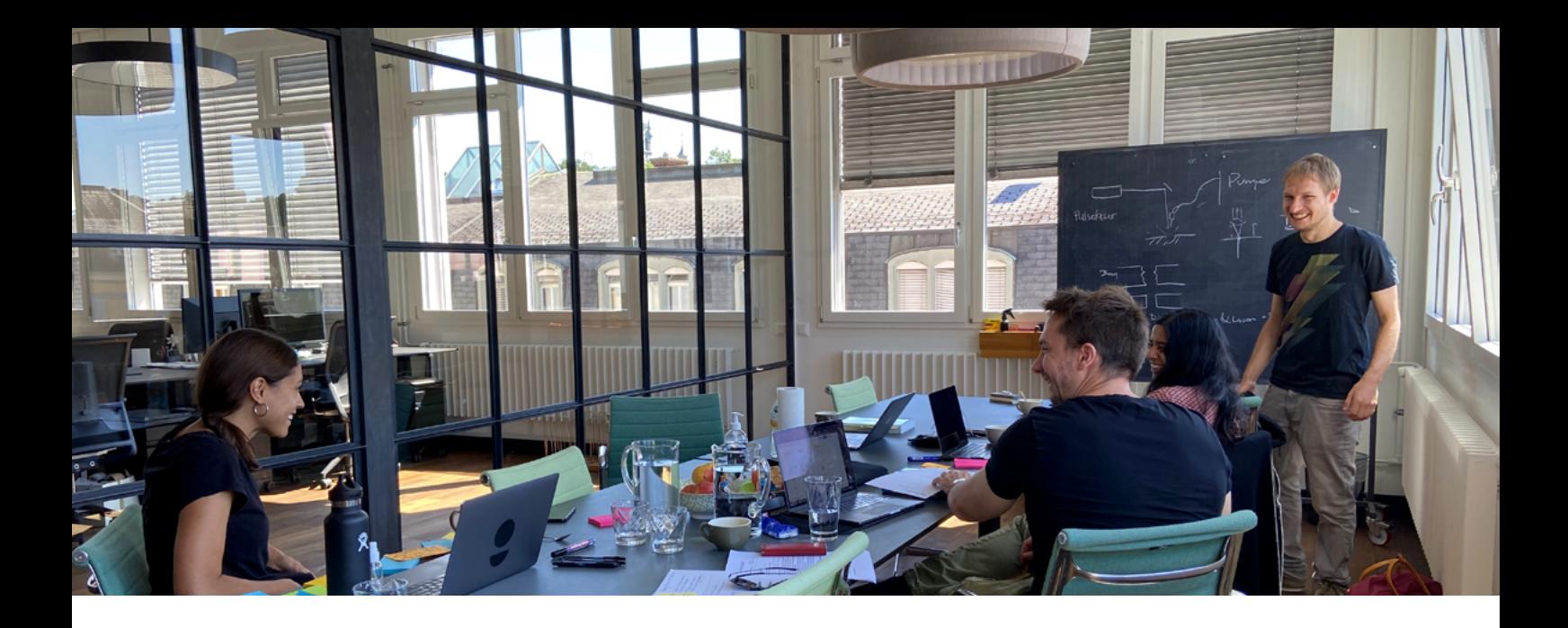

#### **Reflexion: Einarbeitung in die Domäne**

Sich zuerst mit den verschiedenen Themen der Domäne zu beschäftigen, hat dem Projektteam bei der Einarbeitung geholfen. Auch ergaben sich so erste Anhaltspunkte für die Analyse. Dabei wurde deutlich, dass sich das Projektteam in einer noch unbekannten Domäne bewegen wird. Das Team erhofft sich daher eine tiefere Einarbeitung durch die Analysephase.

*Abb. 8: Foto vom Schulungs-Workshop*

### **3.2**

### **Nutzerforschung**

Die Nutzerforschung setzt sich innerhalb dieses Projektes aus Nutzerinterviews und *Contextual Task Analysis* zusammen. Dem Projektteam stehen für die Kontaktaufnahme acht Unternehmen zur Verfügung, die aus dem Kundenkontakten des Stakeholders stammen. Sechs davon erklären sich für die Teilnahme an den Nutzerinterviews und zur *Contextual Task Analysis* bereit. Dabei setzt ein Unternehmen TruTops Calculate für die Kalkulationen nicht ein. Aufgrund des Projektplans und der bevorstehenden Aufgaben sieht das Projektteam die Möglichkeit, die Nutzerinterviews und die darauffolgende *Contextual Task Analysis* zur selben Zeit bei den Nutzern vor Ort durchzuführen. Für jede Durchführung sind zwei Teammitglieder eingeplant. Somit kann ein Teammitglied die Moderation übernehmen, während das andere Teammitglied die Beobachterrolle innehat.

<span id="page-27-0"></span>Als Vorbereitung und zur Durchführung dienen zwei selbst erstellte Leitfäden – einer für das Interview und ein zweiter für die *Contextual Task Analysis* (siehe Anhang [Interviewleitfaden](https://drive.google.com/file/d/10fUi43n0uyvxfcJf-u4sl_kXIGSzLluf/view?usp=sharing), *Contextual Task Analysis* [Leitfaden](https://drive.google.com/file/d/1a6AwAuL00wDuuLNuVwQ7YK55Irwi-N-P/view?usp=sharing)). Die Fragen innerhalb der Leitfäden sind offen formuliert und basieren auf dem Stakeholder-Workshop.

### **3.2.1 Nutzerinterviews**

Mayhew schlägt hauptsächlich eine quantitative Analyse vor, um mehr über die Eigenschaften der Nutzer herauszufinden und später ein *User Profile* zu erstellen sowie die Usability-Ziele zu definieren [Mayhew 1999:46–64]. Das Projektteam entscheidet sich jedoch für eine qualitative Befragung, da es bereits beim SUS-Fragebogen Schwierigkeiten gab, genügend Teilnehmer zu rekrutieren. Zudem ermöglicht eine qualitative Befragung den direkten Kontakt zum Nutzer und es können währenddessen Folgefragen gestellt werden.

Ziel der Nutzerinterviews ist es, mehr über die Nutzer und deren Arbeitsalltag zu erfahren, um in der nachfolgenden *Contextual Task Analysis* eine bessere Grundlage für die Beobachtung zu erhalten. Im folgenden Abschnitt werden die Erkenntnisse aus den Nutzerinterviews geschildert.

Das Durchschnittsalter der befragten Nutzer liegt zwischen 30 und 50 Jahren. Sie verfügen über umfassendes Wissen bezüglich der Blechproduktion und Teilekalkulation. Zudem pflegen sie stets direkten Kontakt zu ihren Kunden. Das Ziel der Nutzer ist es, eine Kalkulation für eine Offerte eines Kunden so effizient und effektiv wie möglich zu erstellen. Der Zeit- und der Kostenfaktor spielen dabei eine entscheidende Rolle, da der Kunde schnell zur Konkurrenz wechseln kann. Deshalb stehen die Nutzer häufig unter Zeitdruck. Fehlende oder unvollständige Daten für die Kalkulation bieten Anlass für Frustration und haben einen Mehraufwand für die Nutzer zur Folge. Auch ausbleibende Rückmeldungen der Kunden über eine Zu- oder Absage der Offerte werden von den Nutzern bemängelt.

Die Interviews werden per Sprachaufnahme aufgezeichnet. Die Erkenntnisse dienen dem Projektteam als Grundlage zur Erstellung des *User Profiles* (siehe [Kapitel 3.4](#page-36-0)).

### <span id="page-28-0"></span>**3.2.2 Contextual Task Analysis –**

### **Beobachtungen**

 $\frac{1}{2}$ <br>  $\frac{1}{2}$ <br> Direkt nach den Nutzerinterviews folgt die *Contextual Task Analysis* beim Nutzer vor Ort. Mayhew schlägt dieses Vorgehen vor, um die Arbeitsweise der Nutzer an ihrem Arbeitsplatz zu analysieren. Sie nennt diese Aufgabe *Contextual Task Analysis*, was im heutigen UX-Sprachgebrauch mit Contextual Inquiries [Cooper et al. 2014:44] zu vergleichen ist. Später sollen aus den Erkenntnissen sogenannte *Key-Tasks* definiert und ein IST-Task-Organisation-Model erstellt werden. Zur Vorbereitung sollen die Anforderungsdokumentationen überprüft und analysiert werden [Mayhew 1999:75]. Für das Projektteam ergibt es jedoch wenig Sinn, bereits zu Beginn die Anforderungsdokumente, wie traditionelle funktionale Anforderungen oder andere Anforderungsmodelle, zu analysieren, da einerseits vereinbart wurde, unabhängig von technischen oder strategischen Entscheidungen des Stakeholders vorzugehen (siehe [Kapitel 1.3](#page-12-0)). Andererseits ist innerhalb des Projektteams noch zu wenig technisches Verständnis vorhanden.

Jede *Contextual Task Analysis* wird für Auswertungszwecke mittels Videoaufnahme dokumentiert. Während der Durchführung werden auch die Umgebungen der Nutzer analysiert. Das Projektteam erhält von einigen Nutzern eine Führung durch die Produktion, wodurch das Domänenwissen vertieft werden kann (siehe Abbildung 9). Durch das vorgelagerte Nutzerinterview können bereits erste Erkenntnisse über Umgebung und Umfeld des Nutzers eingeholt werden (siehe [Kapitel 3.2.1](#page-27-0)).

Für die Durchführung der *Contextual Task Analysis* wird die Zeichnung eines Blechteiles verwendet, wie sie der Nutzer vom Kunden erhalten würde. Um den Nutzer in eine reale Kalkulationssituation zu versetzen, simuliert der Moderator einen Kunden, der den Preis dieses Blechteils anfragen möchte. Anhand der Zeichnung und der Simulation beginnen die Nutzer das gewünschte Teil zu kalkulieren. Währenddessen stellt der Moderator sowie der Beobachter Fragen zum Ablauf und zu den eingesetzten Hilfsmitteln. Die Zeichnung ist Teil der Nutzeraufgabe, sodass das Projektteam sehen kann, welche Hilfsmittel der Nutzer für die Erfüllung dieser Aufgabe verwendet und welche Aspekte während des Prozess ausschlaggebend sind (siehe Abbildung 10).

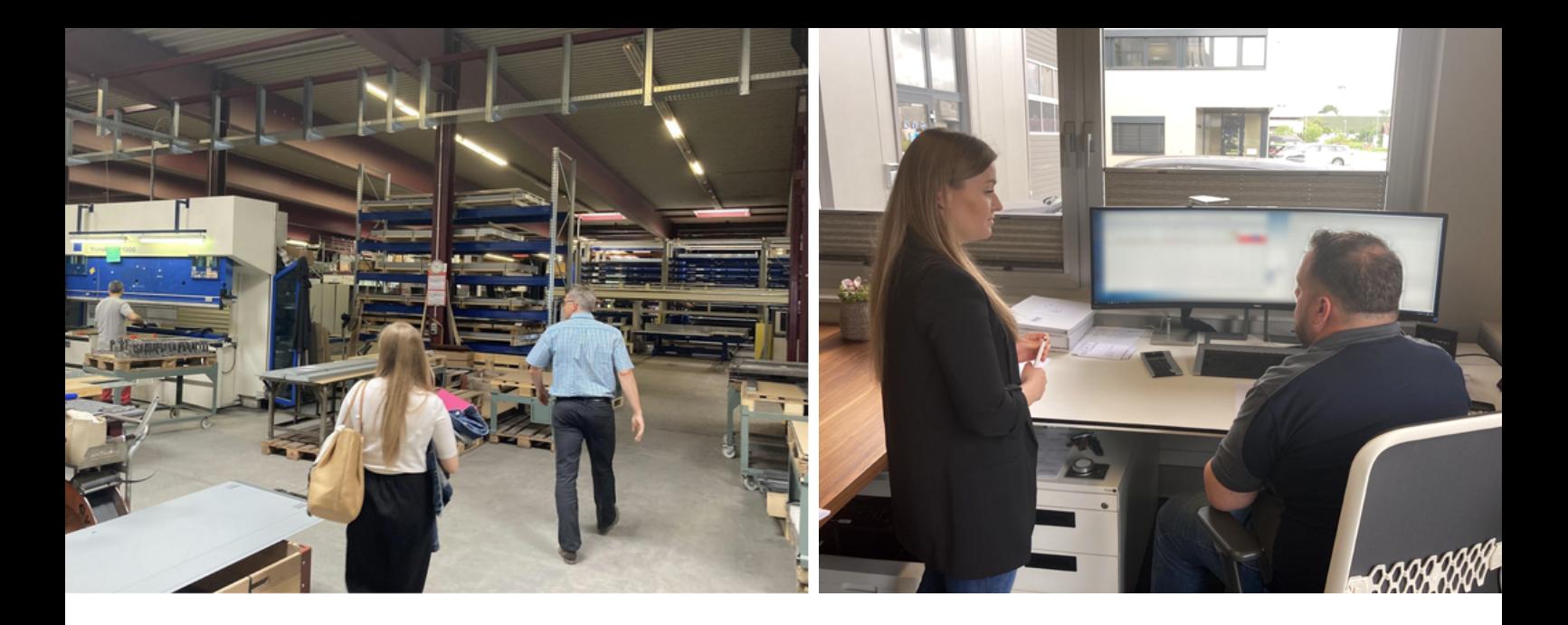

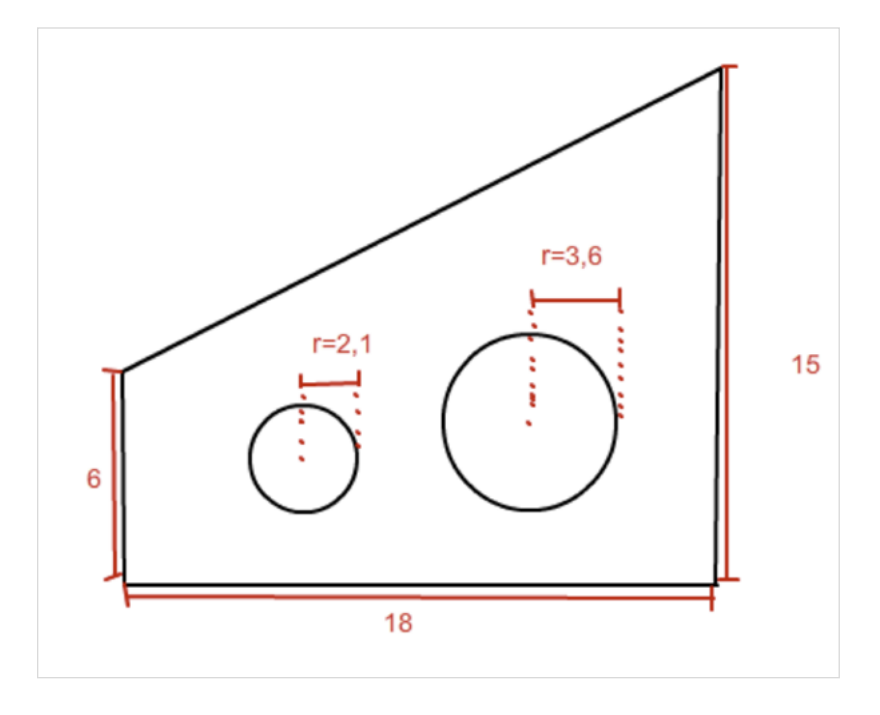

*Abb. 9: Typische Produktionsumgebung; typische Büroumgebung* 

*Abb. 10: Beispielzeichnung für die Beobachtungen [nanolounge.de 2014]*

Im Folgenden werden die **Haupterkenntnisse** aus jeder *Contextual Task Analysis* zusammengefasst geschildert.

Für das Projektteam war es überraschend, dass die Nutzer die Kalkulationen und die Erstellung der Offerten nicht in einer Produktions- sondern in einer Büroumgebung vornehmen. Dabei blicken sie auf grosse und teils mehrere Bildschirme, um Zeichenprogramme oder ERP-Systeme gleichzeitig bedienen zu können. Während der Erstellung der Kalkulation kann es vorkommen, dass mit mehreren Mitarbeitern aus der Produktionsvorbereitung und der Fertigung Absprache getroffen werden müssen. Meistens verlassen sich die Nutzer zudem auf Erfahrungswerte, um die Zeiten für die Fertigung abzuschätzen.

### **3.2.3 Auswertung**

Diese Erkenntnisse aus der *Contextual Task Analysis* werden, zusammen mit jenen aus den Nutzerinterviews, direkt nach dem Besuch beim Nutzer im digitalen Board dokumentiert, um die eindrücklichsten Aussagen und Folgerungen festzuhalten und keine relevanten Punkte zu übergehen. Diese Dokumentation dient für die spätere gemeinsame Auswertung, die in Form von Clustering durchgeführt wird [Lipp and Will 2008:78]. Das Ziel des Clusterings ist es, Gemeinsamkeiten und Muster für das *User Profile* (siehe [Kapitel 3.4](#page-36-0)) und den Arbeitsablauf der Nutzer zu identifizieren.

Die verschiedenen *Contextual Task Analyses* zeigen, dass jeder Nutzer einen bestimmten Arbeitsablauf mit der Software pflegt. Das Projektteam hat sich deshalb dafür entschieden, diese Arbeitsabläufe für jede einzelne *Contextual Task Analysis* in sogenannte IST-Journey-Maps zu übersetzen [Sarah Gibbons 2018]. Das heisst, für jede durchgeführte *Contextual Task Analysis* ist am Schluss eine IST-Journey-Map vorhanden (siehe Anhang [Journeys-Maps](https://drive.google.com/file/d/1f_bMNhinBnLZrorr3QmB7xXurrSUqp7n/view?usp=sharing)).

<span id="page-30-0"></span>Analysis werden,<br>  $\alpha$ <br>  $\alpha$ <br> Die Journey-Map stellt für das Projektteam eine Methode zur Auswertung von kontextbezogenen Beobachtungen dar, ähnlich wie es das Vorgehen von Mayhew mit der *Contextual Observation* und der *Interview Data Collection* vorgibt [Mayhew 1999:106]. Dabei werden Kernaufgaben als Prozess pro Nutzer aufgezeichnet und mit dazugehörigen Merkmalen wie Ort, involvierte Nutzer und benötigte Informationen erweitert. Weitere Merkmale können beliebig hinzugefügt werden. Damit können Gemeinsamkeiten innerhalb der Arbeitsweisen der befragten Nutzer identifiziert werden. Die User-Journey-Map als Auswertungsmethode wird anstelle der *Contextual Observation* und der *Interview Data Collection* gewählt, da damit kollaborativ einfacher umgegangen werden kann und sie im Vergleich zu Mayhews Methode als moderner gilt. Die Journey-Maps dienen als Vorbereitung auf die Erstellung der *Key-Tasks* und des *Task Organisation Models*. Auf eine ausführliche Ausformulierung der Task-Szenarien in Textform nach Mayhew [Mayhew 1999:114], wurde aus Übersichtsgründen verzichtet.

In einem abschliessenden Workshop werden Gemeinsamkeiten innerhalb der Arbeitsabläufe zuerst in *Key-Tasks* zusammengefasst. Dabei fällt auf, dass es aus allen *Contextual Task Analysis* mit sechs Nutzern drei unterschiedliche IST-Arbeitsabläufe gibt.

Der erste Arbeitsablauf ist der kürzeste, weist aber die meisten Frustrationspunkte auf (siehe Abbildung 11). Beim zweiten Arbeitsablauf wird eine Schnellkalkulation erstellt und bei Offertenannahme nochmals im Detail berechnet (siehe Abbildung 12). Beim dritten Arbeitsablauf (siehe Abbildung 13) ist die Software TruTops Calculate nicht involviert und die Kalkulation erfolgt mithilfe von Excel.

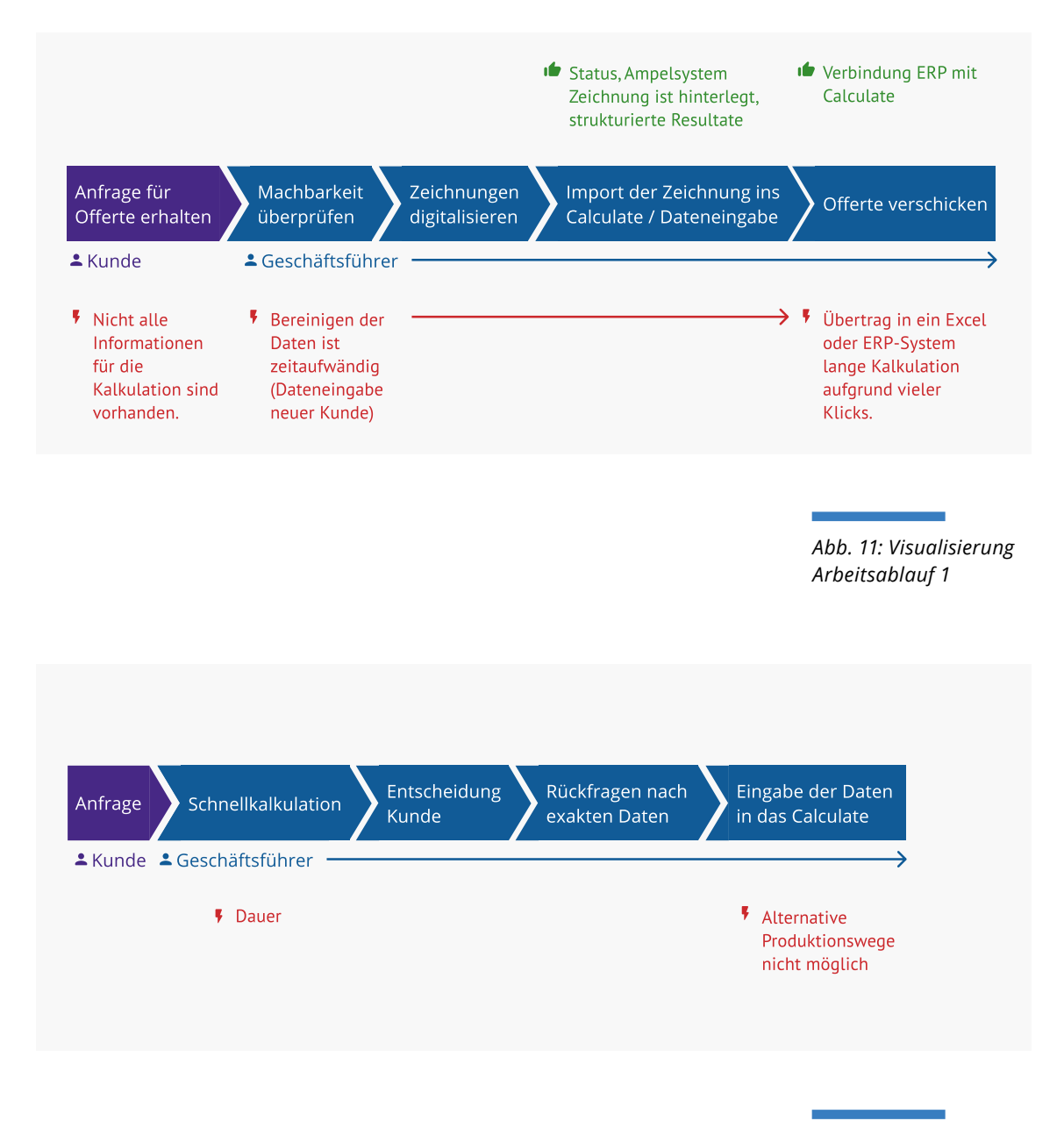

*Abb. 12: Visualisierung Arbeitsablauf 2* 

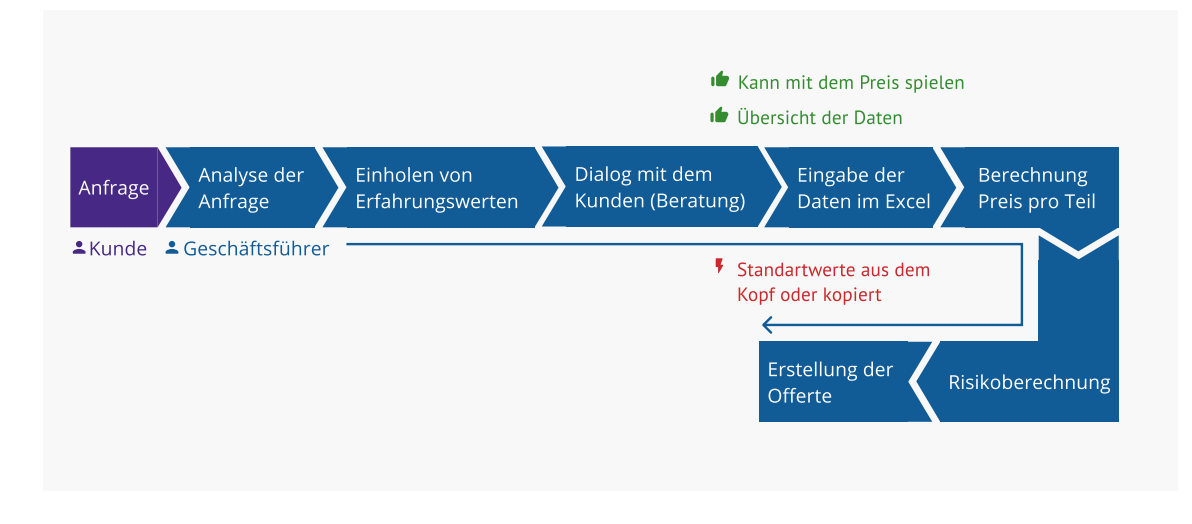

Bei allen drei Abläufen sind die Zeichnungen und die mitgelieferten Daten ausschlaggebend für die Schnelligkeit der Kalkulation. Werden diese nicht sauber vom Kunden mitgeliefert, muss der Nutzer Rückfragen stellen oder mit Annahmen weiterarbeiten. Das verzögert den Kalkulationsprozess und letztendlich auch die Offertenerstellung.

*Abb. 13: Visualisierung Arbeitsablauf 3*

Aus den drei beschriebenen IST-Arbeitsabläufen ist dann wiederum ein *Task Organisational Model* entstanden (siehe Abbildung 14).

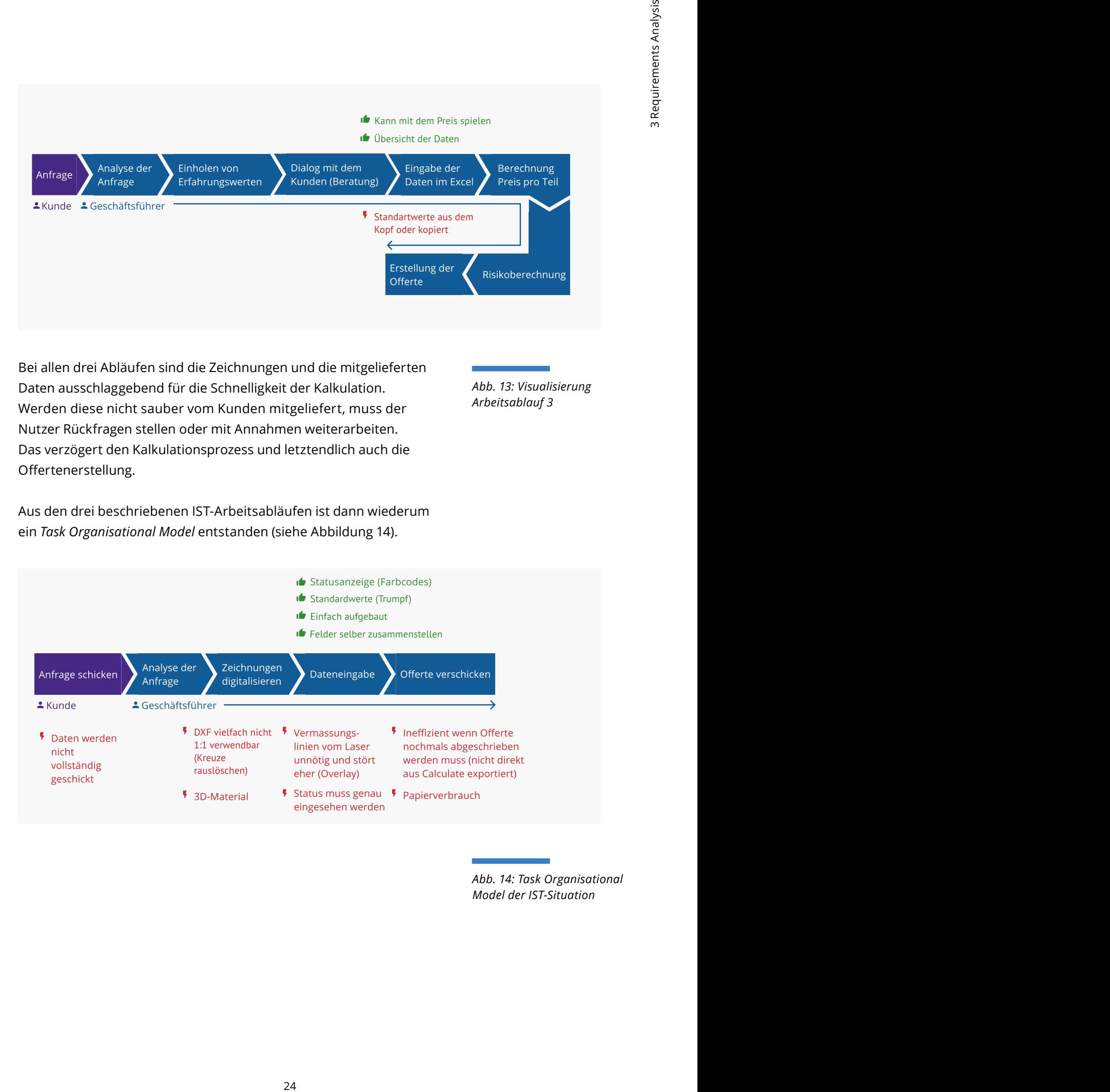

*Abb. 14: Task Organisational Model der IST-Situation*

#### **Reflexion: Nutzerforschung**

Aufgrund der längeren Anfahrtswege zu den Nutzern und des organisatorischen Aufwands, war die Kombination der Nutzerinterviews mit anschliessender *Contextual Task Analysis* für das Projektteam von Vorteil. Um mehr über den Nutzer zu erfahren und letztendlich eine Nutzergruppe zu definieren, war die Durchführung der Nutzerinterviews zielführend. Das Dokumentieren der Erkenntnisse in das digitale Post-it-Board, direkt nach dem Besuch jedes Nutzers, wirkte sich vorteilhaft auf die Auswertung aus, sodass relevante Erkenntnisse vorgefertigt zur Auswertung zur Verfügung standen. Da sich die Unternehmen innerhalb dieser Branche aufgrund ihrer Produktionsstätten eher in ländlichen Gegenden befinden, ergaben sich längere Anfahrtswege, was dem Projektteam zunächst nicht bewusst war. Trotz der aufwendigen Organisation funktionierte die Aufteilung der Aufgaben auf die Teammitglieder und die Durchführung effizient. Lediglich der festgelegte Zeitrahmen wurde während der Durchführungen mehrmals überschritten. Rückblickend würde das Projektteam die Organisation früher ansetzen und den Nutzern die verfügbaren Zeitfenster früher kommunizieren.

Durch die realitätsnahe Zeichnung konnte das Projektteam einerseits nachvollziehen, welche Daten der Nutzer benötigt um die Kalkulation durchführen zu können. Andererseits konnte beobachtet werden, wie der Nutzer mit der Software umgeht und welche Frustrationspunkte sich dabei ergeben. Darüber hinaus fiel dem Projektteam auf, dass der *Contextual Task Analysis*-Leitfaden nach einer gewissen Zeit nicht mehr gebraucht wurde, da die Fragen mit der Aufgabenstellung von selbst aufkamen.

Die Auswertung am Vortag mittels Journey-Maps stellte eine gute Grundlage für die Erstellung des *Task Organisational Models* dar. Dadurch konnte der zusammengefasste Arbeitsablauf effizienter und effektiver erstellt werden.

### <span id="page-34-0"></span>**Experteninterviews**

Trotz der zahlreichen Erkenntnisse aus den Nutzerinterviews und der *Contextual Task Analysis* ist das Verständnis des Projektteams über die einzelnen Funktionen der Software und die technischen Hintergründe noch nicht ausreichend. Dadurch bemerkt das Projektteam, dass es auf das Feedback des Stakeholders angewiesen ist und dessen Experten öfter miteinbezogen werden müssen. Da häufige Management-Feedbacks auch im Vorgehensmodell nach Mayhew vorgesehen sind [Mayhew 1999:40], werden Interviews mit zwei Experten eingeplant und durchgeführt:

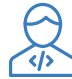

#### **Experte: Hauptentwickler der Software**

Diese Person wird für das Experteninterview angefragt, um hauptsächlich technische und historische Erkenntnisse zu gewinnen.

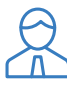

#### **Experte: Technical Sales Manager**

Diese Person wird für das Experteninterview angefragt, um weitere Informationen über die Hintergründe der Nutzer und die Usability der Software einzuholen.

Für die Interviews werden zwei Leitfäden erstellt, da die Schwerpunkte der erhofften Informationen unterschiedlicher Art sind. Die Fragen des Leitfadens basieren auf den ersten Erkenntnissen aus der *Contextual Task Analysis* (siehe Anhang [Expert Interview](https://drive.google.com/file/d/1mUg28uS6unvihiWIH6l9QJ0d9ZHEyES0/view?usp=sharing)  [Markus](https://drive.google.com/file/d/1mUg28uS6unvihiWIH6l9QJ0d9ZHEyES0/view?usp=sharing), [Expert Interview Gregor\)](https://drive.google.com/file/d/1WVEhejeEYDW5XHj6z6x-BSsCy-oNnJ3H/view?usp=sharing).

Um zu den Themen mehr Informationen einzuholen, setzt das Projektteam, zusätzlich zum Interviewleitfaden, die 5-Why-Question-Methode ein. Dabei wird nach einer Antwort mittels Warum-Frage nochmals nachgefragt, um mehr in die Tiefe zu gehen und grundlegende Probleme aufzudecken [Derby and Larsen 2006:79]. Die Experteninterviews werden aufgrund der Corona-Situation remote in digitaler Form durchgeführt. In den folgenden Abschnitten werden die Haupterkenntnisse erläutert. Folgende Themenbereiche und Erkenntnisse gewinnt das Projektteam aus den Experteninterviews:

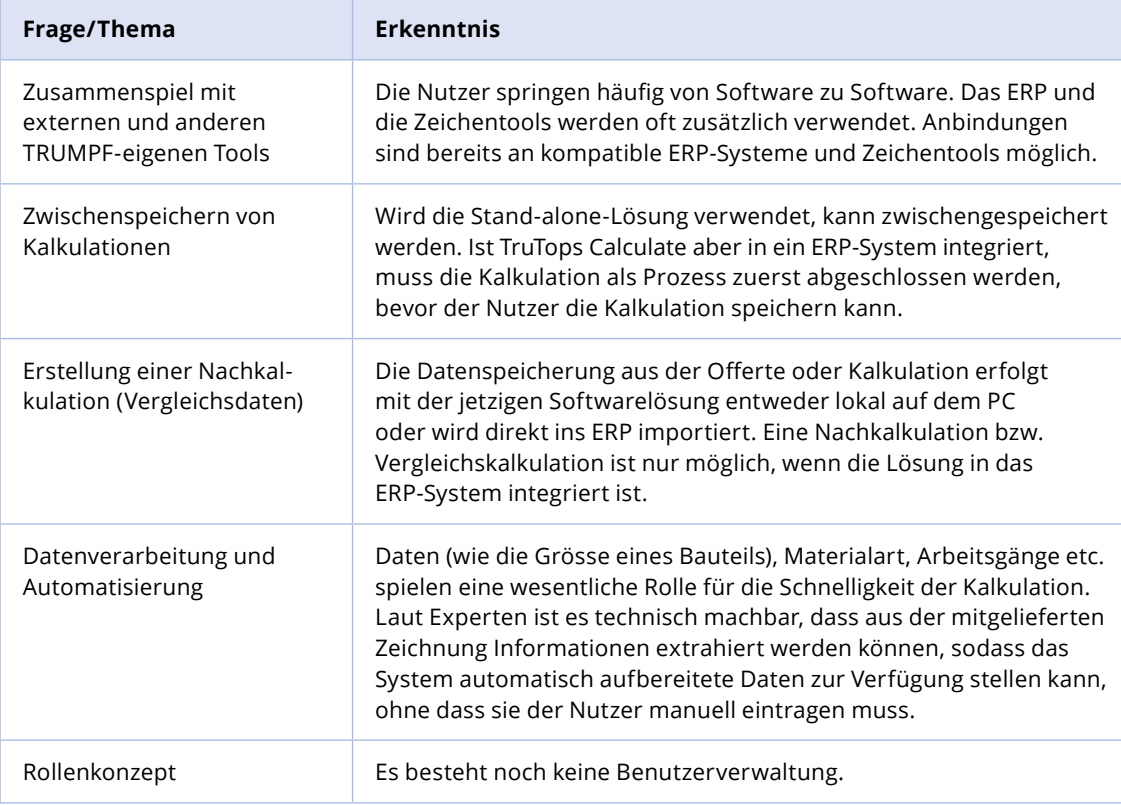

#### **Reflexion: Experteninterviews**

Die Durchführung der 5-Why-Question-Methode gestaltete sich für das Projektteam schwierig, da im ersten Interview die Methode nicht richtig erklärt und nicht vorangekündigt wurde. Zusätzlich lieferte der Experte viele Informationen mit Fachbegriffen, sodass der Moderator nur schwer folgen konnte. Des Weiteren erschwerte die digitale Durchführung das Interview, da die menschliche Interaktion eingeschränkt war. Die 5-Why-Question-Methode funktionierte für das Einlernen und Erforschen einer neuen Domäne nicht gut. Eine Schulung wäre an dieser Stelle strukturierter gewesen und hätte mehr Orientierung geboten. Im Allgemeinen erhielt das Projektteam anhand dieser zwei Interviews die Möglichkeit, mittels der technischen Perspektive, einen Einblick in die Funktionsweise der jetzigen Lösung zu erhalten und erste Möglichkeiten für ein neues Konzept ausfindig zu machen.

*Tab. 2: Erkenntnisse aus den Experteninterviews*
# <span id="page-36-0"></span>**3.4**

# **User Profile**

Das *User Profile* ist nach Mayhew eines der Artefakte der *Requirements-Analysis-Phase* und basiert auf den Nutzerinterviews [\(siehe](#page-27-0)  [Kapitel 3.2.1](#page-27-0)). Ziel für das Projektteam ist die Erstellung eines Nutzerprofils, das die Nutzergruppe repräsentieren soll. Zudem soll das User Profile das Projektteam durch das ganze Projekt begleiten.

Eine vergleichbare Methode im heutigen UX-Umfeld stellen Personas dar. Das Ziel ist dasselbe: ein Profil einer Person und ihrer Eigenschaften auf Basis von realitätsnahen Beobachtungen oder Befragungen zu erstellen [Cooper et al. 2014:66]. Mayhews *User Profiles* haben jedoch einen Requirements-Charakter, der sich in einer monotonen Abfolge von Anforderungen in reiner Textform widerspiegelt. Ein User Profile stellt keinen für die Nutzergruppe repräsentativen Nutzer dar, wie dies bei den heutigen Personas der Fall ist. Mayhew schlägt dafür eine quantitative Befragung mittels Fragebogen vor, um Erkenntnisse zu den Eigenschaften und Charakteren der Nutzer zu erlangen. Auf Basis der Auswertungen soll eine Beschreibung der Nutzergruppe in Textform als User Profile zusammengefasst werden. Das Projektteam bedient sich für die Erstellung des *User Profiles* deshalb an Elementen aus den heute bekannten Personas, beispielsweise der Vergabe von Namen. Zur Orientierung dienen Personas, wie sie auch beim Goal Directed Design erstellt werden [Cooper et al. 2014:71]. Die Erkenntnisse aus den Nutzerinterviews werden dabei mit Post-its gruppiert. Somit sind gemeinsame Eigenschaften und Charakteristiken der Nutzer ersichtlich (siehe Abbildung 15).

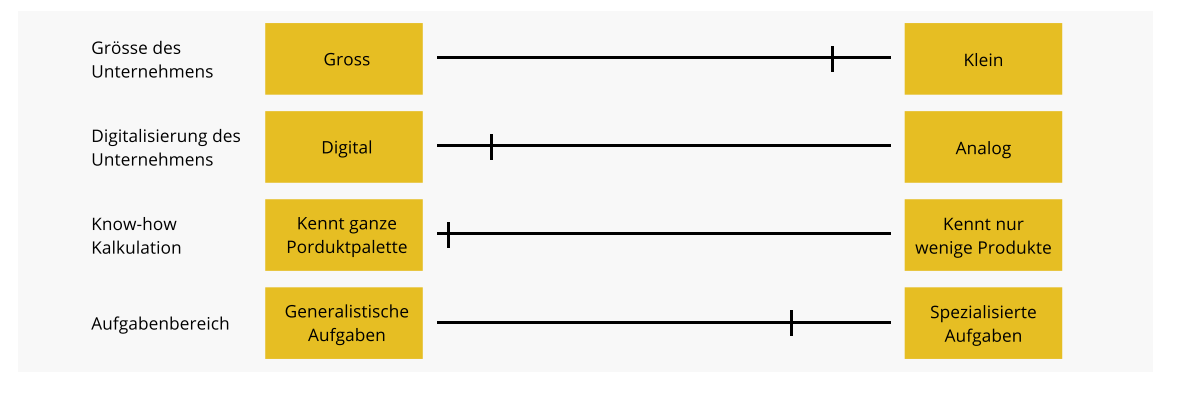

*Abb. 15: Merkmalsausprägungen der Nutzergruppe*

Daraus modelliert das Projektteam ein *User Profile* mit Persona-Charakter: **Marcel Gschwind** (siehe Abbildung 16).

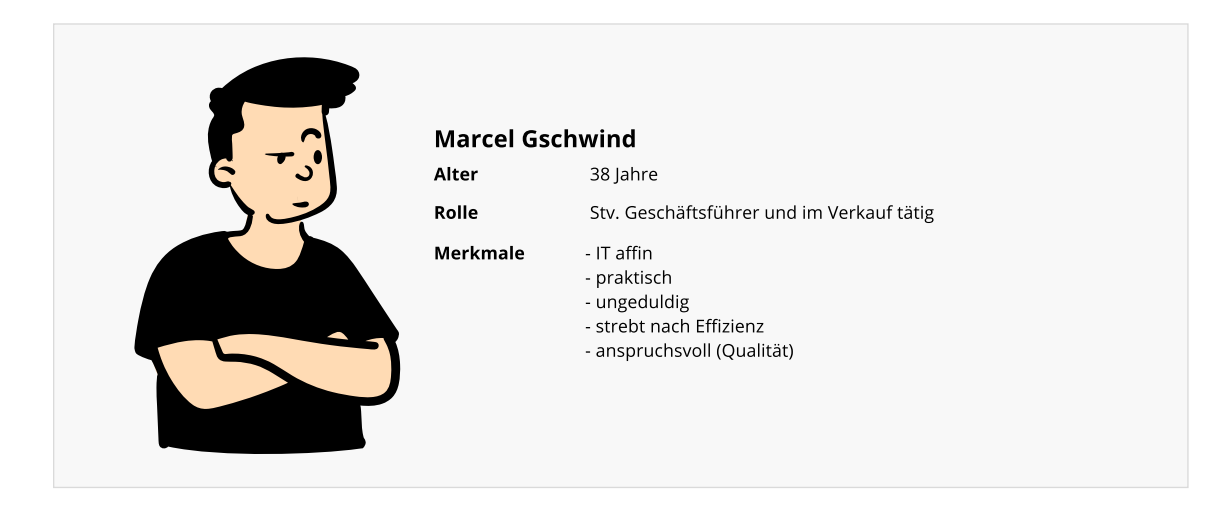

Marcel arbeitet im Unternehmen Fahrni AG im Verkauf. Er hat viele Kunden, die ihn täglich anrufen und per E-Mail anfragen, wie viel das von ihnen gewünschte Produkt oder Projekt kostet. Seine Kunden sind oft unter Zeitdruck, was wiederum Marcel unter Druck setzt. Zudem bleibt die Konkurrenz auf dem Blechproduktionsmarkt nicht untätig. Wenn er seinen Kunden nicht so schnell wie möglich einen Preis offerieren kann, springen sie schnell ab. Zudem hat Marcel ein grosses Interesse daran, dass der Preis so präzise wie möglich ist, damit das Unternehmen auch genügend Umsatz macht. Er kennt seine Kunden sehr genau und pflegt eine enge Kundenbeziehung. Die Kunden schätzen Marcel, der bereits lange in der Fahrni AG tätig ist (siehe Anhang [User Profile](https://drive.google.com/file/d/1vgONgHXA4TSz9lPJJKNnHJn_A-dz29AD/view?usp=sharing)).

#### **Reflexion: User Profile**

Der Einsatz bestimmter Elemente aus den heutigen Personas half dem Projektteam, einen höheren Mehrwert für die *User Profiles* zu generieren. Beim direkten Vergleich zwischen Mayhews User Profile und den modernen Personas fiel dem Projektteam auf, dass das Einfühlungsvermögen in die Nutzergruppe und deren Bedürfnisse bei den heutigen Personas höher ist. Die Nutzergruppe erhält durch die Vergabe von Namen und analysierten Charaktereigenschaften eine noch persönlichere Note. Ausserdem können die heutigen Personas einfacher das Projekt begleiten, da sie wie reale Nutzer beschrieben werden.

*Abb. 16: User Profile [Pablo Stanley 2021]*

# <span id="page-38-0"></span>**3.5**

# **Usability Goals**

Wie das *User Profile,* bilden auch die *Usability Goals* eines der Artefakte der *Requirements-Analysis-Phase* und dienen als Fundament für die weiteren Projektphasen. Laut Mayhew sollten die *Usability Goals* auf dem *User Profile* und der *Contextual Task Analysis* basieren. Generelle Businessziele sollten ebenfalls berücksichtigt werden [Mayhew 1999:125]. Da diese Arbeit unabhängig von den Businesszielen der Stakeholder durchgeführt wird, um das Projektteam nicht zu beeinflussen, flossen keine Businessziele in die Erstellung der *Usability Goals* mit ein.

Die *Usability Goals* definierte das Projektteam innerhalb eines Workshops. Dabei rückten nochmals die Erkenntnisse aus den Nutzerinterviews und den Beobachtungen in den Vordergrund. Vor allem die Probleme der Nutzer aus dem *Task Organization Model,* die zusätzlich während dessen Erstellung dokumentiert wurden, bieten eine gute Diskussionsgrundlage [\(siehe Kapitel](#page-30-0)  [3.2.3](#page-30-0)), die es dem Projektteam ermöglicht, Usability-Ziele abzuleiten.

Die vorgegebenen *Usability Goals* von Mayhew sind sehr grob definiert. Die Autorin schlägt dabei *Performance Goals, Preference Goals* und *Satisfaction Goals* vor [Mayhew 1999:128]. Das Projektteam definierte die *Usability Goals* jedoch anhand der Probleme und Ziele der Nutzer, die während der Nutzerinterviews und *Contextual Task Analysis* erhoben wurden, und priorisierte die Ergebnisse im Anschluss. Im Folgenden sind die definierten Ziele mit Einordnung der Priorität und des zu erreichenden Zustands definiert (siehe Tabelle 3).

Die *Usability Goals* stellen, laut dem Vorgehensmodell nach Mayhew, Akzeptanzkriterien für das Usability-Testing dar. Dabei unterscheidet die Autorin zwischen qualitativen und quantitativen Usability Goals. Qualitative Ziele werden direkt aus dem *User Profile* und der *Contextual Task Analysis* abgeleitet, während die quantitativen Ziele mit Zahlen objektiv und messbar sind [Mayhew 1999:126, 127]. Das Projektteam entscheidet sich für die qualitativen Ziele, weil diese am Ende dieser Arbeit überprüft werden können und innerhalb dieses Projektes keine quantitativen Unter-suchungen möglich sind [\(siehe](#page-23-0) [Kapitel 3](#page-23-0)).

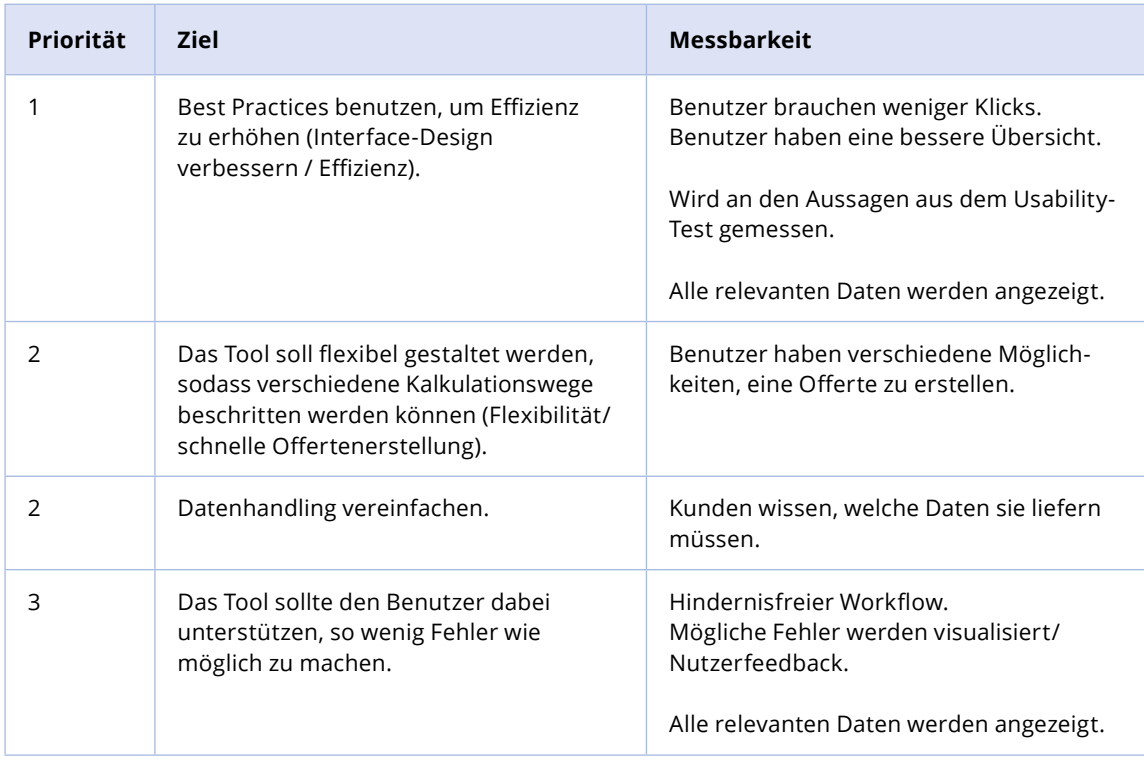

### **Reflexion: Usability Goals**

Aus den Auswertungen wurden diverse Artefakte, wie die Journey Maps, das *Task Organisational Model* usw. erstellt. Diese dienten als Grundlage für die Erarbeitung der *Usability Goals.* Das Hervorholen dieser Artefakte wäre an dieser Stelle für das Projektteam effizienter gewesen, um die gesamten Erkenntnisse nochmals für die Erarbeitung der *Usability Goals* vor Augen zu haben und die Ziele schneller zu bestimmen. Das Erstellen der *Usability Goals* bot dem Projektteam jedoch für die Weiterarbeit einen unerwarteten Mehrwert, da nun eine Orientierung für die weiteren Projektphasen vorhanden war.

*Tab. 3: Usability Goals*

# **3.6 Platform Capabilities and Constraints**

Wie der Name bereits andeutet, handelt es sich bei den *Platform Capabilities and Constraints* um eine Dokumentation der Möglichkeiten und Grenzen, welche die neue Lösung aufweisen kann. Laut Mayhew soll eine Auflistung der Einschränkungen und Möglichkeiten für die Software und Hardware dem Designer helfen, die technische und funktionale Machbarkeit abzuschätzen. Gängige Software, die die Nutzer bereits kennen, wird hier ebenfalls berücksichtigt [Mayhew 1999:145]. Die *Platform Capabilities and Constraints* werden am Schluss der *Requirements-Analysis-Phase* erstellt. Dabei erkennt das Projektteam bereits aus den Artefakten verschiedene Lösungsideen und möchte diese mit den Experten besprechen. Da zukünftig keine lokale Software, sondern eine Webapplikation verwendet werden soll, muss das Konzept mehrmals mit den Entwicklern und dem Praxispartner evaluiert werden. Das Projektteam rechnet damit, dass während der Konzeption Ideen entwickelt werden, die Fragen bezüglich der technischen Machbarkeit aufwerfen können. Deshalb werden die *Platform Capabilities and Constraints* nicht am Ende der *Requirements-Analysis-Phase* abgeschlossen, sondern als offenes Dokument gehandhabt, das phasenübergreifend angepasst wird (siehe Anhang [Platform Capabilities and Constraints\)](https://drive.google.com/file/d/1ZOFSjbO7Q_OpTLm3hfs__OailcAUeQgc/view?usp=sharing). Zum Schluss des Projektes wird das Template von Mayhew mit den Usability-Zielen erweitert, um zu überprüfen, ob alle definierten Ziele berücksichtigt wurden. Das Projektteam weicht mit dieser Vorgehensweise von den Vorgaben aus Mayhews Vorgehensmodell ab.

#### **Reflexion: Platform Capabilities and Constraints**

Die *Platform Capabilities and Constraints* in Tabellenform wurden vom Projektteam erst zum Schluss der *Requirements-Analysis-Phase e*rstellt und verwendet. Jedoch wurde bereits früh bemerkt, dass der Schritt in dieser Phase nicht abgeschlossen werden kann, sondern die Artefakte auch während der Konzeptionsphase benötigt werden. Die Idee dahinter gab dem Projektteam eine gute Orientierung für die Machbarkeit einer neuen Lösung.

# **General Design Principles**

Mit den *General Design Principles,* die ebenfalls von Mayhew für die *Requirements-Analysis-Phase* vorgegeben werden, sollen allgemeine Prinzipien und Richtlinien für die Gestaltung der Benutzeroberfläche identifiziert und überprüft werden [Mayhew 1999:159]. Diese Überprüfung der Prinzipien und Richtlinien, beispielsweise die von Windows oder Mac OS, sollen als Vorbereitung und Übergang für die darauffolgende *Design/Testing/Development-Phase* gelten (siehe [Kapitel 4](#page-43-0)). Da geplant ist, die neue Lösung auf einer Webapplikation aufzubauen, war dem Projektteam einerseits nicht klar, welche Designprinzipien für Webapplikationen gelten können. Trotzdem wird für die Erfüllung dieses Ergebnisses der bestehende TRUMPF-Styleguide, der als Corporate-Design-Prinzip genutzt werden soll, beim Stakeholder angefragt, um diesen schon vorab überprüfen zu können.

#### **Reflexion: General Design Principles**

Für das Projektteam war es in der *Requirements-Analysis-Phase* zu früh allgemeine Prinzipien und Richtlinien zu analysieren und zu studieren, da noch unklar war, wie die Lösung aussehen sollte. Die Überprüfung der allgemeinen Prinzipien und Richtlinien wurde deshalb in eine spätere Phase, nach der Erstellung einer SOLL-User-Journey bzw. eines Grobkonzeptes, verschoben (siehe [Kapitel 4.2](#page-64-0)). Andererseits interpretierte das Projektteam diese Vorgabe aus dem Vorgehensmodell lange unterschiedlich, was zu zahlreichen Diskussionen führte. Das Hauptaugenmerk innerhalb der *Requirements-Analysis-Phase* lag für das Projektteam auf dem Aufbau des Domain-Wissens sowie dem Erforschen der Nutzergruppe und deren IST-Arbeitsweise. Deshalb war dieser Schritt für das Projektteam zu früh. Prinzipien und Richtlinien für die Benutzeroberfläche stellten deshalb noch keine Priorität dar.

# <span id="page-42-0"></span>**3.8 Zwischenfazit zur Analysephase**

Aus der Analysephase konnte das Projektteam zahlreiche Erkenntnisse zur Branche und zur Nutzergruppe gewinnen. Mit Artefakten, wie dem *User Profile,* der *Task Analysis*, den *Plattform Capabilities and Constraints* und den *Usability Goals* hat sich das Projektteam eine gute Grundlage aufgebaut, um die Analysephase abzuschliessen und zur Ausarbeitung der neuen Lösung überzugehen.

Folgende **Haupterkenntnisse** fasst das Projektteam zusammen:

- Es gibt keinen einheitlich etablierten Standard für die Anfrage eines Kunden.
- Kunden kontaktieren den Hersteller unterschiedlich schnell und oft.
- Die Datenanlieferung ist oft lückenhaft.

Das Projektteam bemerkte zum Schluss der *Requirements-Analysis-Phase*, dass bereits einige Ideen für ein neues Lösungskonzept bestehen, für deren Ausarbeitung aber noch das Verständnis über die dafür nötigen Daten und Inhalte fehlt. Dieses Verständnis erhofft sich das Projektteam von der folgenden Phase.

<span id="page-43-0"></span>**1 Asyalangeed 4** Design / Testing / **Development**

# **Design/Testing/ Development**

Die *Design/Testing/Development-Phase* unterteilt Mayhew in drei Level: Level 1 mit Fokus auf dem Designkonzept, Level 2 mit dem Festlegen von konsistenten Designelementen und Level 3 mit der Ausgestaltung des visuellen Erscheinungsbilds. Innerhalb dieser drei Levels findet die visuelle Umsetzung der neuen Lösung statt, bevor es dann zur *Installation* kommt – der letzten Phase, welche in diesem Projekt nicht berücksichtigt wird [\(siehe](#page-17-0) [Kapitel 2](#page-21-0)).

# **4.1**

**4**

# **Level 1**

Das Level 1 besteht aus den Artefakten *Work Reengineering*, *Conceptual Model Design*, *Conceptual Model Mockups* und *Iterative Conceptual Mockups* Evaluation. Das Ziel ist, ein SOLL-Konzept zu erstellen, wofür das Projektteam die gesammelten Erkenntnisse aus der *Requirements-Analysis-Phase* heranzieht.

Im Artefakt *Work Reengineering* wird die Konzeption der User-Journey erstellt. Im *Conceptual Model Design* fokussiert sich das Projektteam auf das Identifizieren von Keyscreens innerhalb der SOLL-User-Journey. Diese Keyscreens werden im *Conceptual Model Mockup* entworfen.

Bei der *Iterative Conceptual Mockups Evaluation* wandelt das Projektteam die Keyscreens auf der Grundlage von Testszenarien zu einem Prototyp um. Dieser wird anschliessend mit Testpersonen evaluiert (siehe Abbildung 17). Dieses Vorgehen wird im ersten Workshop dieser Phase vom Projektteam geplant.

> Work Reengineering Conceptual Model Design Conceptual Model Mockups Level 1 Iterative Conceptual Model Evaluation

*Abb. 17: Übersicht Level 1*

## **4.1.1 Work Reengineering**

Für die Konzeption einer SOLL-User-Journey schlägt Mayhew ein *Task Organization Model* vor [Mayhew 1999:185]. Da das Projektteam noch Unsicherheiten bezüglich der Domäne hat, wird entschieden, andere und vertrautere Modelle anzuwenden. Es werden Szenarien [Richter and Flückiger 2016:60–62] und User-Journeys [Steimle and Wallach 2018:125–128] eingesetzt. Das Team setzt dadurch den Fokus auf das Erkunden der inhaltlichen Strukturen, um ein besseres Verständnis der Arbeitsabläufe des fiktiven Users Marcel ([siehe Kapitel 3.4](#page-36-0)) zu bekommen.

Diese Journey wird mittels der Design-Studio-Methode [Steimle and Wallach 2018:102] erstellt, wobei verschiedene Ideen und Fragen aufkommen. Das Team sammelt daraufhin offene Fragen bezüglich der Domäne und des Nutzerverhaltens, die dann im Austausch mit dem Stakeholder besprochen werden.

Der Kern der SOLL-User-Journey ist eine Plattform für den Endkunden. Diese soll die Probleme lösen, welche in der *Requirements-Analysis-Phase* festgestellt wurden (siehe [Kapitel 3.8](#page-42-0)):

Mit der Plattform-Lösung sollen folgende Punkte sichergestellt werden:

- Datenanfragen werden standardisiert.
- Der Status der Anfrage des Kunden wird automatisch aktualisiert.
- Essenzielle Daten werden abgefragt und mitgeliefert.

Beim Modellieren wird die SOLL-User-Journey um drei Ebenen erweitert (siehe Anhang [L1 SOLL-Journey + User-Ebenen](https://drive.google.com/file/d/1zU8QSGuRQhCpBDupqrunIxe_wL8r_jjO/view?usp=sharing)). Bei der Ebene System listet man die involvierte (lokale oder browserbasierte) Software auf, bei Geräte die vermuteten Devices und bei Keyscreens die wichtigsten Funktionen. Hierbei orientiert sich das Projektteam am Service Design Doing [Stickdorn et al. 2018:44–47]. Durch dieses Vorgehen identifiziert das Projektteam erste Keyscreens und setzt sich in der darauffolgenden Diskussion (siehe Abbildung 18) mit der Anforderung des Responsive Designs auseinander (siehe [Kapitel 1.3](#page-12-0)). Das Projektteam hinterfragt den Mehrwert für den User, da dieser mehrheitlich mit dem System auf grossen Screens arbeitet.

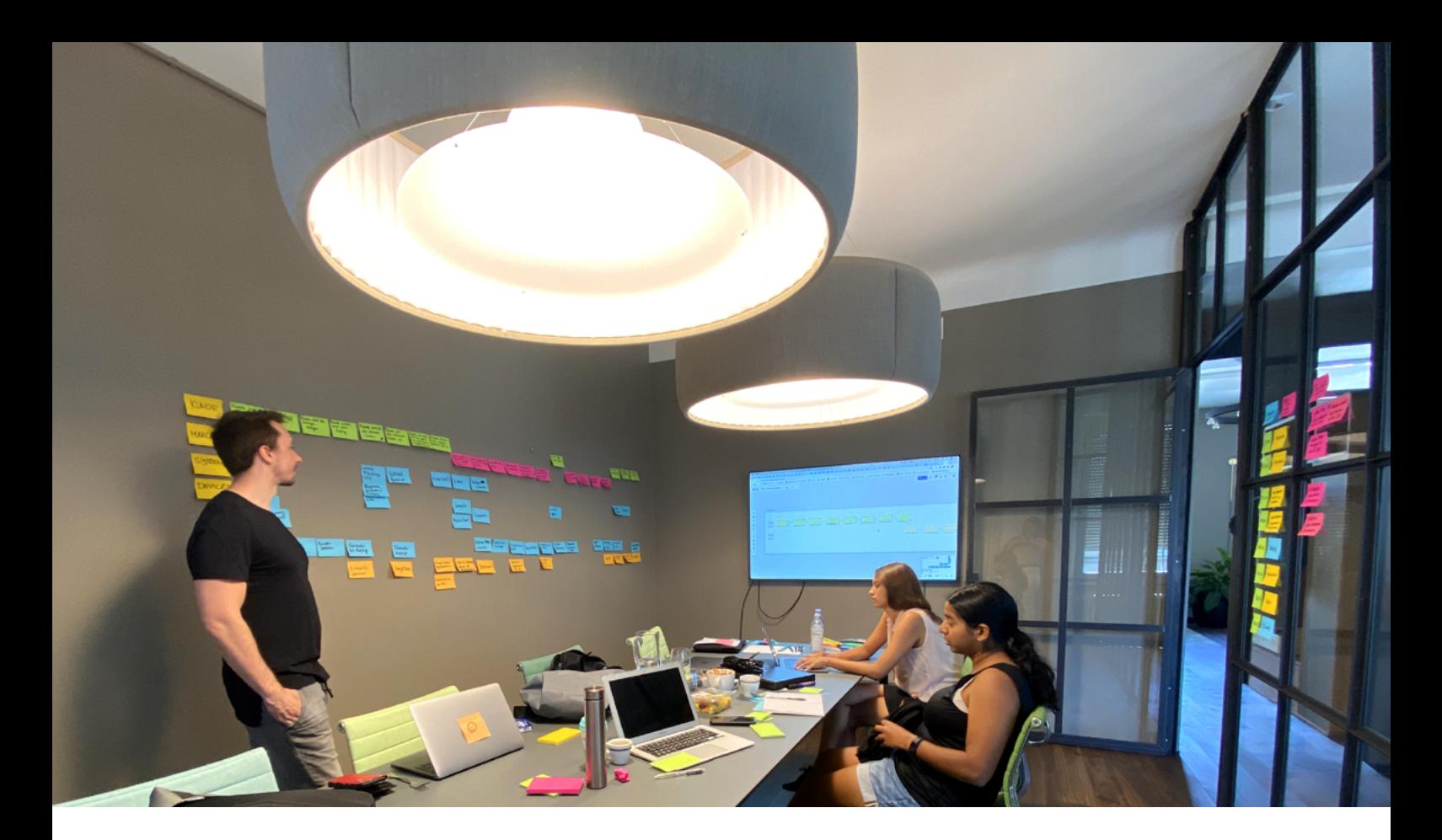

Die SOLL-User-Journey wird den Stakeholdern vorgestellt und besprochen. Die finale Version ist in Abbildung 19 dargestellt.

*Abb. 18: Workshop User-Journey*

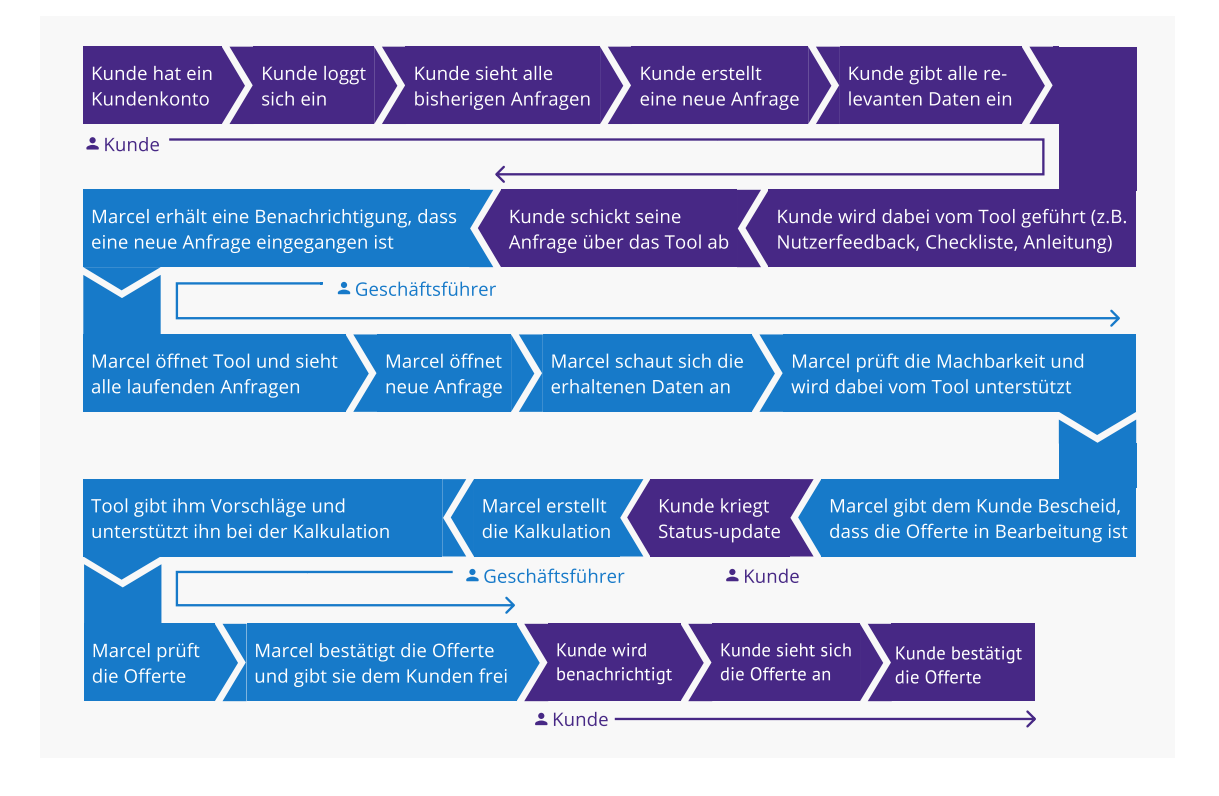

*Abb. 19: Finale SOLL-User-Journey*

#### <span id="page-47-0"></span>**Reflexion: SOLL-User-Journey**

Aus Sicht des Projektteams war das Modellieren erfolgreich. Dank dieses Vorgehens wurde zunehmend deutlich, welche Anforderungen an die Lösung bestehen. Allerdings war die Design-Studio-Methode mit hohem Zeitaufwand verbunden, was daran liegen dürfte, dass der Fokus zu weit gesetzt wurde. Das Einbringen von zusätzlichen Ebenen half dabei mehr Klarheit zu bekommen. Darüber hinaus ermöglichte das Abweichen von Mayhews Vorgehen dem Projektteam mehr Freiheiten, die es benötigte um ein umfassenderes Verständnis der Lösung zu erlangen.

### **4.1.2 Conceptual Model Design**

Anhand der erarbeiteten SOLL-User-Journey und der gesammelten Funktionen beginnt die Gruppe mit dem Skizzieren von Lösungsansätzen. Im ersten Schritt zeichnet jedes Teammitglied einen Ablauf des Szenarios. Die verschiedenen Abläufe werden anschliessend konsolidiert und besprochen. Der Vergleich der verschiedenen Entwürfe hilft dabei, gemeinsam mögliche Lösungen zu erkunden. Um das gemeinsame Verständnis der Lösung zu schärfen, beschliesst das Projektteam ein Use-Case-Modell (siehe Abbildung 20) zu erstellen, in dem die technischen Anforderungen des Nutzers an das System visualisiert werden [Richter and Flückiger 2016:85–88].

Anhand der User-Journey und des Use-Case-Modells werden folgende Szenarien für die Weiterarbeit definiert:

- 1. Der User berechnet ein kompliziertes Teil.
- 2. Der User bearbeitet den Arbeitsgang für eine Offerte.
- 3. Der User verschafft sich einen Überblick über alle Anfragen.
- 4. Der bestehende Kunde fragt ein Teil an.

4 Design / Testing / Development 4 Design / Testing / Development

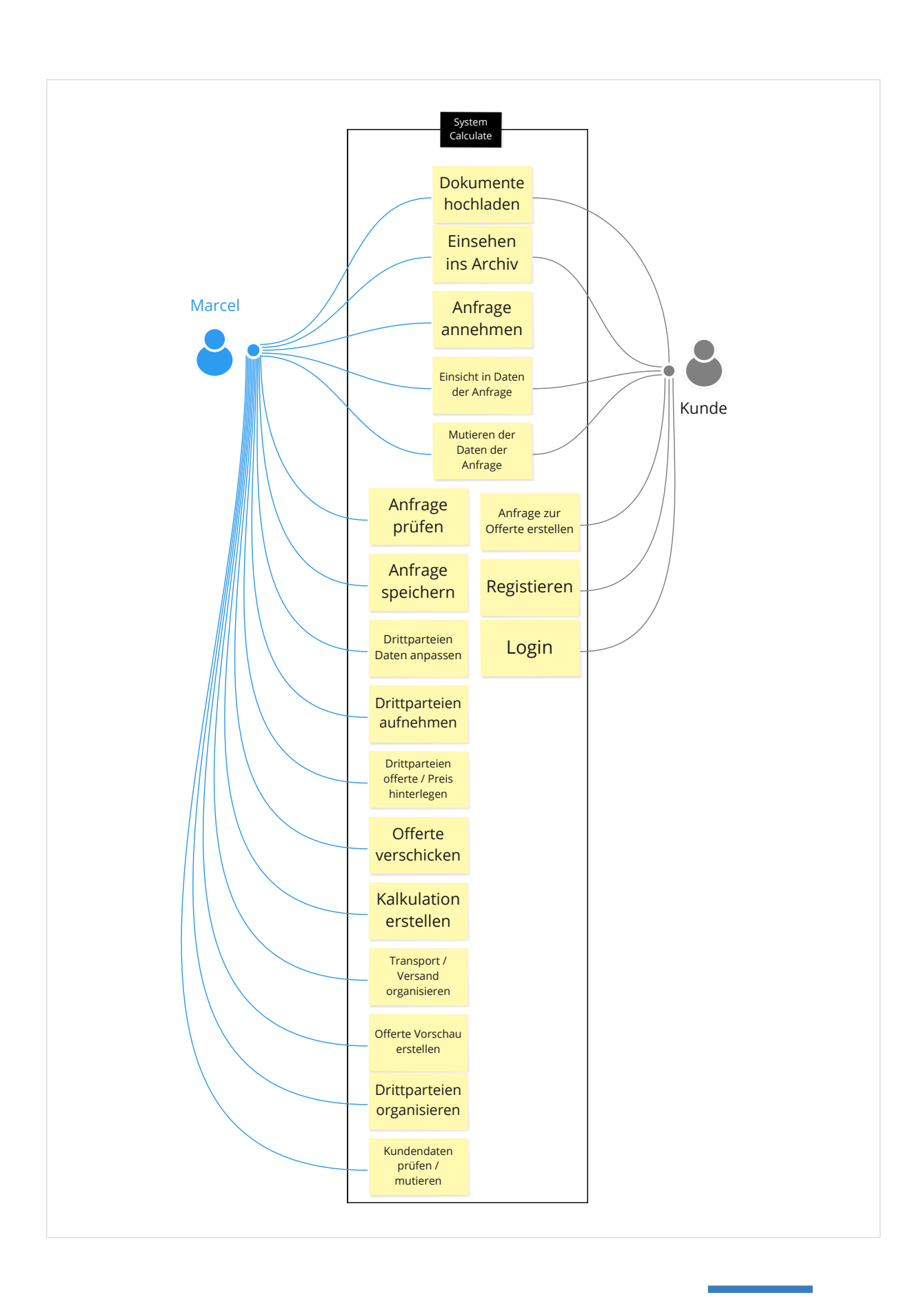

*Abb. 20: Use-Case-Modell*

Das Projektteam exploriert diese Szenarien anhand der Prinzipien des Prototypings von Warfel [Warfel 2009: 44–53]. Die für das Projektteam relevantesten Prinzipien werden in der folgenden Tabelle 4 der Umsetzung gegenübergestellt.

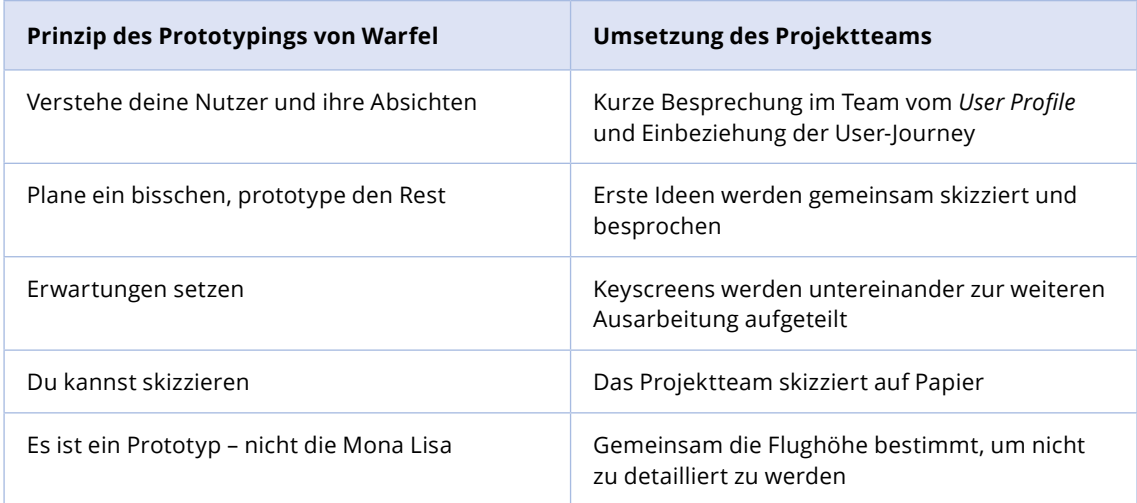

In einem weiteren Schritt werden die verschiedenen Entwürfe (siehe Anhang [Ideation\)](https://drive.google.com/file/d/1EhEP2AWOWO_4i7nadXHwrmrcLa5hGGo-/view?usp=sharing) besprochen und innerhalb des Projektteams bewertet. Dadurch entsteht eine Übersicht über die wichtigsten Interfaces und Funktionen (siehe Abbildung 21).

*Tab. 4: Prinzipien des Prototypings von Warfel [Warfel 2009: 44–53], gegenübergestellt mit der Umsetzung des Projektteams*

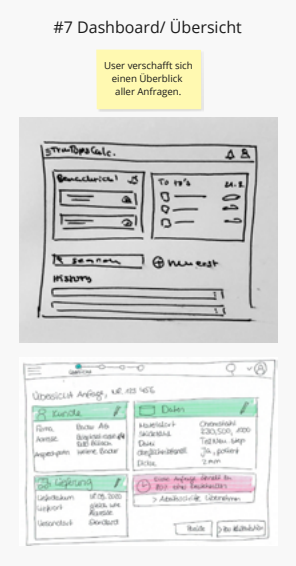

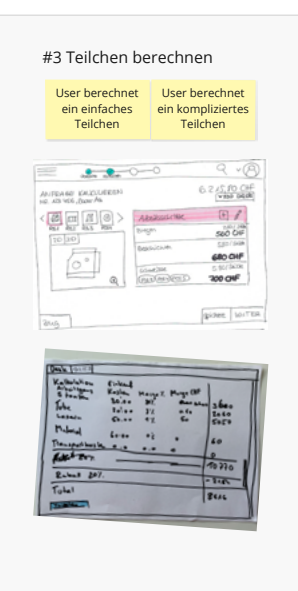

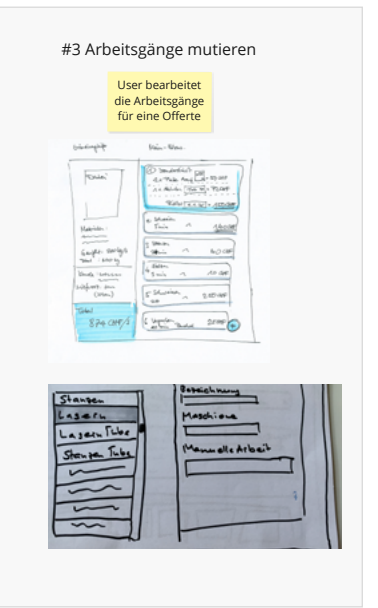

*Abb. 21: Konsolidierte Skizzen*

Bei diesem Vorgehen kommen innerhalb des Projektteams Fragen bezüglich der Priorisierung der Ideen auf. Im Rahmen eines Austausches werden diese Konzeptideen den Stakeholdern vorgestellt. Danach werden die Stakeholder gebeten, sie mithilfe der MoSCoW-Methode [T2informatik 2020] zu priorisieren. Diese Methode enthält vier Kategorien:

- **M** = Must have (Muss es können);
- **S** = Should have (Gut, wenn es das kann);
- **C** = Could have (Könnte sein);
- **W** = Won't have (Braucht es nicht).

Die Stakeholder können zwischen den Kategorien wählen und so ihre Meinung zu einer spezifischen Idee äussern und die Wichtigkeit bewerten. In Abbildung 22 ist eine solche Priorisierung zu sehen.

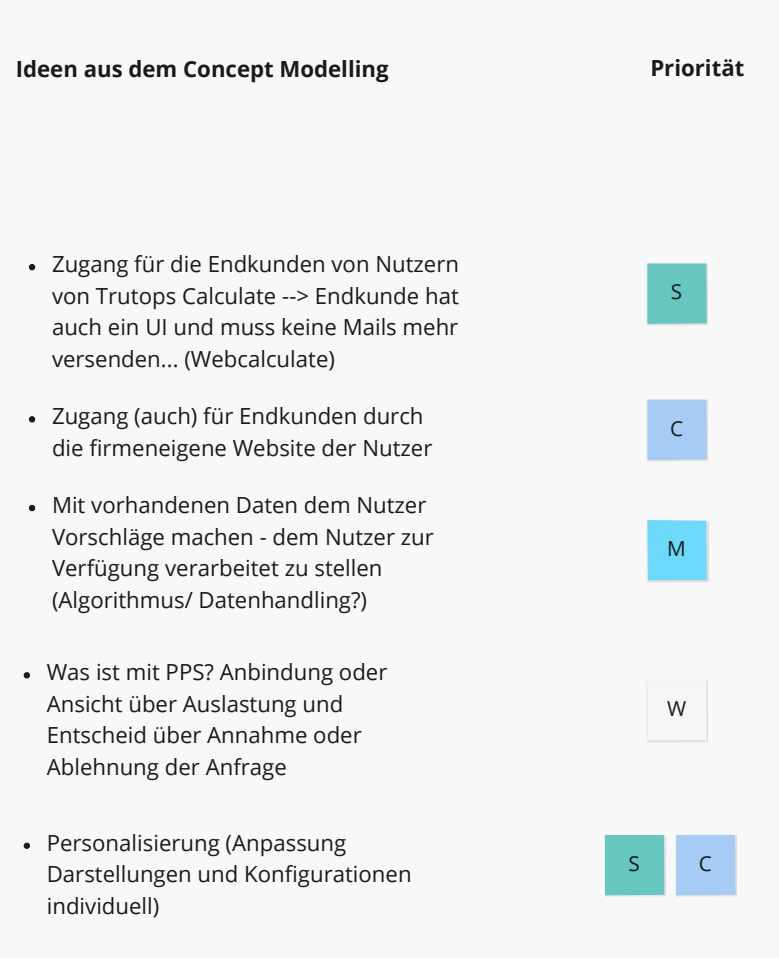

*Abb. 22: Stakeholder-Priorisierung zu den erarbeiteten Ideen* Das Projektteam beginnt nun, die Ideen zu konsolidieren und sie zu einem Konzept zu verbinden. Um die dabei aufkommenden Unklarheiten bezüglich der Domäne und der Zusammenhänge innerhalb des Aufbaus der Software TruTops Calculate zu visualisieren, erstellt das Projektteam ein Content-Model (siehe Abbildung 23). Dieses wird im Anschluss mit den Stakeholdern geprüft.

Das Content-Model ist auf Basis der Theorie von Atherton und Hane [Atherton and Hane 2018] entstanden. Es wird eine vereinfachte Visualisierungsform verwendet. Das gesamte Content-Model ist im Anhang ersichtlich (siehe Anhang [Content-Model](https://drive.google.com/file/d/1YgzZPe8qQNN5GMWk4CCajc_b-Cez6Cdw/view?usp=sharing)). Durch die Erstellung einer Gesamtansicht ist das Projektteam nun bereit den Prototyp zu erstellen.

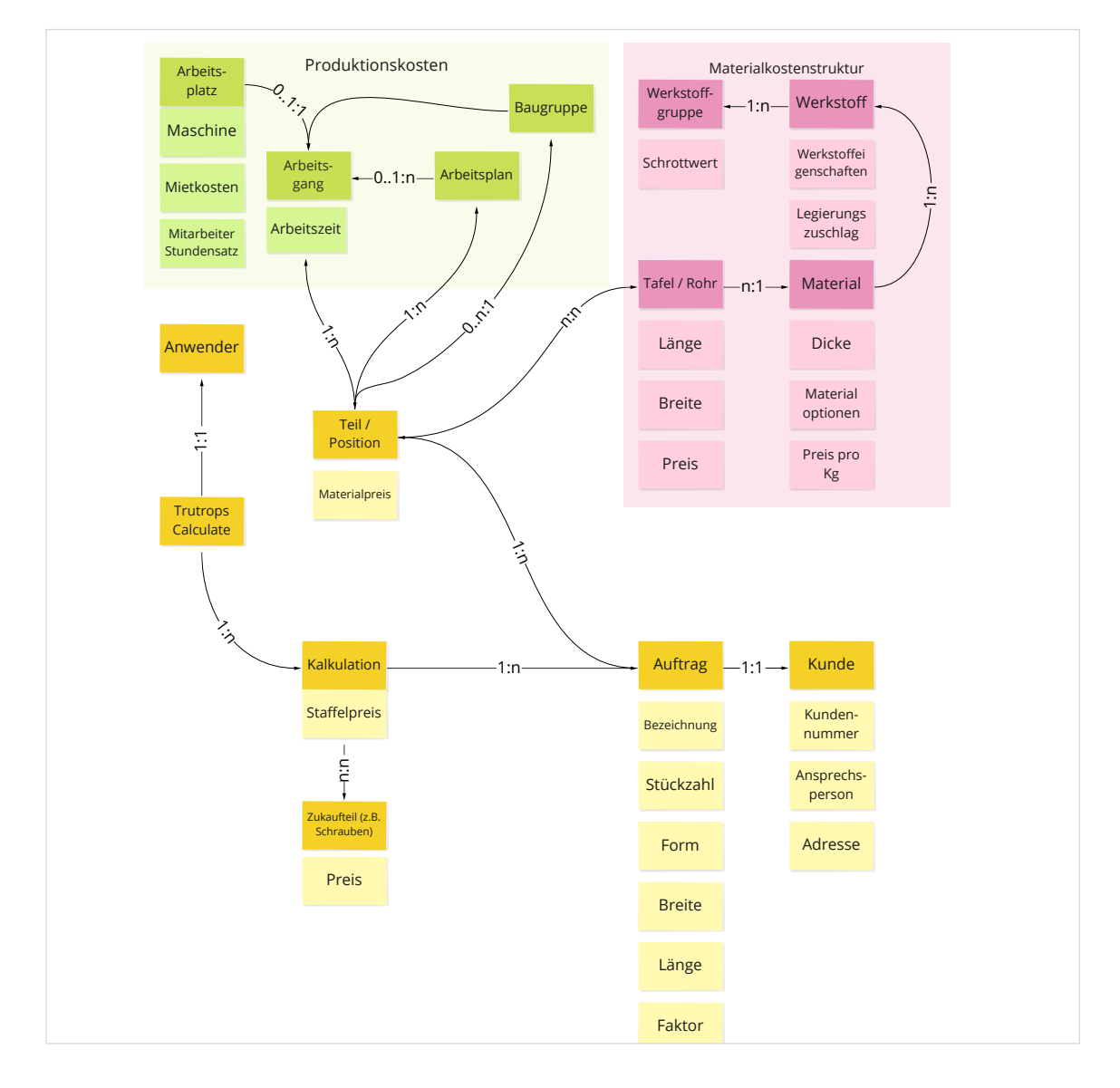

*Abb. 23: Content-Model*

**Reflexion: Use-Case-Model, Content-Model und MoSCoW**

Das Use-Case-Model brachte mehr Klarheit über die Funktionen im System. In dieser Phase des Projektes fiel auf, dass dem Projektteam die Business-Einsichten fehlten. Das Content-Model half auf dieser Ebene das Verständnis über die Zusammenhänge zu erklären und um vorwärts zu kommen. In der Besprechung der Systemfunktionen konnte mittels MoSCoW-Priorisierung eine klare Richtung über alle Stakeholder hinweg vorgenommen werden.

## **4.1.3 Conceptual Model Mockups**

In dieser Phase fasst das Projektteam die Konzeptideen in einem Prototyp (*Conceptual Model Mockup*) zusammen, welcher dann die Grundlage für die Evaluation darstellt. Dabei wird nur ein fokussierter Teil der gesamten angedachten Softwarefunktionalität visualisiert [Deborah J. Mayhew 1999: 219–220]: das Dashboard, die Anfragedetails, die Kalkulation, das Verändern von Kalkulationsdetails und des Werkstoffes. Anhand der Papierskizzen, die im *Conceptual Model Design* entworfen wurden, erstellt das Projektteam erste Screens im Tool Figma (siehe Abbildung 24).

Das Projektteam exploriert verschiedene Navigationswege, beispielsweise eine Wizard-Navigation oder einen Dashboard-Einstieg. Für den ersten Usability-Test wird das Dashboard verwendet, weil das Projektteam der Meinung ist, dass der Nutzer so eine strukturierte Übersicht bekommt. Die Usability-Tests sollen dann Klarheit bringen, ob der angedachte Ansatz der richtige Weg für die Nutzer ist. Das Digitalisieren der Screens ist der Grundstein für das weitere Prototyping. Der Prototyp ist bewusst funktional einfach und oberflächlich gehalten, um in erster Linie Nutzer-Feedback zur Gesamtstruktur des Konzepts abholen zu können.

Folgende Fragen sollen in der Evaluation geklärt werden:

- Welche Anforderungen haben die User an die Darstellung der Übersicht (z. B. welchen Status hat ein Auftrag)?
- Was sind die benötigten inhaltlichen Daten einer Anfrage?
- Wie ist der Ablauf beim Erstellen einer Kalkulation ohne angelieferte Daten?
- Wie kann ein User die Materialen und die Positionen bei einer Kalkulation ändern?
- Sind die Abfolgen und Inhalte der Keyscreens korrekt?

Der Prototyp wird vor dem Usability-Testing mit dem Stakeholder besprochen. Im Austausch werden die angedachten Funktionen vorgestellt, um Rückmeldungen dazu zu erhalten.

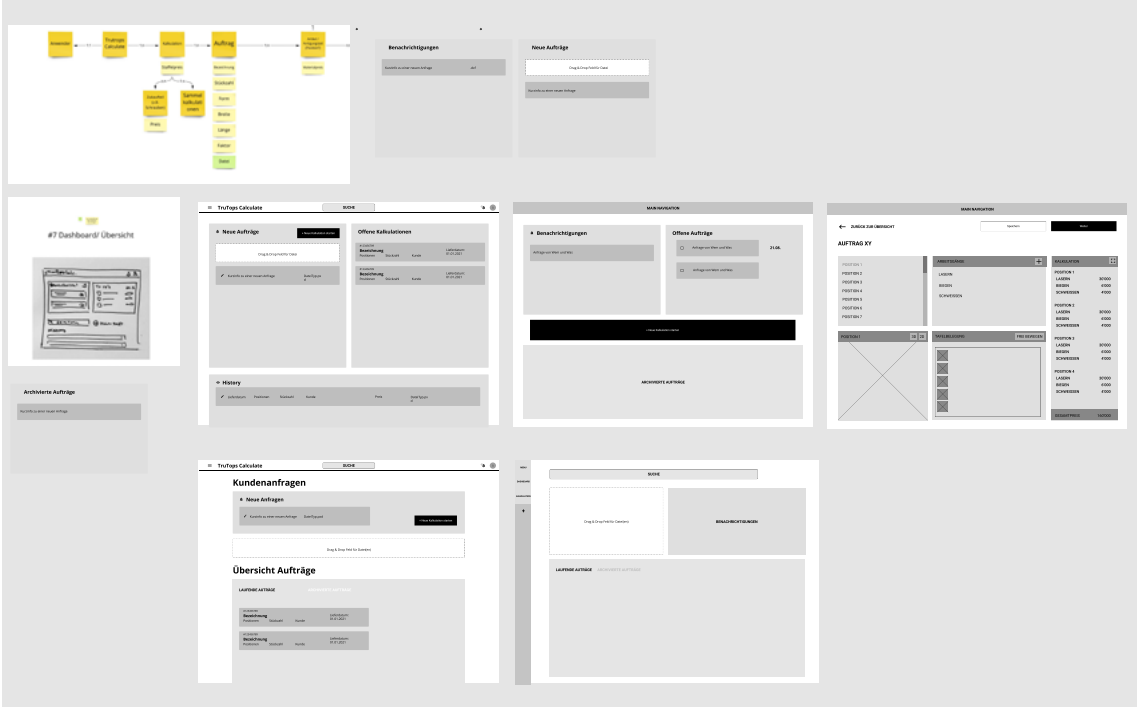

#### **Reflexion: Prototyping**

Wegen des ähnlichen Detaillierungsgrads der Skizzen verlief der Übergang von Papier zu digital für das Team problemlos. Obwohl die Screens inhaltlich simpel gehalten wurden, kamen die Unterschiede in den verschiedenen Aufgabenabläufen langsam zum Vorschein. Überraschend waren, beim Zusammenführen zum Prototypen, die ähnlichen Lösungsvorstellungen und das konstruktive Einbeziehen der Stakeholder bei der Ausarbeitung, speziell beim Aufschlüsseln der Funktionen. *Abb. 24: Konzept Explorationen*

## <span id="page-54-0"></span>**4.1.4 Iterative Conceptual Model Evaluation**

Das Ziel der Evaluation ist es, ein User-Feedback zum Prototyp zu erhalten. Das Vorgehen besteht aus der Erstellung des Prototyps, der Planung des Usability-Testings, der Erstellung von Dokumenten wie Researchplan und Interviewleitfaden, der Durchführung des Usability-Testings und deren inhaltlicher Auswertung. Für die Auswertung wendet das Projektteam die Methode *Data Summary Sheet* von Mayhew an [Mayhew 1999:270].

### **Usability-Testing**

Wegen der Covid-19-Situation wird das Testing via Online-Tools durchgeführt. Das Projektteam wendet Lookback an. Das technische Risiko, dass diese Plattform nicht funktionieren könnte, wird vom Projektteam erkannt. Deswegen werden Alternativen wie Hangout, Jitsi und das Telefon bereitgehalten. Lookback wird vom Projektteam konfiguriert. Dabei wird der Prototyp hinterlegt und ein Testablauf definiert. Zur Dokumentation der Beobachtungen wird Miro verwendet. Dort ist eine Struktur vorbereitet, um die Notizen zu erfassen. Es werden fünf Personen aus dem Kontaktpool des Stakeholders rekrutiert. Die eingeladenen Testpersonen sollen das entworfene Konzept auf Intuitivität prüfen und konstruktive Kritik liefern. Für die anschliessende Auswertung werden im *Data Summary Sheet* die Szenarien und Funktionen innerhalb des Szenarios aufgelistet.

Der Moderator stellt am Ende des Usability-Testings Fragen zur Empfindung bezüglich des Prototyps, zum Umgang und Verhalten der Kunden und den angedachten Verbesserungen (siehe Anhang [L1 Leitfaden](https://drive.google.com/file/d/1d4YXXZQsXR8AbV2mUWm7lLX-1NEKNb5n/view?usp=sharing)).

### **Annahmen**

Ziel ist die Prüfung der grundlegenden Konzeptstrukturen. Für das Usability-Testing sammelt das Projektteam die in der *Conceptual-Model-Mockup-Phase* entstandenen Ansätze und vergleicht diese. Annahmen wie der Dashboard-Ansatz und die angedachten Navigationspfade sind die Grundlage des Research-Plans (siehe Anhang [L1 Research Plan](https://drive.google.com/file/d/1qnq00lVlwh26sBb1APy-_JIvBBHj2eQv/view?usp=sharing)) und somit auch des Usability-Testings. Die daraus formulierten Szenarien sind nach den inhaltlichen Funktionen der Keyscreens beschrieben (siehe Tabelle 5).

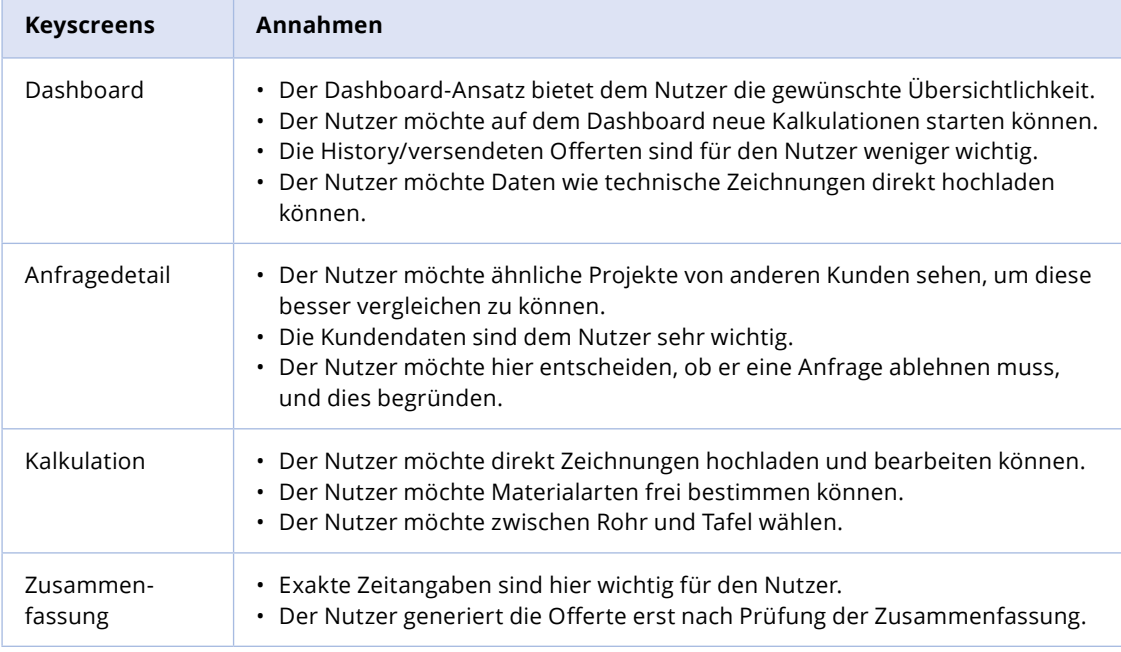

Um die Annahmen zu prüfen, werden folgende Testszenarien erstellt:

- 1. Der Nutzer verschafft sich einen Überblick über seine laufenden Aufträge.
- 2. Der Nutzer lehnt eine Anfrage ab.
- 3. Der Nutzer startet eine neue Kalkulation.
- 4. Der Nutzer studiert die detaillierte Zusammenfassung vor dem Erstellen einer Offerte.
- 5. Der Nutzer ändert eine Grundeinstellung in der Datenverwaltung.

Die Rollen für die Durchführung des Usability-Testings werden im Vorfeld aufgeteilt. Dabei gibt es die Rollen des Moderators und des Beobachters. Die Notizen werden während des Tests direkt im Kollaborationstool Lookback oder Miro geführt. Der Prototyp ist [hier zu finden](https://www.figma.com/file/z0VoEpPhogQVDPqnbyufaO/MAS-HCID-2020?node-id=84%3A21).

### **Auswertung**

Im Vordergrund steht das Erkennen von gemeinsamen Interpretationen und das Feedback der Testpersonen. In einem gemeinsamen Workshop wird die Clustering-Methode [Lipp and Will 2008:78] angewandt. Die gesammelten Einsichten werden nach Thema auf den betreffenden Screens angeordnet. Alle Erkenntnisse aus dem Usability-Testing sind im Anhang dokumentiert (siehe Anhang [L1 Usability Testing Insights](https://drive.google.com/file/d/1DXvIKpK4uluZUOCwn121NipoXigv5FiZ/view?usp=sharing)).

*Tab. 5: Übersicht Keyscreens und Annahmen*

Im Anschluss wird die Auswertung des Usability-Tests im vorbereiteten *Data Summary Sheets* im Plenum besprochen und dokumentiert. Dabei wird jeder Schritt als erfolgreich oder nicht erfolgreich markiert. Zudem wird das Problem kurz umschrieben und es werden Massnahmen dazu eruiert (siehe Anhang L1 [Data Summary](https://drive.google.com/file/d/18qVUUOeM2UsLXnpjJQhjCvERv1GxfZqr/view?usp=sharing)  [Sheet\)](https://drive.google.com/file/d/18qVUUOeM2UsLXnpjJQhjCvERv1GxfZqr/view?usp=sharing). Im Folgenden werden die Auswertungen mit den Haupterkenntnissen pro Keyscreen erläutert.

### **Auswertung - Keyscreen , Dashboard'**

Das Dashboard-Konzept sieht vor, dem User eine Orientierung über neu eingegangene Anfragen oder in Bearbeitung befindliche Offerten sowie eine Kundenhistorie zu geben. Der Screen soll auch einen direkten Einstieg zum Kalkulieren bieten.

Dabei werden die definierten Beobachtungspunkte für die Überprüfung mit einem Ja **(Y)** oder Nein **(N)** im *Data Summary Sheet* notiert.

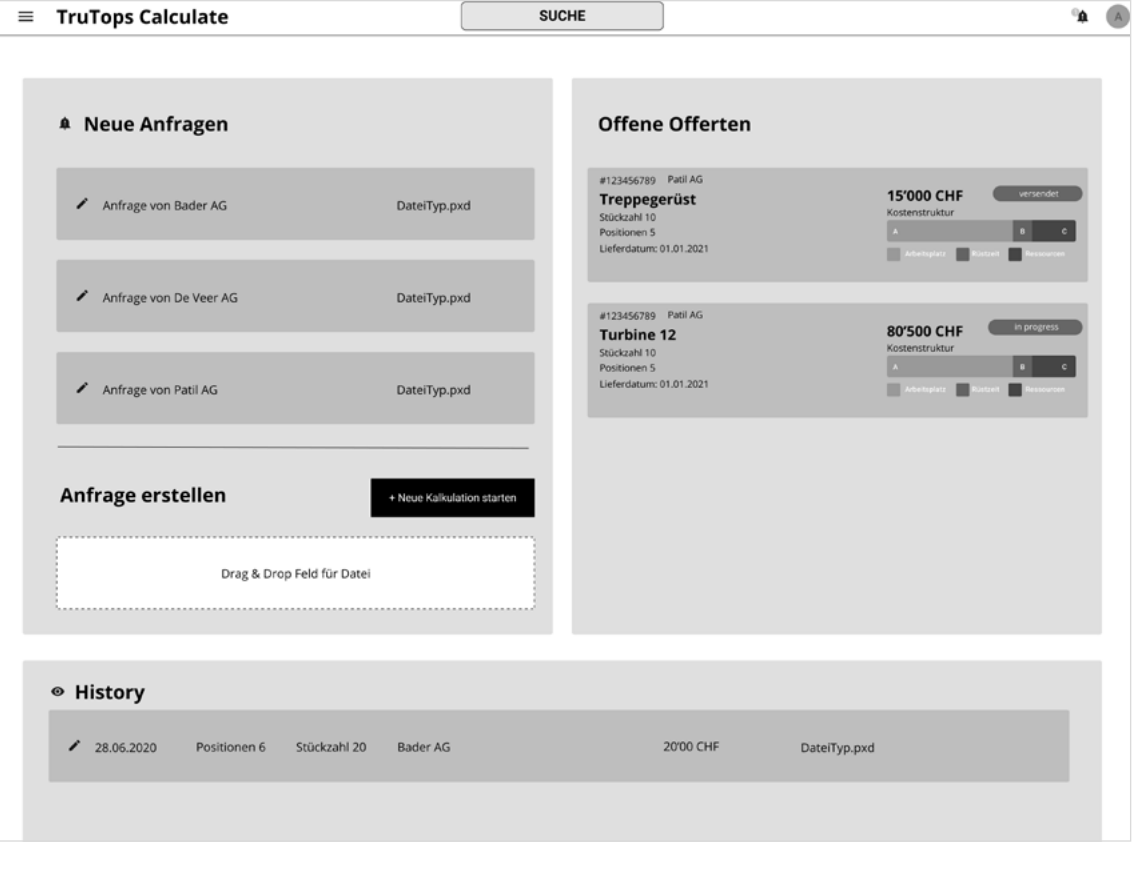

*Abb. 25: Screen Dashboard*

**Der Screen 'Dashboard' wird mit Szenario 1 überprüft:** Der Nutzer verschafft sich Überblick über seine laufenden Aufträge.

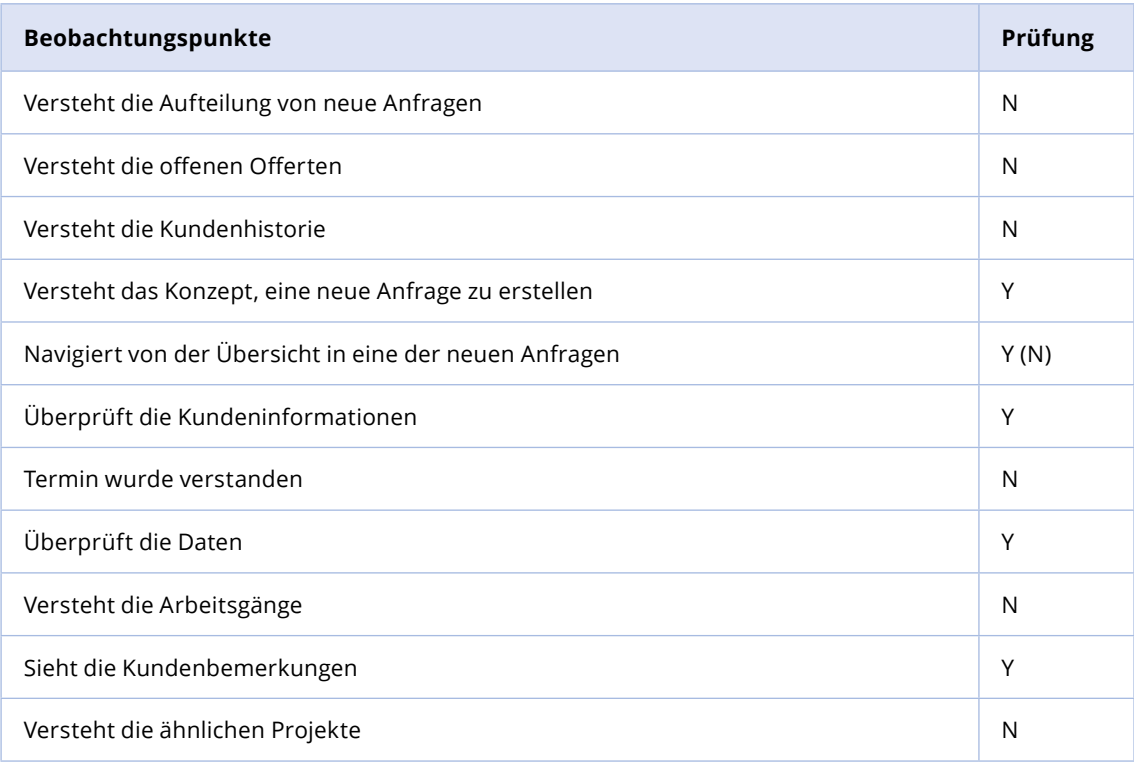

Weiter werden die Erkenntnisse und die daraus abgeleiteten Massnahmen definiert (siehe Tabelle 7).

*Tab. 6: Überprüfung der Beobachtungspunkte Dashboard-Screens*

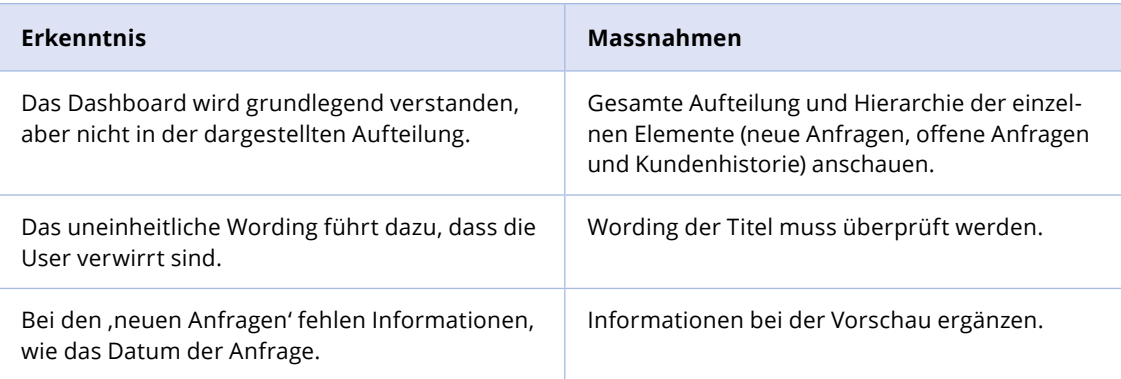

### **Auswertung - Keyscreen , Anfragedetail'**

Im Anfragedetail ist die vom Kunden über das Portal eingereichte Anfrage als Detailansicht dargestellt (siehe Abbildung 26). Dem Nutzer werden die mitgelieferten Daten sowie ähnliche Projekte aus der Vergangenheit detailliert angezeigt. So soll der Nutzer schneller entscheiden können, ob die Anfrage angenommen oder abgelehnt werden muss, bevor Zeit in die Kalkulation investiert wird.

*Tab. 7: Erkenntnis und Massnahmen zum Dashboard-Screen*

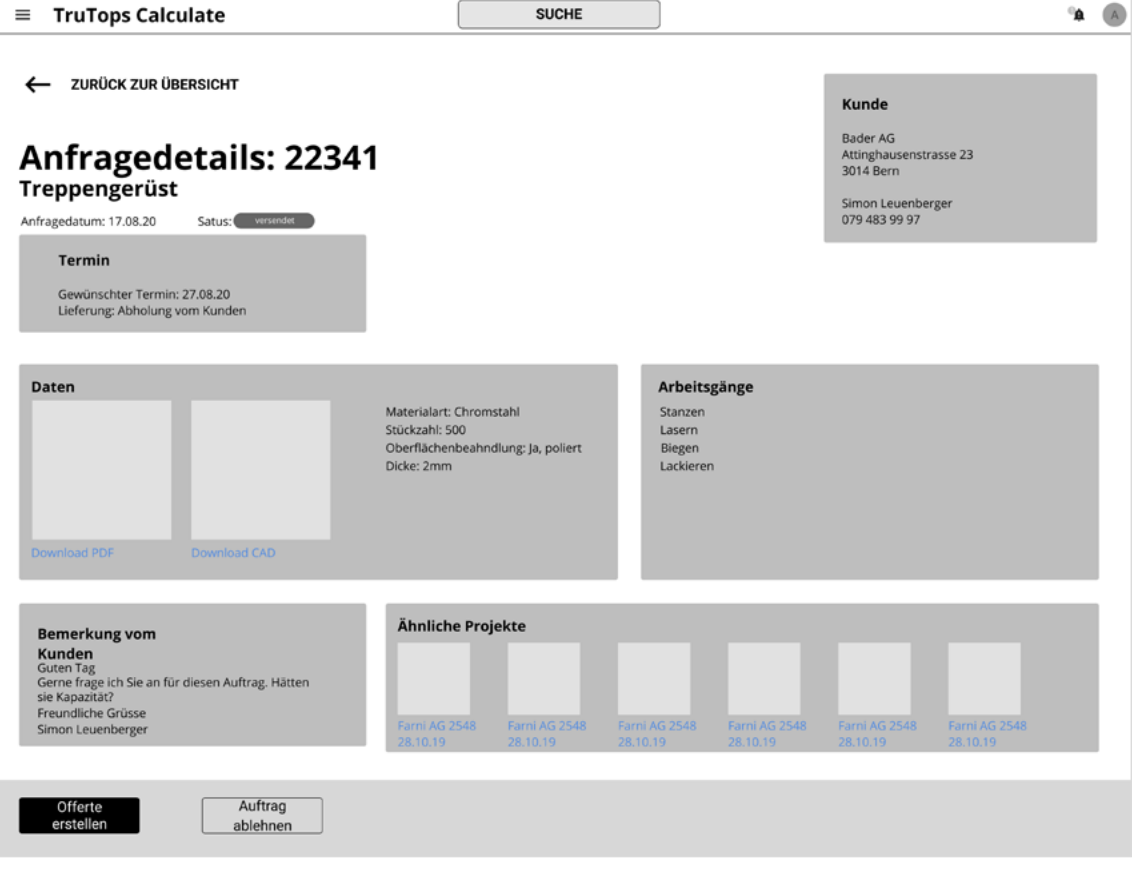

*Abb. 26: Screen Anfragedetail*

**Der Screen 'Anfragedetail' wird mit Szenario 2 überprüft:** Der User lehnt eine Anfrage ab.

Für Szenario 2 werden folgende Beobachtungspunkte überprüft und evaluiert (siehe Tabelle 8).

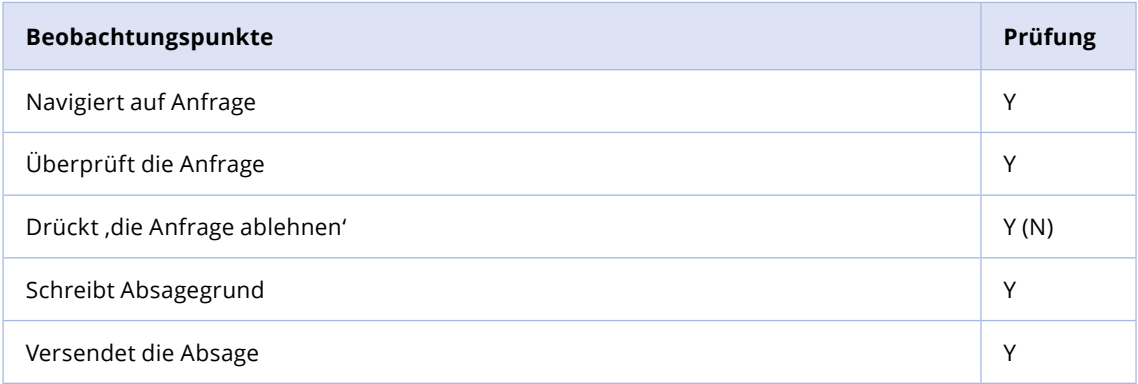

Die Erkenntnisse und die daraus abgeleiteten Massnahmen werden im Folgenden definiert (siehe Tabelle 9).

*Tab. 8: Überprüfung der Beobachtungspunkte zum Anfragedetail-Screen*

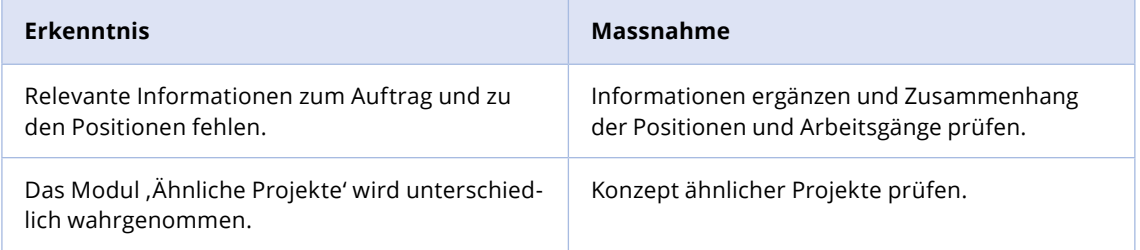

*Tab. 9: Erkenntnisse und Massnahmen zum Anfragedetail-Screen*

### **Auswertung - Keyscreen , Kalkulation'**

In der Kalkulation geht es um das Bearbeiten einer Anfrage auf Basis von mitgeschickten oder fehlenden Daten. Ein Nutzer kann hier die nötigen Arbeitsgänge auflisten und das zu verwendende Material bestimmen.

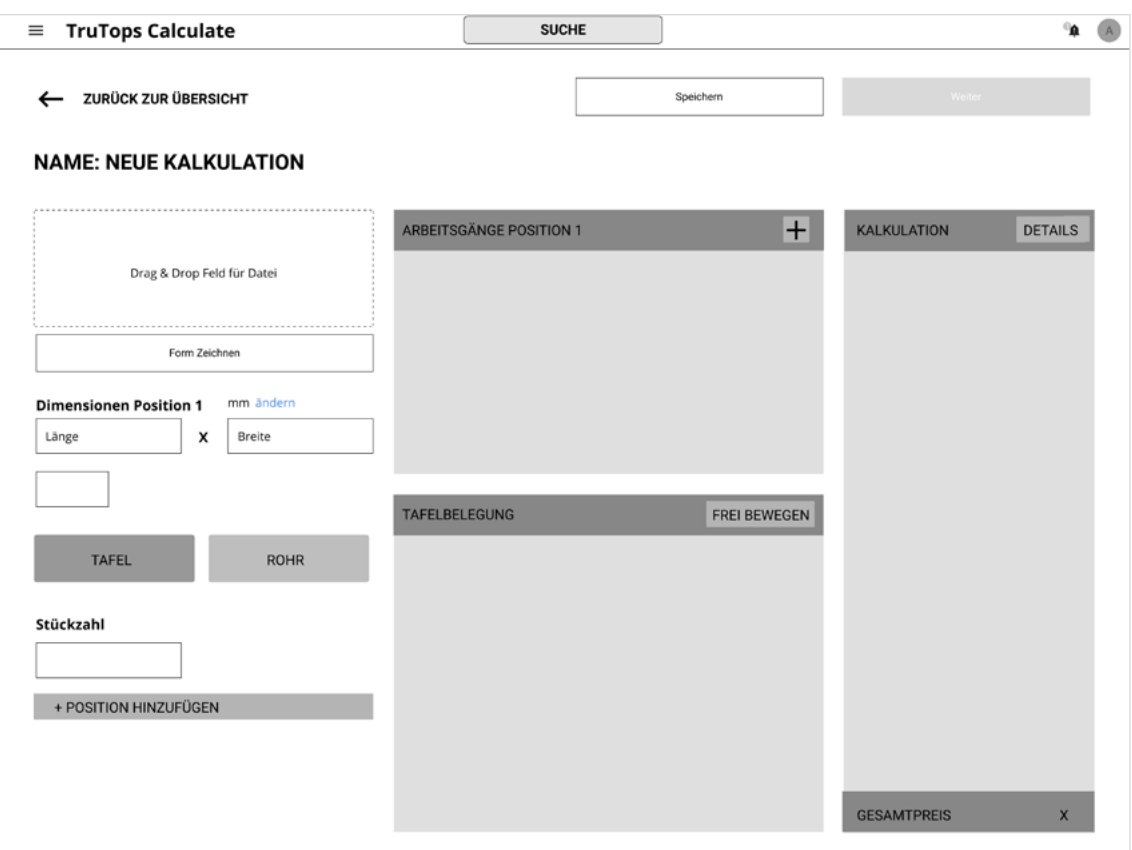

**Der Screen 'Kalkulation' wird mit Szenario 3 überprüft:** Der User startet eine neue Kalkulation.

Weiter werden die Evaluation der Beobachtungspunkte für Szenario 3 (siehe Tabelle 10) und die Erkenntnisse mit den daraus abgeleiteten Massnahmen (siehe Tabelle 11) aufgezeigt. *Abb. 27: Screen Kalkulation*

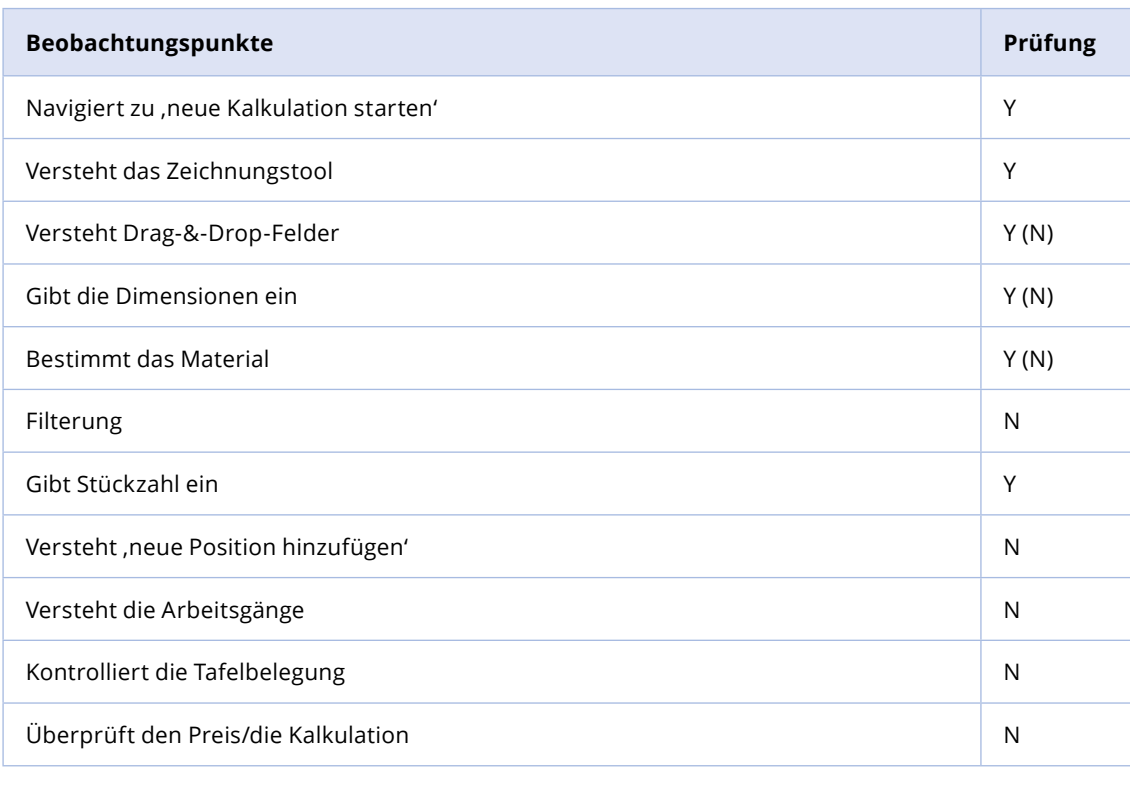

*Tab. 10: Überprüfung der Beobachtungspunkte zum Kalkulations-Screen*

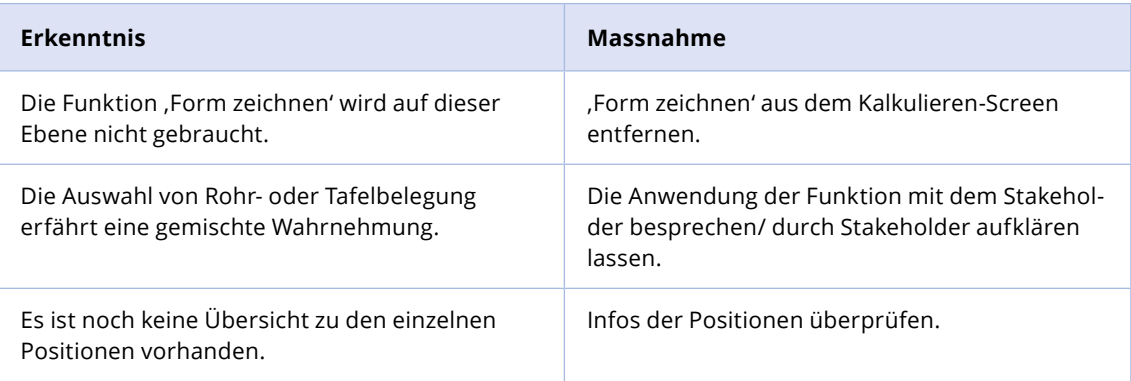

*Tab. 11: Erkenntnisse und Massnahmen zum Kalkulation-Screen*

### **Auswertung – Keyscreen 'Zusammenfassung'**

In der Zusammenfassung nach der Kalkulation soll dem Nutzer eine Übersicht seiner Kostenaufstellung zur Verfügung stehen, mit der dann die Offerte erstellt werden kann.

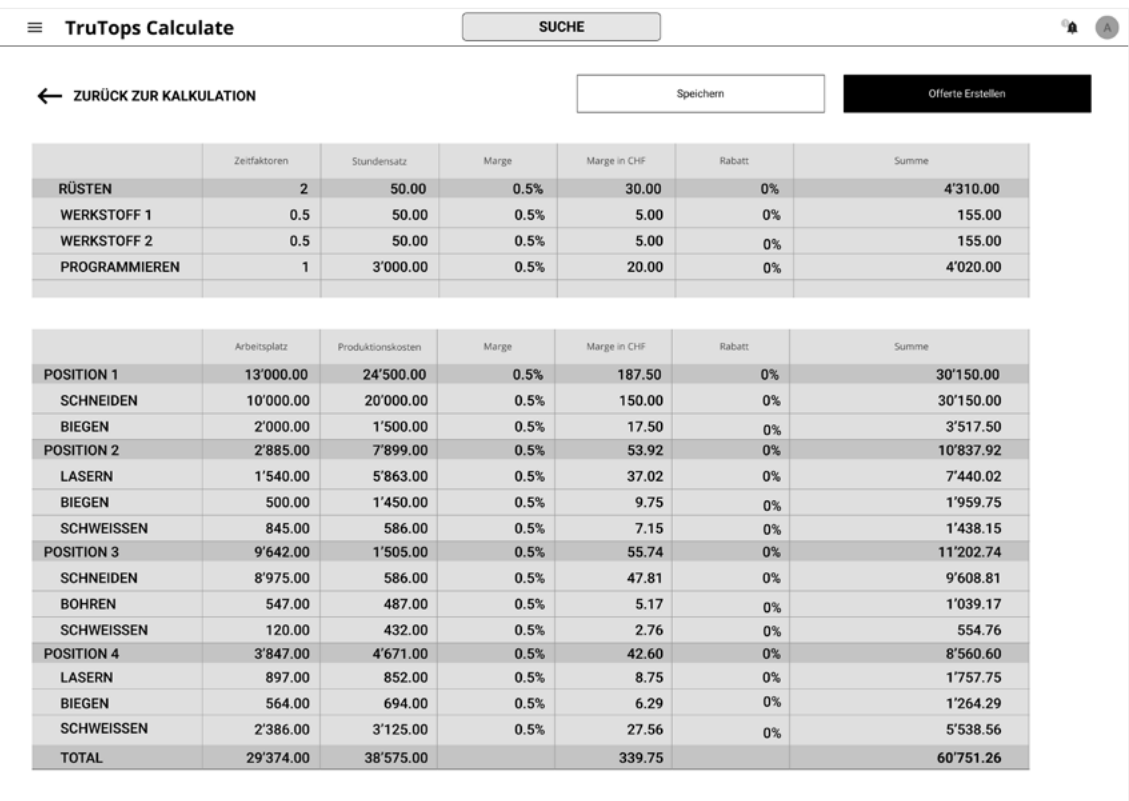

### Der Screen , Zusammenfassung' wird mit Szenario 4 **überprüft:**

Der User studiert die detaillierte Zusammenfassung vor dem Erstellen einer Offerte.

Für Szenario 4 werden folgende Beobachtungspunkte evaluiert (siehe Tabelle 12).

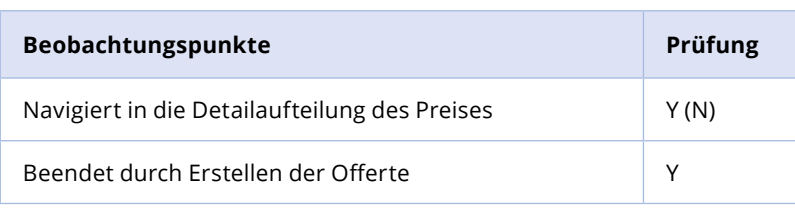

*Abb. 28: Screen Zusammenfassung*

*Tab. 12: Beobachtungspunkte zum Zusammenfassung-Screen*

Für Szenario 4 erhält das Projektteam folgende Erkenntnis (siehe Tabelle 13).

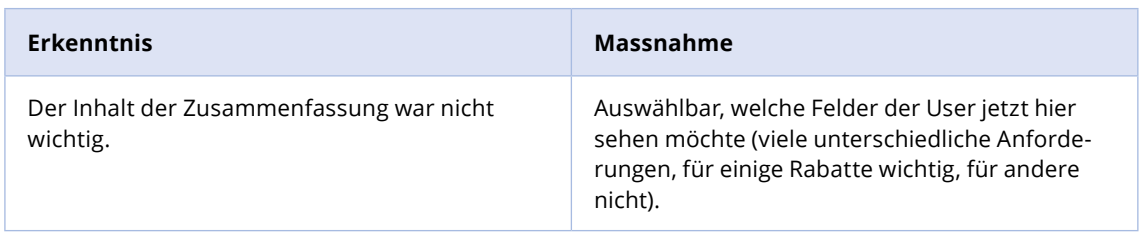

### **Reflexion: Usability-Testing und Auswertung Clustering/ Data Summary Sheet**

Obwohl der Prototyp stark beschränkt und einfach gehalten ist, konnten viele Einsichten für den weiteren Projektverlauf gewonnen werden. Der Schritt zum Remote-Testing war lehrreich, was die digitale Ausrüstung der Testpersonen anbelangt. So gab es bei Lookback ein Problem wegen des Fehlens eines Mikrofons oder der starken Beanspruchung der Datenübertragung wegen der Mittagspause im Betrieb. Das Festhalten von Notizen in Miro und Lookback verlief reibungslos.

Das gemeinsame Sammeln und Besprechen der notierten Ergebnisse gab dem Projektteam Sicherheit im weiteren Vorgehen. Das *Data Summary Sheet* war zwar erfolgreich, ist jedoch sehr ausführlich und zeitaufwendig. Da die gewonnenen Erkenntnisse aus dem Clustering und *Data Summary Sheet* keine gravierenden Probleme in Bezug auf die Struktur des Konzepts aufweisen, entschied das Projektteam mit Level 2 fortzufahren.

*Tab. 13: Erkenntnisse und Massnahmen zum Zusammenfassung-Screen*

# <span id="page-64-0"></span>**4.2**

# **Level 2**

Das *Design-Level 2* besteht laut Mayhew aus drei Artefakten: *Screen Design Standards, Screen Design Standards Prototyping* und *Iterative Screen Design Standards Evaluation* (siehe Abbildung 29) [Mayhew 1999:273–297].

> Screen Design Standards Screen Design Standards Prototyping Iterative Design Standards Evaluation

Level 2

*Abb. 29: Übersicht Level 2*

Bei den *Screen Design Standards* gilt es, die grundlegenden User-Interface-Elemente zu definieren. Es geht darum, die Konsistenz des Designs zu gewährleisten. Das soll dazu führen, dass das Design einfacher und effizienter wird. Weiterhin vereinfacht dies den gesamten Softwareentwicklungsprozess, da die wiederkehrenden Elemente nur einmal definiert, gestaltet und entwickelt werden müssen.

56<br>
Sides Artei Artefakten:<br>
Sides der Artefakten:<br>
Sides Photography and<br>
sides Abbildung 29)<br>
Inn<br>
Inn<br>
Inn<br>
Inn<br>
Inn<br>
Inn<br>
Inn and the Konsister<br>
of the Konsister<br>
Sides der Sides Artes<br>
Sides Artefakten<br>
Note of the De Diese Phase verwendet den SOLL-Arbeitsablauf und das Konzept von Level 1 als Grundlage. Dabei hat die Auswertung des Usability-Tests einen signifikanten Einfluss auf die weiteren Artefakten und die Ausarbeitung der Screens (siehe [Kapitel 4.1.4](#page-54-0)) [Mayhew 1999:273]. Um diese weiter zu entwickeln, wird der bestehende Styleguide von TRUMPF analysiert. So kann das Projektteam feststellen, welche Elemente im weiteren Verlauf des Projektes wiederverwendet werden können und welche neu definiert werden müssen. Die Ausarbeitung des visuellen Designs und die Erweiterung des Styleguides erfolgen später in Level 3 [\(siehe](#page-80-0)  [Kapitel 4.3](#page-80-0)).

Das Ziel des *Screen Design Standards Prototypings* besteht darin, früh Rückmeldungen von den Nutzern bezüglich der Designelemente zu erhalten. Damit möchte das Projektteam in Hinblick auf die Ausgestaltung der Benutzeroberflächen Sicherheit erlangen.

Um dies zu erreichen, wird ein Teil des Detaildesigns umgesetzt. Der Scope, welcher im *Conceptual Model Design* (siehe [Kapitel 4.1.2](#page-47-0)) definiert wurde, wird nun durch neue Funktionalitäten ergänzt. Die **Keyscreens**, das **Dashboard**, die **Detailanfrage**, die **Kalkulation**

und die **Zusammenfassung** bleiben bestehen und werden mit weiteren Funktionalitäten ergänzt.

Das Projektteam entscheidet, den Detailgrad aus Level 1 in Level 2 beizubehalten und sich auf das grundlegende Designkonzept zu fokussieren. Zum einen schlägt Mayhew das Testen von Low-Fidelity-Prototypen vor: *"Low-fidelity prototyping can be just as effective as high-fidelity prototyping – and it is cheaper and faster to produce" [Mayhew 1999:288].* Zum anderen kann sich das Projektteam stärker mit den Interaktions-Elementen auseinandersetzen.

Zur Einhaltung des Zeitplans teilt sich das Projektteam auf. Zwei Personen des Projektteams entwickeln die Keyscreens weiter, welche dann in den Prototyp eingesetzt werden. Die andere Hälfte des Projektteams arbeitet an der Analyse und Auswertung des bereits existierenden TRUMPF-Styleguides.

Während der Planung des Level 2 fiel dem Projektteam auf, dass es unter den Teammitgliedern kein geteiltes Verständnis über die Vision des Produktes gibt. Deswegen wird an dieser Stelle entschieden, die Vision detailliert auszuarbeiten und zu definieren. Für diese Entscheidung wird ein Business-Canvas-Model erstellt, um zuerst den Business-Aspekt zu analysieren und später die Produktvision davon abzuleiten (siehe Abbildung 30). Diese Methode wird von Mayhew nicht vorgeschlagen. Die Definition der Vision innerhalb des Level 2 bildet deshalb eine Abweichung vom Vorgehensmodell [Osterwalder et al. 2010].

## **4.2.1 Produktvision**

Die Produktvision basiert auf den Einschätzungen und Vorschlägen des Projektteams und ist unabhängig von der Business-Strategie von TRUMPF bzw. mcs. Um die Expertise der Stakeholder zu berücksichtigen, werden anhand des Business-Model-Canvas (siehe Abbildung 30) Diskussionen mit ihnen geführt. Neben diesen Erkenntnissen fliessen auch die *Usability Goals* ein [\(siehe](#page-38-0)  [Kapitel 3.5\)](#page-38-0). Die Produktvision wird wie folgt definiert:

- TruTops Calculate soll künftig mehr als ein reines Kalkulations-Tool sein.
- TruTops Calculate soll ein Produkt sein, das keine weitere Anbindung an andere Tools erfordert.
- TruTops Calculate soll dem Benutzer einen echten Mehrwert bieten und ihn bei der Offertenerstellung unterstützen.
- TruTops Calculate soll ein nutzerzentriertes und intuitives Produkt sein, welches dem Benutzer eine verbesserte und effiziente User-Experience bietet.

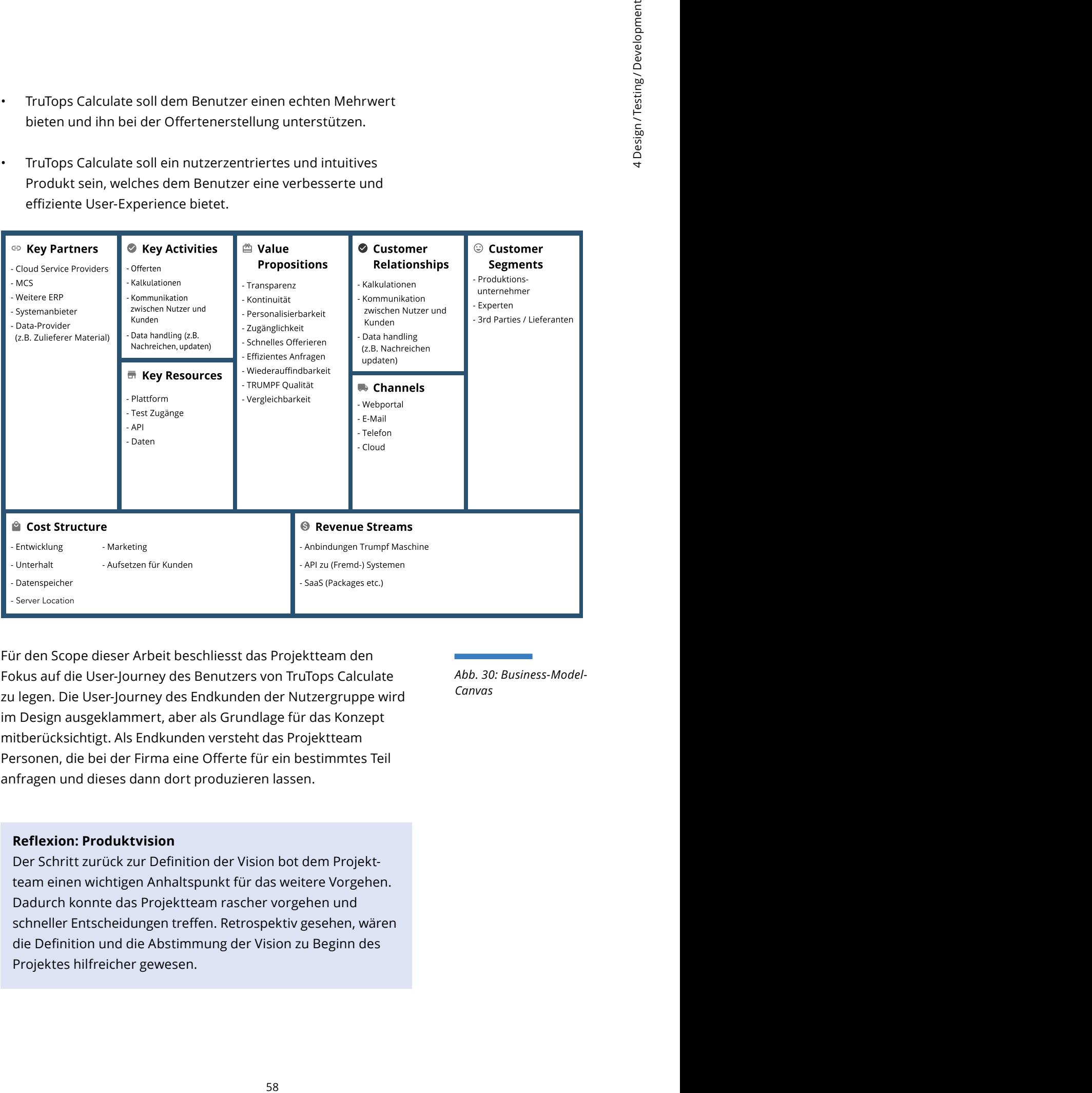

Für den Scope dieser Arbeit beschliesst das Projektteam den Fokus auf die User-Journey des Benutzers von TruTops Calculate zu legen. Die User-Journey des Endkunden der Nutzergruppe wird im Design ausgeklammert, aber als Grundlage für das Konzept mitberücksichtigt. Als Endkunden versteht das Projektteam Personen, die bei der Firma eine Offerte für ein bestimmtes Teil anfragen und dieses dann dort produzieren lassen.

*Abb. 30: Business-Model-Canvas*

#### **Reflexion: Produktvision**

Der Schritt zurück zur Definition der Vision bot dem Projektteam einen wichtigen Anhaltspunkt für das weitere Vorgehen. Dadurch konnte das Projektteam rascher vorgehen und schneller Entscheidungen treffen. Retrospektiv gesehen, wären die Definition und die Abstimmung der Vision zu Beginn des Projektes hilfreicher gewesen.

## **4.2.2 Screen Design Standards (SDS)**

Unter *Screen Design Standards* versteht Mayhew User-Interface-Interaktionselemente wie Checkboxen, Dropdowns oder Overlays [Mayhew 1999:274]. Einige Elemente bestehen bereits im TRUMPF-Styleguide, der unter folgendem Link ersichtlich ist: <https://trumpf-corp.gitlab.io/Styleguide/>

Während der Analyse des TRUMPF-Styleguides, fiel dem Projektteam der inhaltliche Fokus auf Touch-Bedienelemente für Maschinen auf. In Tabelle 14 sind die relevanten Elemente aufgelistet, die übernommen und angepasst werden.

*QR-Code zum bestehenden TRUMPF-Styleguide*

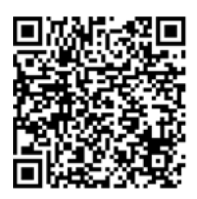

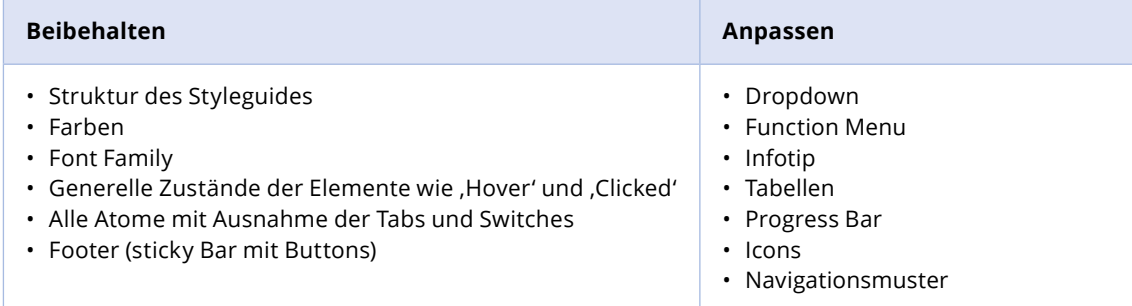

Die detailliert begründeten Übernahmen und Änderungen der einzelnen Designelemente sind im angepassten Figma-Styleguide dokumentiert (siehe QR-Code).

Nach der Analyse entscheidet das Projektteam die neu zu erstellenden Elemente zwar grundlegend im Prototyping zu verwenden, jedoch erst in Level 3 final auszugestalten. So kann der Prototyp schneller umgesetzt und der Zeitrahmen eingehalten werden. Auch Mayhew schlägt dieses Vorgehen vor: *"Screen Design Standards are refined and validated through the Screen Design Standards Prototyping and Iterative Screen Design Standards Evaluations Tasks that follow. Validated Screen Design Standards are ultimately documented in the Product Styleguide" [Mayhew 1999:275].*

#### **Reflexion: Review-Styleguide**

Der Review des bestehenden Styleguides hat aus Sicht des Projektteams gut funktioniert. Die Entscheidung, diese Elemente im nächsten Level auszugestalten, führte dazu, dass die Ressourcen innerhalb des Teams besser verteilt werden konnten, was den Zeitdruck für das *SDS-Prototyping* verminderte.

*Tab. 14: Elemente des Styleguides*

*QR-Code zum angepassten Figma-Styleguide*

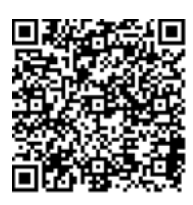

## **4.2.3 SDS-Prototyping**

Die Ausgangslage für das *SDS-Prototyping* bildet die Auswertung und die definierten Anpassungen aus dem Usability-Testing von Level 1 [\(siehe Kapitel 4.1.4](#page-54-0)) . Das Projektteam arbeitet zuerst die Ergebnisse des Testings aus Level 1 ein (siehe Abbildung 31). Danach werden die Keyscreens des Prototypen weiterentwickelt.

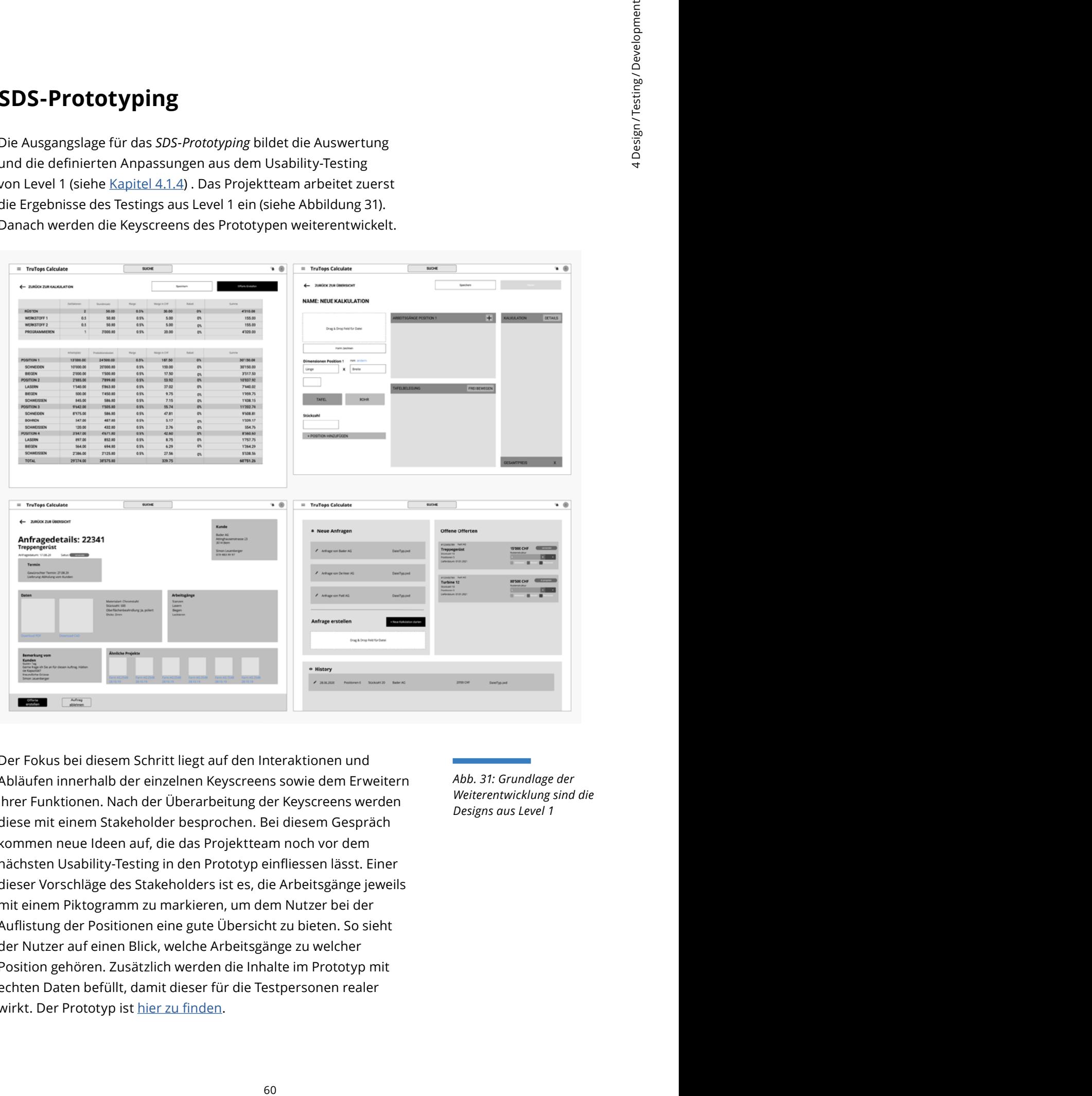

Der Fokus bei diesem Schritt liegt auf den Interaktionen und Abläufen innerhalb der einzelnen Keyscreens sowie dem Erweitern ihrer Funktionen. Nach der Überarbeitung der Keyscreens werden diese mit einem Stakeholder besprochen. Bei diesem Gespräch kommen neue Ideen auf, die das Projektteam noch vor dem nächsten Usability-Testing in den Prototyp einfliessen lässt. Einer dieser Vorschläge des Stakeholders ist es, die Arbeitsgänge jeweils mit einem Piktogramm zu markieren, um dem Nutzer bei der Auflistung der Positionen eine gute Übersicht zu bieten. So sieht der Nutzer auf einen Blick, welche Arbeitsgänge zu welcher Position gehören. Zusätzlich werden die Inhalte im Prototyp mit echten Daten befüllt, damit dieser für die Testpersonen realer wirkt. Der Prototyp ist [hier zu finden](https://www.figma.com/file/z0VoEpPhogQVDPqnbyufaO/MAS-HCID-2020?node-id=1029%3A5359).

*Abb. 31: Grundlage der Weiterentwicklung sind die Designs aus Level 1*

Nach der Einarbeitung der Erkenntnisse aus Level 1 und dem Stakeholder-Feedback sind folgende Keyscreens final für die Usability-Test-Phase entstanden (siehe Abbildung 32).

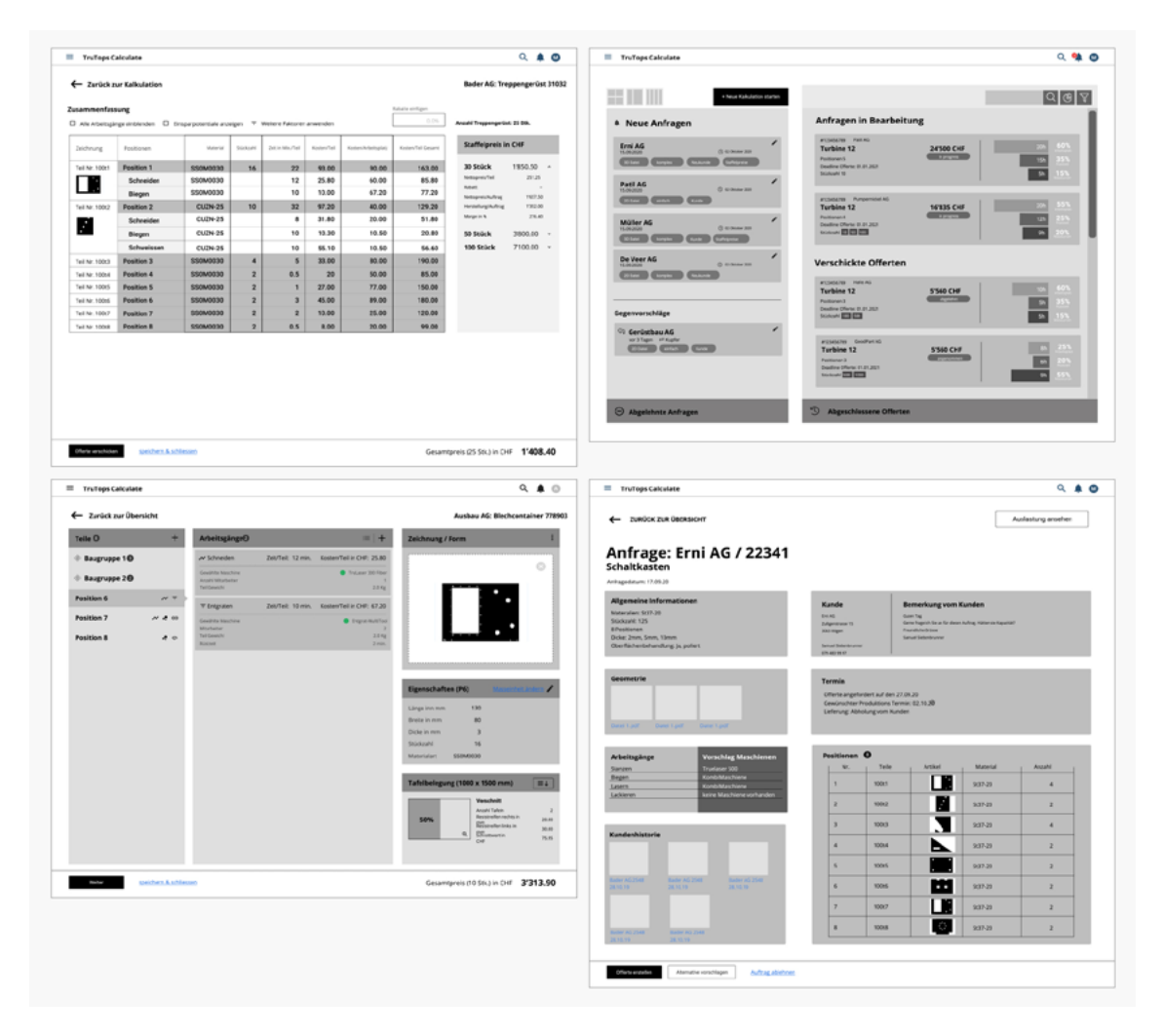

#### **Reflexion: SDS-Prototyping**

Für das Projektteam war das *SDS-Prototyping* erfolgreich. Insbesondere das Aufteilen der Screens und die Feedback-Runden waren effizient. Die Evaluation konnte viele inhaltliche Fragen klären. Jedoch gibt es immer noch zahlreiche offene Punkte, bei denen das Projektteam sich noch nicht einig ist (siehe Tabellen 16, 18, 20, 22 in [Kapitel 4.2.4](#page-70-0)). Überraschend war für das Projektteam die Detailtiefe der Rückmeldungen der Testpersonen im Usability-Testing. Auch die Bedeutung der Einbeziehung des Stakeholders wurde nochmals deutlich. Künftig würde das Projektteam das Expertenwissen der Stakeholder besser einplanen und detaillierte Beispieldaten sowie Szenarien von den Experten einholen.

*Abb. 32: Finalisierte Keyscreens*

### <span id="page-70-0"></span>**4.2.4 Iterative SDS Evaluation**

Bei der Evaluation werden zwei Methoden angewandt: das Usability-Testing und der Post-Test-Fragebogen.

### **Fragebogen**

Der Fragebogen, anhand dessen die Testpersonen nach dem Testdurchlauf das momentane Konzept bewerten, besteht aus fünf Fragen und ist von Mayhew standardisiert. Er wird von Mayhew bereits in Level 1 vorgeschlagen [Mayhew 1999:268]. Das Projektteam hatte diesen zunächst auch für Level 1 angedacht, musste ihn jedoch aus zeitlichen Gründen auf Level 2 verschieben. Der Fragebogen wird mithilfe von Google Forms erstellt. Dafür werden die vorgeschlagenen Fragen von Mayhew übersetzt und angepasst.

angewandt:<br>
sebagen.<br>
storment and them<br>
belogen.<br>
storment and them<br>
verten. besteht aus fond<br>
angedacht. musster<br>
angedacht. musster<br>
angedacht. musster<br>
conticular ange-<br>
conticular ange-<br>
conticular with das<br>
cut-there Das Testing wird wegen der andauernden Covid-19-Situation wie in Level 1 ebenfalls online durchgeführt. Zur Ausführung wählt das Projektteam das Online-Konferenz-Tool Jitsi, da die Testpersonen bei diesem keinen eigenen Account benötigen und es kostenlos ist. Die Testpersonen werden aus dem Pool der zur Kontaktaufnahme freigegebenen Unternehmen rekrutiert. Vier Personen erklärten sich bereit, am Usability-Testing teilzunehmen. Von diesen vier hatten drei bereits an den ersten Usability-Tests in Level 1 teilgenommen. Für die Koordination des Usability-Testings wird eine Tabelle mit den Zeitslots erstellt. Dies soll die Koordination innerhalb des Projektteams erleichtern.

Vor dem Usability-Testing sammelt das Projektteam die im Prototyping entstandenen Fragen. Diese werden als Hypothesen formuliert und sind die Grundlage des Researchplans (siehe Anhang [L2 Researchplan\)](https://drive.google.com/file/d/1NRqK4SL3PZrNoSKjES_jcnt_FtWtm-4a/view?usp=sharing) und somit auch des Usability-Testings. Die Hypothesen werden pro Keyscreen definiert (siehe Tabelle 15).

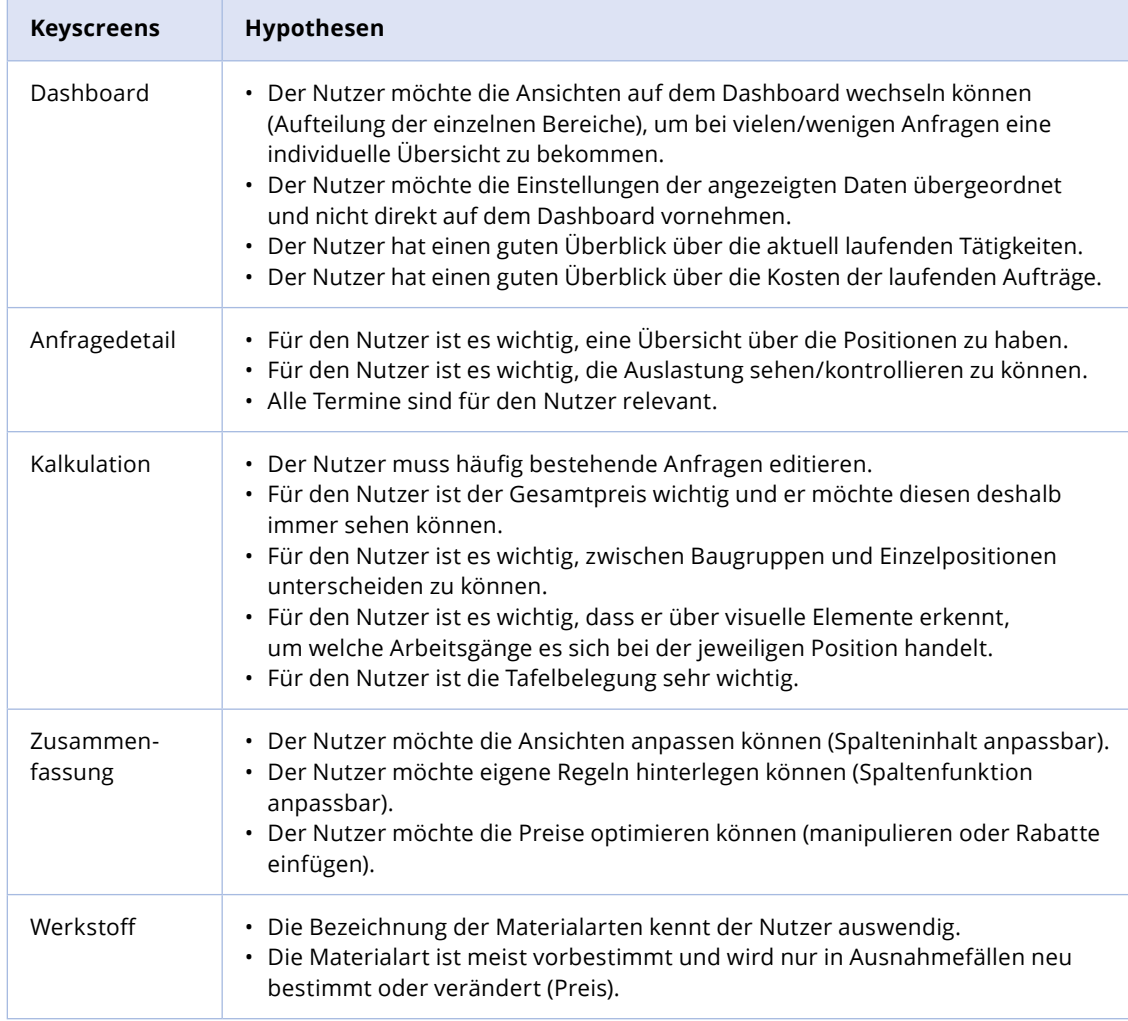

Um die Hypothesen zu prüfen, werden folgende Testszenarien für den Usability-Test erstellt:

- 1. Der Nutzer verschafft sich einen Überblick über seine laufenden Anfragen.
- 2. Der Nutzer öffnet eine neue Anfrage.
- 3. Der Nutzer erstellt eine Baugruppe.
- 4. Der Nutzer erstellt eine Offerte für eine komplexe Anfrage.
- 5. Der Nutzer kann eine Anfrage nicht annehmen.

Die Rollen für die Durchführung des Usability-Testings werden im Vorfeld aufgeteilt. Dabei gibt es erneut einen Moderator und einen Beobachter. Die Notizen werden direkt während des Tests im Kollaborationstool Miro festgehalten.

*Tab. 15: Aufgestellte Hypothesen Level 2*
#### **Auswertung – Usability-Testing**

#### **Auswertung - Keyscreen , Dashboard'**

| $Q \bullet Q$<br>$\equiv$ TruTops Calculate<br>$\lvert \mathbb{Q} \rvert$ ଡ $\lvert \mathbb{Y} \rvert$<br><u> 1959 - 1959 - 1959 - 1959 - 1959 - 1959 - 1959 - 1959 - 1959 - 1959 - 1959 - 1959 - 1959 - 1959 - 1959 - 195</u><br>+ Neue Kalkulation starten<br><b>ALL ALL AND</b><br>Anfragen in Bearbeitung<br><sup>4</sup> Neue Anfragen<br>#123456789 Patil AG<br>Erni AG<br>24'500 CHF<br><b>Turbine 12</b><br>1 02. Oktober 2020<br>15.09.2020<br>in progress<br>Positionen 5<br>15h<br>Staffelpreise<br>Deadline Offerte: 01.01.2021<br>5h<br>Stückzahl 10<br><b>Patil AG</b><br>4 02. Oktober 2020 | 15.09.2020<br>#123456789 Pumpernickel AG<br>20 Datei einfach Kunde<br>16'835 CHF<br><b>Turbine 12</b><br>in progress<br>Positionen 4<br>12h<br><b>Müller AG</b><br>Deadline Offerte: 01.01.2021<br>4 02. Oktober 2020<br>15.09.2020<br>Stückzahl 10 50 100<br>9h<br>30 Datei Komplex<br>Staffelpreise<br>Kunde | <b>Auswertung - Usability-Testing</b><br>Für die Auswertung wird bewusst auf die Methode des Data<br>Summary Sheets von Mayhew verzichtet, da sie in Level 1 sehr<br>eitintensiv war. Die Auswertung erfolgt daher direkt im Miro.<br>Weil das Projektteam Gemeinsamkeiten und Verhaltensmuster<br>erkennen möchte, wird wie auch in den vorgelagerten Phasen,<br>die Clustering-Methode [Lipp and Will 2008:78] angewandt. Für<br>lie Übersichtlichkeit werden die dadurch entstandenen Themen-<br>Gruppierungen auf den betreffenden Screens angeordnet. Alle<br>Ergebnisse des Usability-Testings sind dokumentiert (siehe Anhang<br>2 Usability Test Clustering). Auf Basis des Clusterings können<br>die Hypothesen geprüft werden (siehe Tabellen 16, 18, 20, 22).<br>Auswertung – Keyscreen ,Dashboard'<br>Der Screen ,Dashboard' (siehe Abbildung 33) ist der erste Screen,<br>den die Nutzer sehen. Hier werden die neuen Anfragen für den<br>Nutzer dargestellt. Ziel dieses Screens ist es, dem Nutzer eine<br>Übersicht über die momentanen Kalkulationen und verschickten<br>De Veer AG<br>Verschickte Offerten<br>4 02. Oktober 2020<br>15.09.2020<br>Neukunde<br>20 Datei <b>T</b> komplex<br>#123456789 Hallo AG<br>60 Y<br><b>Turbine 12</b><br>5'560 CHF<br>abgelehre<br>Positionen 3 | 5 <sub>i</sub><br>Deadline Offerte: 01.01.2021<br>Gegenvorschläge<br>Stückzahl 100 500<br>5h<br>Gerüstbau AG<br>vor 3 Tagen <sup>22</sup> Kupfer<br>#123456789 GoodPart AG<br>Ceinfach Kunde<br>25%<br><b>Turbine 12</b><br>5'560 CHF<br>angenommen<br>Positionen 3<br>Deadline Offerte: 01.01.2021 |                          |    |  |
|----------------------------------------------------------------------------------------------------|----------------------------------------------------------------------------------------------------|----------------------------------------------------------------------------------------------------|----------------------------------------------------------------------------------------------------|--------------------------|----|--|
|                                                                                                    |                                                                                                    |                                                                                                    |                                                                                                    |                          |    |  |
|                                                                                                    |                                                                                                    |                                                                                                    |                                                                                                    |                          |    |  |
|                                                                                                    |                                                                                                    |                                                                                                    |                                                                                                    |                          |    |  |
|                                                                                                    |                                                                                                    |                                                                                                    |                                                                                                    | Offerten zu ermöglichen. |    |  |
|                                                                                                    |                                                                                                    |                                                                                                    |                                                                                                    |                          |    |  |
|                                                                                                    |                                                                                                    |                                                                                                    |                                                                                                    |                          |    |  |
|                                                                                                    |                                                                                                    |                                                                                                    |                                                                                                    |                          |    |  |
| Stückzahl 500 1000                                                                                                    |                                                                                                    |                                                                                                    |                                                                                                    |                          |    |  |
| Abb. 33: Screen Dashboard                                                                                                    |                                                                                                    |                                                                                                    |                                                                                                    |                          | 64 |  |

*Abb. 33: Screen Dashboard*

**Der Screen 'Dashboard' wird mit Szenario 1 überprüft:** Der Nutzer verschafft sich einen Überblick über seine laufenden Anfragen.

Im Folgenden werden die Hypothesen, die vor dem Testing erstellt wurden, überprüft (siehe Tabelle 16).

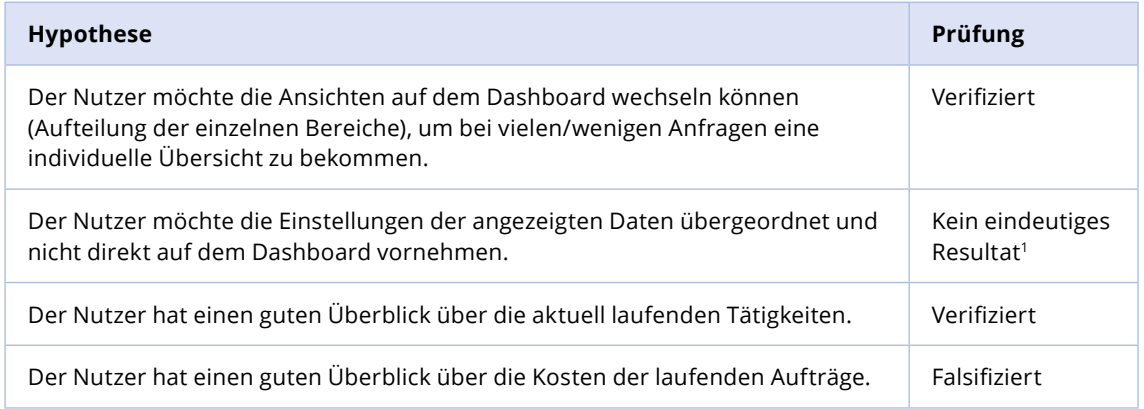

Die Erkenntnisse aus dem Testing bezüglich des Dashboard-Screens werden im Folgenden mit den daraus resultierenden Massnahmen definiert (siehe Tabelle 17).

*Tab. 16: Hypothesenprüfung Dashboard Design-Level 2*

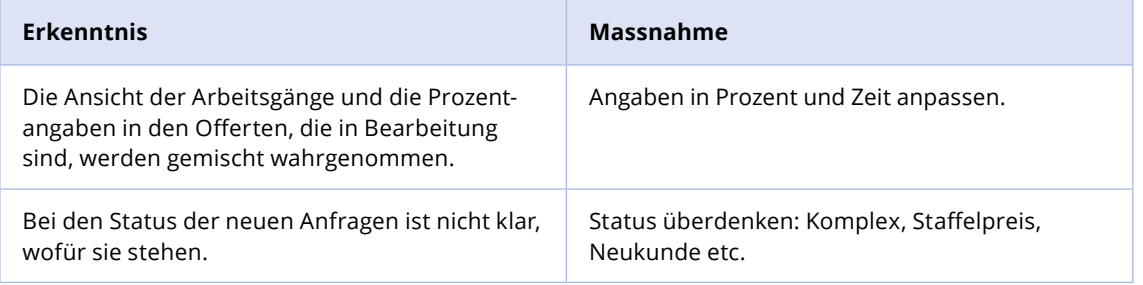

*Tab. 17: Erkenntnis und Massnahmen für das Dashboard*

1 Die Hypothese zu den Einstellungen konnte nicht geprüft werden, da die Testpersonen auf diese nur teilweise eingegangen sind und verschiedene Angaben gemacht haben.

#### Auswertung - Keyscreen , Anfragedetail'

Dieser Screen erscheint, sobald ein User im Dashboard auf eine Anfrage klickt. Das Ziel dieses Screens ist es, dem User alle Informationen anzuzeigen, die er benötigt, um eine Anfrage anzunehmen oder abzulehnen.

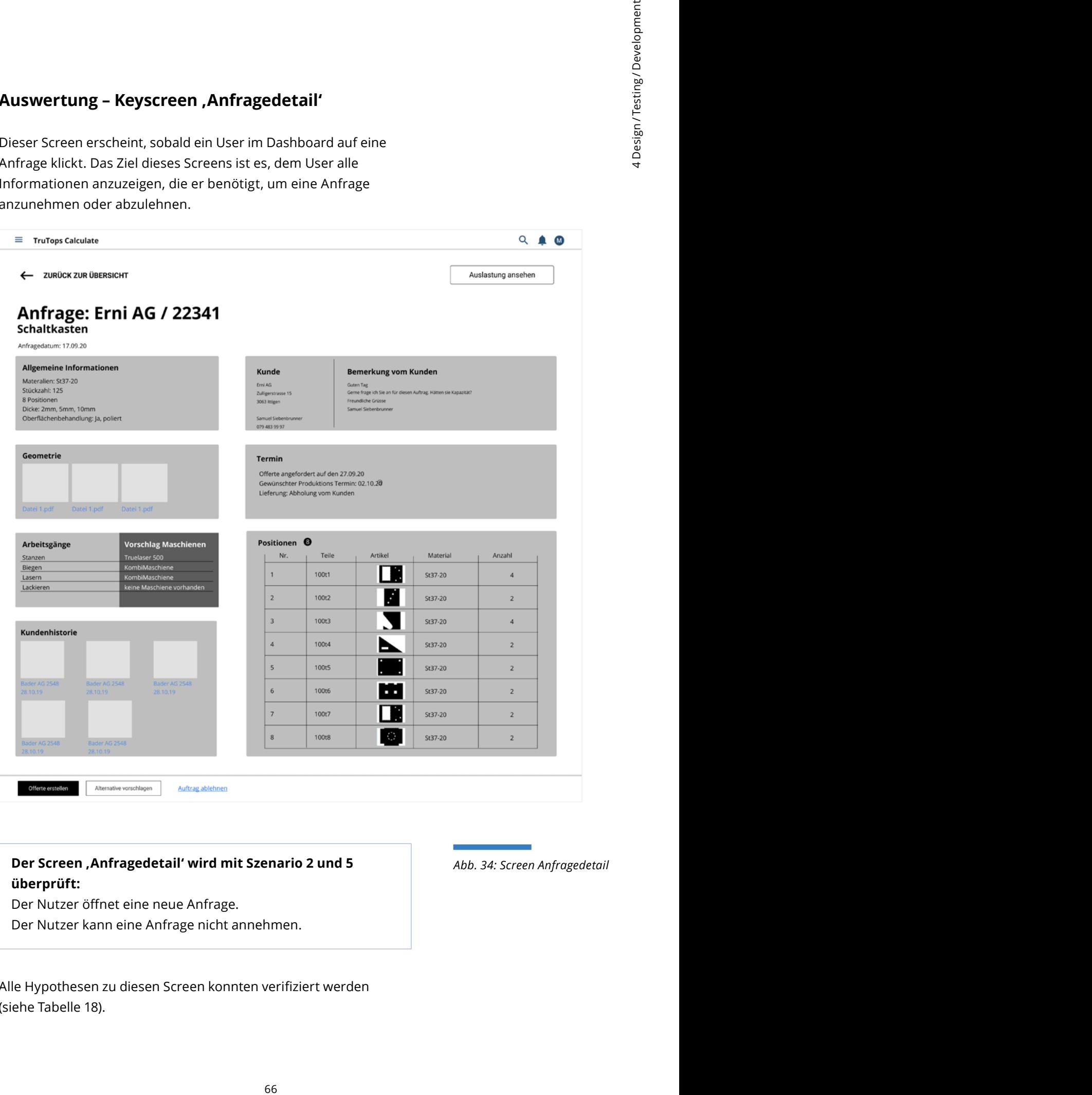

#### **Der Screen , Anfragedetail' wird mit Szenario 2 und 5** *Abb. 34: Screen Anfragedetail* **überprüft:**

Der Nutzer öffnet eine neue Anfrage.

Der Nutzer kann eine Anfrage nicht annehmen.

Alle Hypothesen zu diesen Screen konnten verifiziert werden (siehe Tabelle 18).

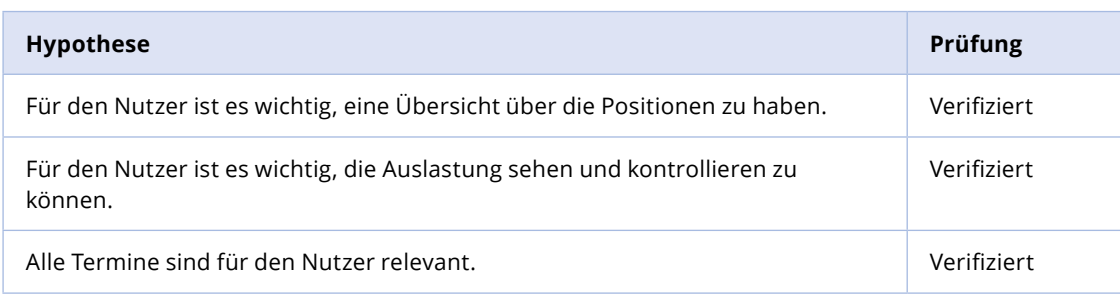

Trotz der Verifizierung werden Erkenntnisse eingeholt, die Massnahmen benötigen (siehe Tabelle 19). *Tab. 18: Hypothesenprüfung* 

*Anfragedetail Design-Level 2*

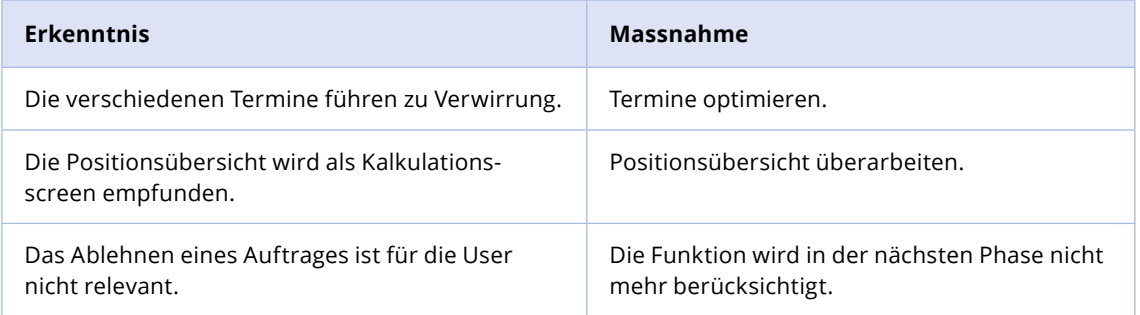

*Tab. 19: Erkenntnisse und Massnahmen für das Anfragedetail*

#### **Auswertung - Keyscreen , Kalkulation'**

In diesem Screen erfolgt die Kalkulation. Das heisst, der Nutzer fügt die Arbeitsgänge hinzu, entscheidet sich für ein Material und simuliert dadurch die Produktion. Die Kalkulation ist somit das Grundgerüst der Offerte. Der Screen wurde in diesem Level noch einmal grundsätzlich durchdacht und neu aufgeteilt. Auf der linken Seite sind die Teile aufgelistet. Ein Teil kann mehrere Positionen beinhalten. In der Mitte werden die dazugehörigen Arbeitsgänge dargestellt. Auf der rechten Seite werden allgemeine Informationen zum zu erstellenden Produkt sowie die Tafelbelegung oder eine Abbildung angezeigt. In der Liste unten ist jeweils für die gewünschte Stückzahl der Gesamtpreis ersichtlich.

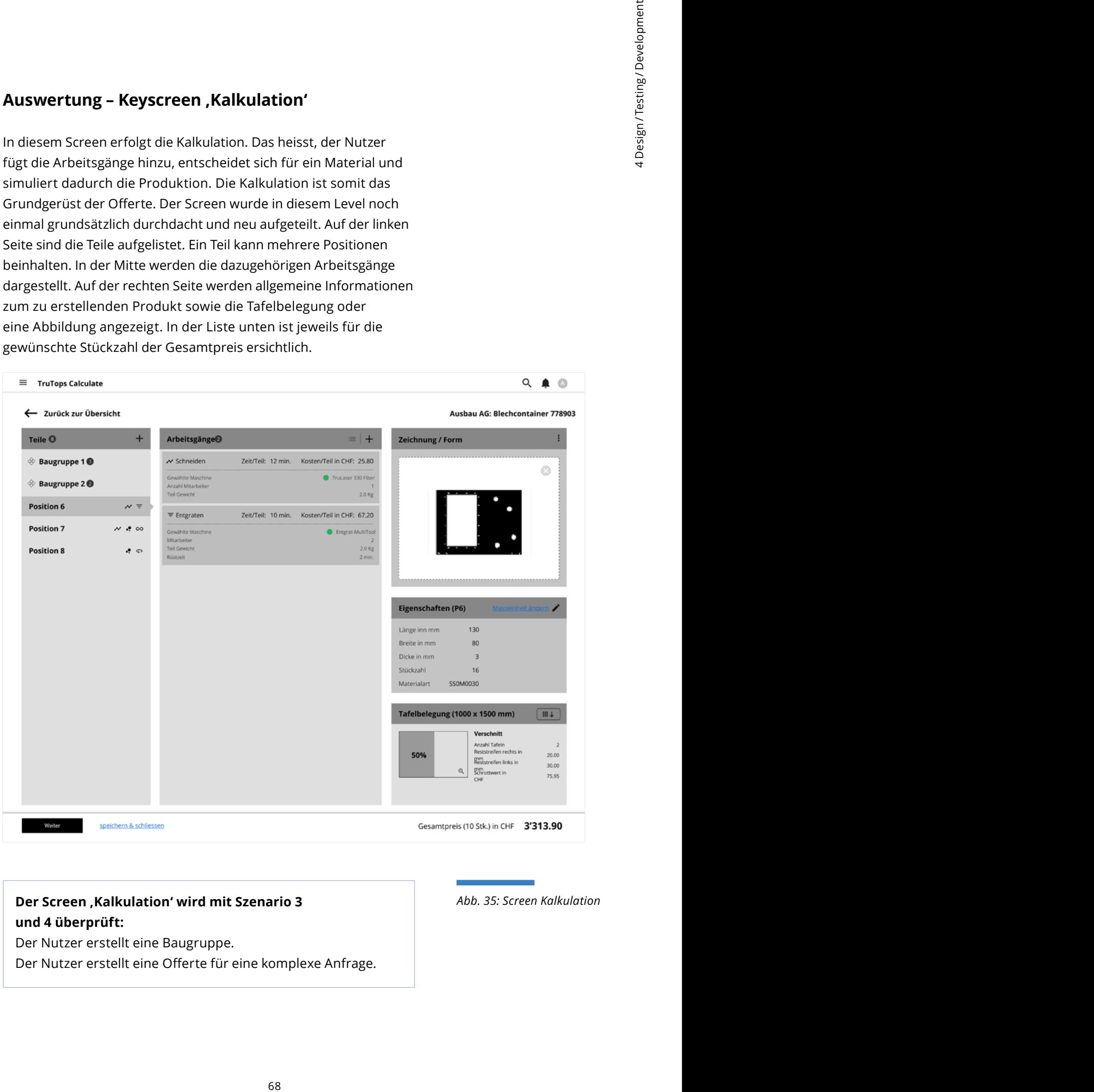

#### **Der Screen , Kalkulation' wird mit Szenario 3** *Abb. 35: Screen Kalkulation**Abb. 35: Screen Kalkulation* **und 4 überprüft:**  Der Nutzer erstellt eine Baugruppe.

Der Nutzer erstellt eine Offerte für eine komplexe Anfrage.

Alle Hypothesen zu diesen Screen konnten mehrheitlich verifiziert werden (siehe Tabelle 20).

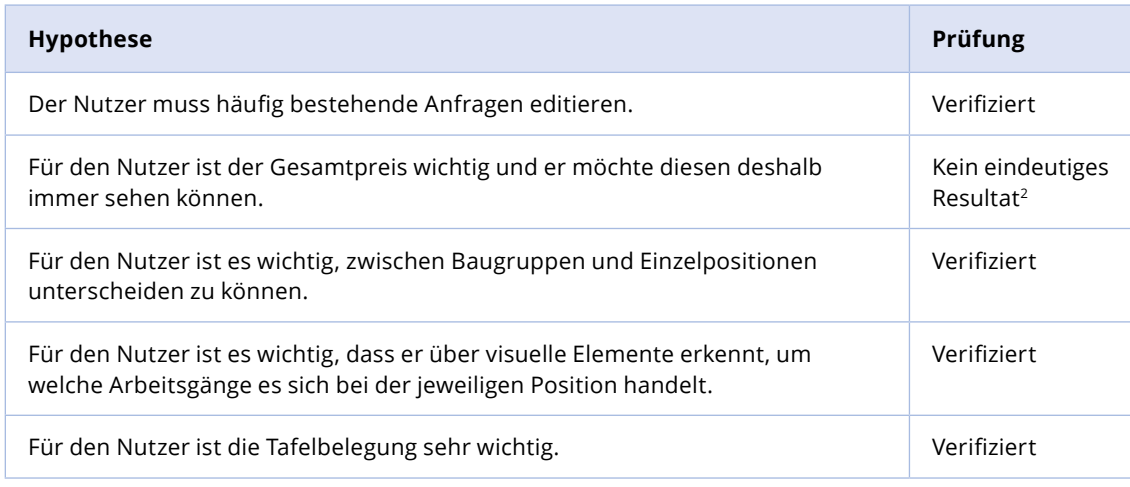

Daraus resultieren folgende Erkenntnisse und die abgeleiteten Massnahmen (siehe Tabelle 21).

*Tab. 20: Hypothesenprüfung Kalkulation Design-Level 2*

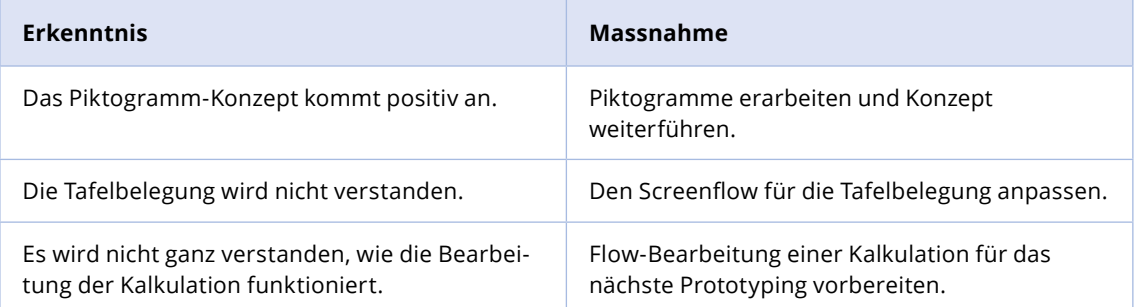

*Tab. 21: Erkenntnisse und Massnahmen für das Anfragedetail*

2 Zur Frage der Priorisierung des Preises gaben die Testpersonen unterschiedliche Antworten.

#### Auswertung - Keyscreen , Zusammenfassung'

Nachdem der Nutzer das Grundgerüst der Offerte erstellt hat, wird die Kalkulation mittels einer Tabelle nochmals im Detail aufgeführt. Dadurch bekommt der Nutzer einen tieferen Einblick in die Zusammensetzung des Preises. Bei diesem Screen sind unterschiedliche Funktionen angedacht, z. B. das Einsparpotenzial oder das Gewähren von Rabatten. Der Nutzer kann hier verschiedene Einstellungen ausprobieren, um den Preis zu optimieren.

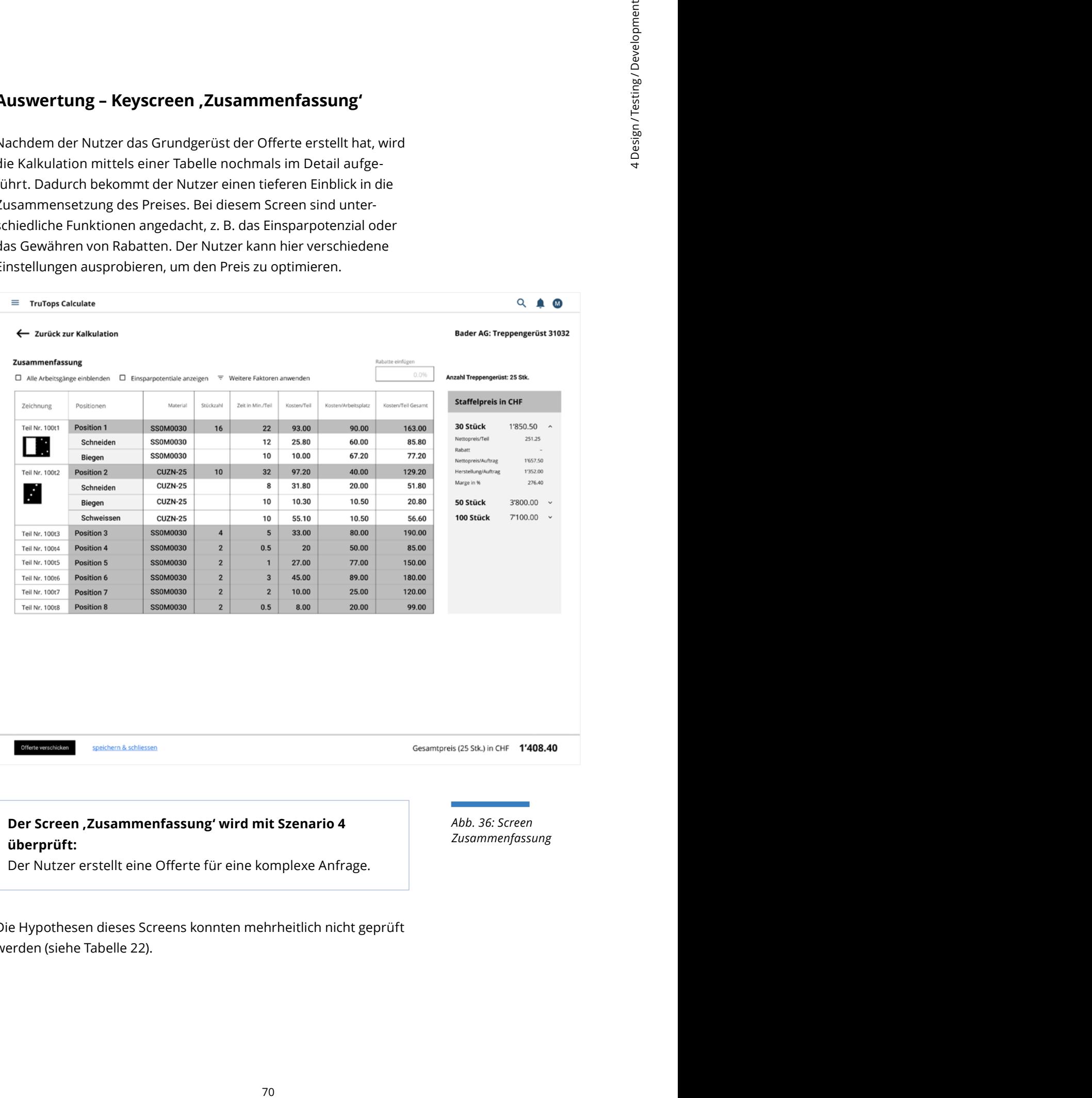

#### **Der Screen 'Zusammenfassung' wird mit Szenario 4 überprüft:**

Der Nutzer erstellt eine Offerte für eine komplexe Anfrage.

Die Hypothesen dieses Screens konnten mehrheitlich nicht geprüft werden (siehe Tabelle 22).

*Abb. 36: Screen Zusammenfassung*

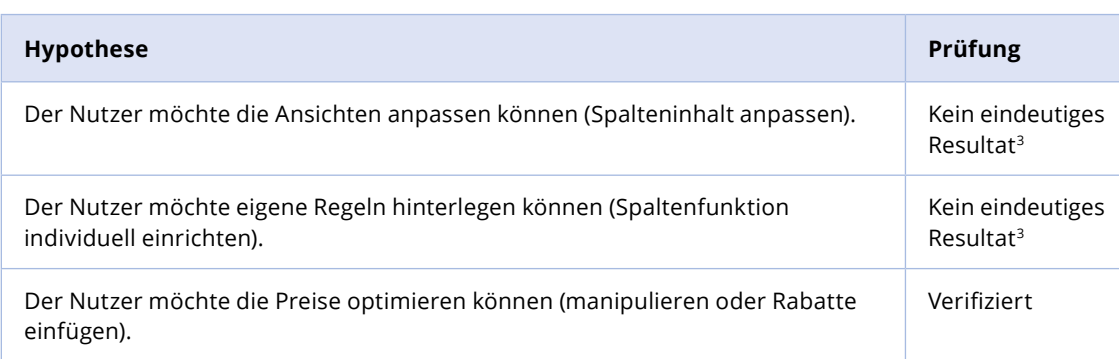

Im Folgenden werden die Erkenntnisse und die dazugehörigen Massnahmen definiert (siehe Tabelle 23).

*Tab. 22: Hypothesenprüfung Zusammenfassung Design-Level 2*

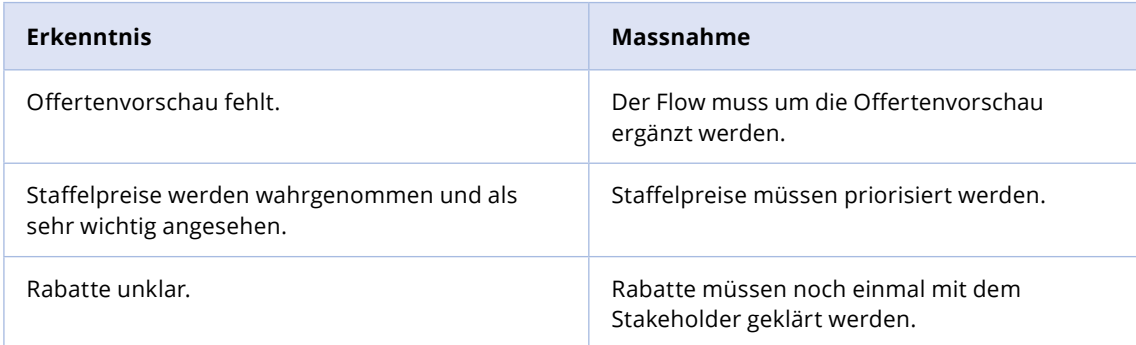

Die definierten Massnahmen werden im Level 3 umgesetzt. Alle Ergebnisse des Usability-Testings sind dokumentiert (Siehe Anhang [L2 Usability Test Clustering\)](https://drive.google.com/file/d/18US1Ui4uVVSr6hVy9fsPVH_-eYE2hK1J/view?usp=sharing).

*Tab. 23: Erkenntnisse und Massnahmen für Zusammenfassung*

#### **Auswertung – Fragebogen**

Die Antworten auf den Fragebogen fallen im Vergleich zum Usability-Test auffallend positiv aus. Das Projektteam hat den Verdacht, dass die Resultate verzerrt sind (Siehe Anhang [L2 Auswertung Fragebogen](https://drive.google.com/file/d/1lma_9i5XzWLM7pdqBQaPcOIU13YQf7iD/view?usp=sharing)). Es wird angenommen, dass die Fragen von den Testpersonen falsch verstanden wurden, weshalb die Resultate als nicht relevant eingestuft werden.

3 Die Hypothesen konnten nicht geprüft werden, da die Testpersonen hier auf andere Punkte eingingen, z. B. den Staffelpreis.

#### **Reflexion: Usability-Testing und Post-Test-Fragebogen**

Hinsichtlich des Post-Test-Fragebogens vermutet das Projektteam, dass es verschiedene Gründe für die Verzerrung gab. Zum einen waren die Fragen des Fragebogens darauf ausgelegt, dass drei bis zehn Testpersonen den Fragebogen ausfüllen [Mayhew 1999:238]. Das Projektteam konnte die Aussagen von vier Testpersonen auswerten, was an der unteren Grenze liegt. Zudem haben die Testpersonen die Fragen wohl falsch verstanden, da die Fragen zu abstrakt formuliert waren.

est-Fragebogen<br>
Trimulard das Projekt-<br>
in Verzerring gab.<br>
Signs darauf ausge-<br>
Signs darauf ausge-<br>
Tripulogen aus<br>
- michard die Aus-<br>
michard die Ausge-<br>
Tripulogen aus and er unterent<br>
turn die Tripulogen<br>
sign and di Das Usability-Testing funktionierte gemäss den Vorstellungen des Projektteams. Während der Usability-Tests traten innerhalb des Prototypen jedoch Probleme auf. Der Prototyp war inhaltlich nicht immer korrekt. Zusätzlich funktionierte das Online-Konferenz-Tool nicht, sodass häufiger auf die vordefinierte Massnahme aus der Risikoanalyse (siehe Anhang [Risikoanalyse](https://drive.google.com/file/d/1pFWUVDTB2OUQ3TOzqnNGa5K3nR9kHEs0/view?usp=sharing)) zurückgegriffen wurde. Oft wurde dabei entweder auf ein anderes Online-Konferenz-Tool oder auf das Telefon ausgewichen. Diese kurzfristigen Änderungen während des Usability-Testings führten zu Frustration bei den Testpersonen und Moderatoren.

## **4.3**

## **Level 3**

Das Design-Level 3 besteht aus zwei Artefakten: *Detailed User Interface Design* und *Iterative Detailed User Interface Design Evaluation* (siehe Abbildung 37).

Detailed User Interface Design Iterative Detailed User Interface Design Evaluation

Level 3

*Abb. 37: Übersicht Level 3*

Zuerst wird der Styleguide auf Grundlage der Analyse aus Level 2 (siehe [Kapitel 4.2.2](#page-67-0)) umgesetzt. Parallel werden die Massnahmen, welche vom Projektteam für die Keyscreens in Level 2 definiert

<span id="page-81-0"></span>wurden (siehe Tabelle 17, 19, 21 und 23), umgesetzt und somit die Keyscreens finalisiert. Danach wird ein Prototyp anhand der gesammelten Hypothesen und des Researchplans erstellt. Dieser wird mittels Usability-Testing geprüft. Bei dieser Evaluation sollten nur noch oberflächliche Probleme auftauchen. Am Ende soll das User-Interface mit den *Usability Goals* abgeglichen werden [Mayhew 1999:339]. Die Analyse des Styleguides ist die Grundlage für dessen Ausarbeitung im Level 3. Dabei werden die Elemente, welche in [Kapitel 4.2.2](#page-67-0) aufgezählt sind, angepasst.

### **4.3.1 Detailed User Interface Design**

In Level 3 konzentriert sich das Projektteam auf die Weiterentwicklung der Keyscreens. Dabei werden die Erkenntnisse aus der *Interactive SDS Evaluation* eingearbeitet (siehe [Kapitel 4.2.4](#page-70-0)) und der Detailgrad wird erhöht. Parallel wird das visuelle Design exploriert. Den Rahmen hierfür bietet der TRUMPF-Styleguide [\(siehe](https://trumpf-corp.gitlab.io/Styleguide/responsive-html-styleguide/#!/)  [TRUMPF-Styleguide](https://trumpf-corp.gitlab.io/Styleguide/responsive-html-styleguide/#!/)). Der erweiterte TRUMPF-Styleguide wird in [Kapitel 5.2](#page-103-0) detaillierter beschrieben. Die Abbildung 38 zeigt verschiedene visuelle Explorationen als Varianten.

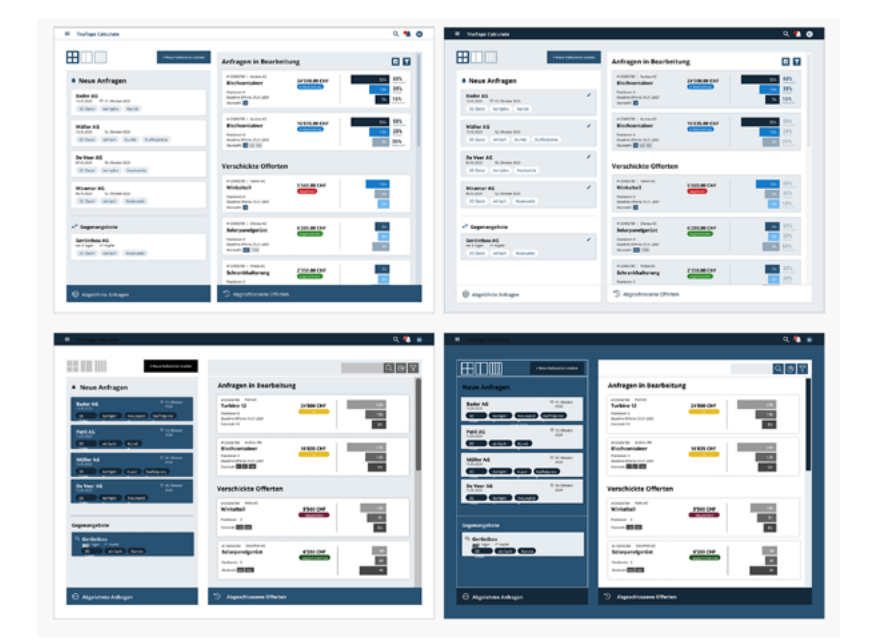

*Abb. 38: Varianten des visuellen Designs*

Um die Keyscreens abzuschliessen, werden zusätzliche Funktionen vom Projektteam priorisiert und ausgewählt. Dabei kommt erneut die MoSCoW-Methode zur Anwendung.

Die Priorisierung sowie das Artefakt *Platform Capabilities and Constraints* werden den Stakeholdern von mcs und TRUMPF präsentiert, um Rückmeldungen einzuholen. Das Dokument

*Platform Capabilities and Constraints* kann nun abgeschlossen werden (siehe [Kapitel 3.6](#page-40-0)).

Mit der Umsetzung der priorisierten Funktionen werden die Keyscreens finalisiert und für den Usability-Test vorbereitet. Parallel dazu wird das visuelle Design ausgearbeitet (siehe Abbildung 39).

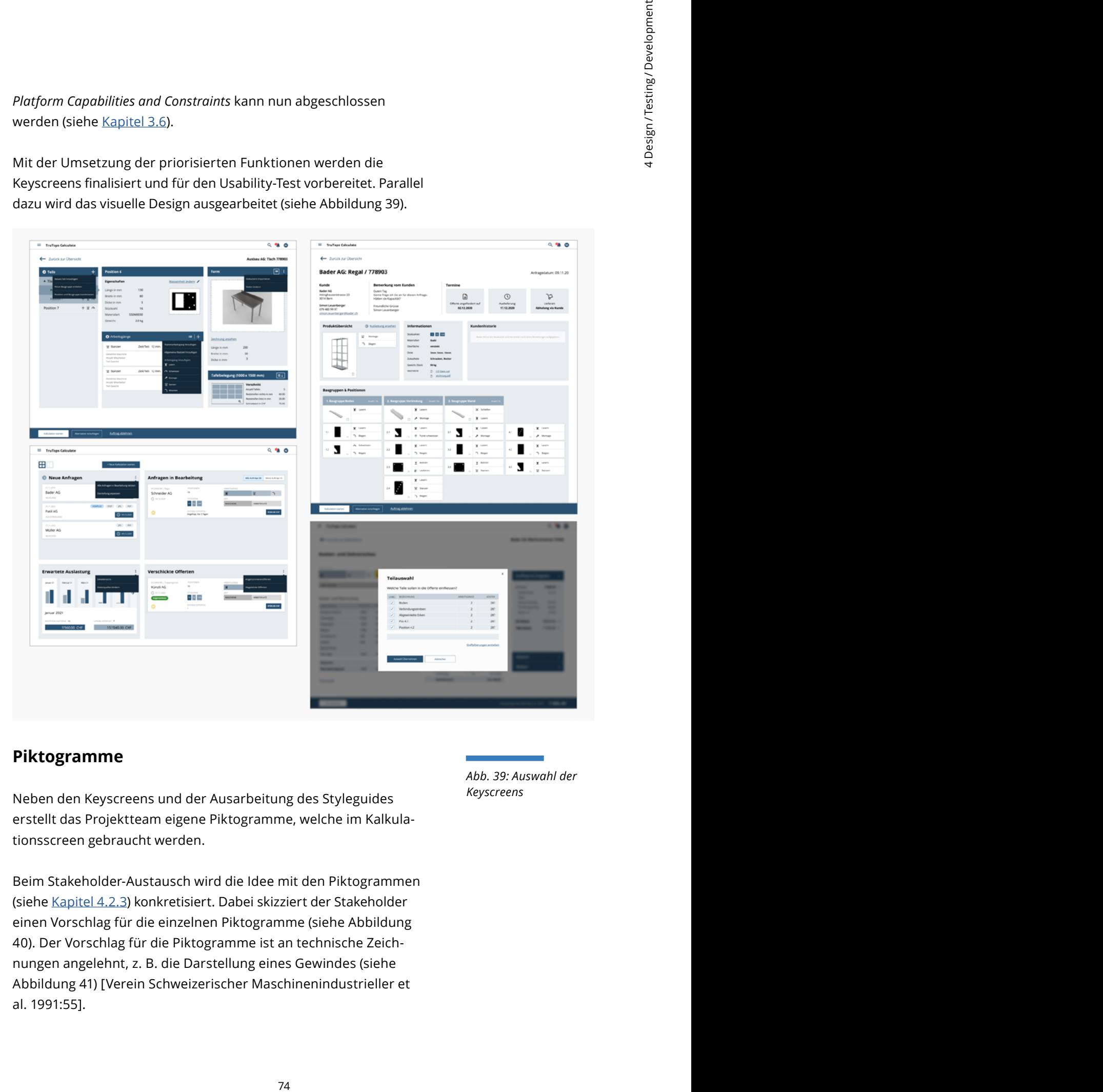

#### **Piktogramme**

Neben den Keyscreens und der Ausarbeitung des Styleguides erstellt das Projektteam eigene Piktogramme, welche im Kalkulationsscreen gebraucht werden.

Beim Stakeholder-Austausch wird die Idee mit den Piktogrammen (siehe [Kapitel 4.2.3](#page-68-0)) konkretisiert. Dabei skizziert der Stakeholder einen Vorschlag für die einzelnen Piktogramme (siehe Abbildung 40). Der Vorschlag für die Piktogramme ist an technische Zeichnungen angelehnt, z. B. die Darstellung eines Gewindes (siehe Abbildung 41) [Verein Schweizerischer Maschinenindustrieller et al. 1991:55].

*Abb. 39: Auswahl der Keyscreens*

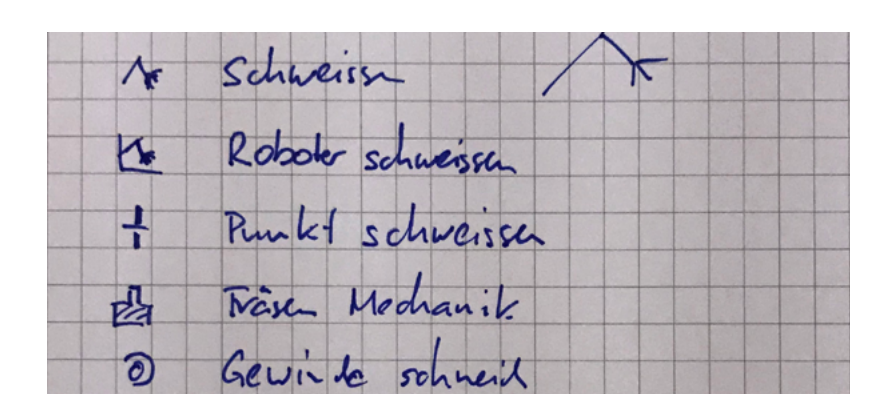

*Abb. 40: Skizze des Stakeholders*

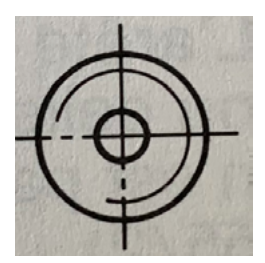

*Abb. 41: Technische Darstellung eines Gewindes*

Das Projektteam analysiert die Skizze des Stakeholders und erstellt basierend darauf Varianten, bei denen es mit verschiedenen Abstraktionsgraden experimentiert. Als Grundgerüst wird die Icon-Vorlage von [Google Material Design](https://material.io/resources/icons/?style=baseline) verwendet. Die Icons (siehe Abbildung 42) werden in die Keyscreens eingepflegt und können in der Evaluation überprüft werden.

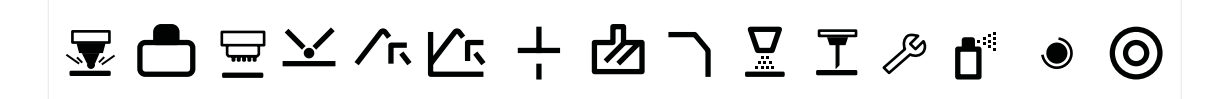

#### **Reflexion: Erstellung der Keyscreens** *Abb. 42: Erstellte Icons*

Das Vorgehen innerhalb dieses Levels funktionierte für das Projektteam nicht gut. Innerhalb der einzelnen Aufgaben war die Abgrenzung für jedes Teammitglied nicht klar definiert, wobei es Abhängigkeiten zwischen der visuellen und der konzeptionellen Ausarbeitung gab. Die Ausgestaltung der Elemente war abhängig von der noch laufenden Konzeption. Dadurch musste die Person, welche die Elemente im Styleguide definierte, abwarten, bis die andere Person den Keyscreen finalisiert hatte. Das Projektteam geht davon aus, dass kleinere Absprachen und eine noch detailliertere Planung während des Arbeitens geholfen hätten.

## **4.3.2 Iterative Detailed User Interface**

## **Design Evaluation**

Der Prototyp wird aufgrund des erarbeiteten visuellen Designs auf einer High-Fidelity-Stufe erstellt. Dabei wird er nicht programmiert, wie es Mayhew vorschlägt [Mayhew 1999:340] (siehe [Kapitel 2](#page-17-0)). Hinsichtlich des Testings orientiert sich das Projektteam an einem Leitfaden, der auf Grundlage eines Researchplans erstellt wird (siehe Anhang [L3 Research Plan](https://drive.google.com/file/d/1fEIQ96uW0uhpvUAO2GkynLm4VTo2M7NO/view?usp=sharing)). Dieser wird, wie auch in der letzten Phase (siehe [Kapitel 4.2.4](#page-70-0)), anhand von Hypothesen erstellt, die das Projektteam überprüfen möchte:

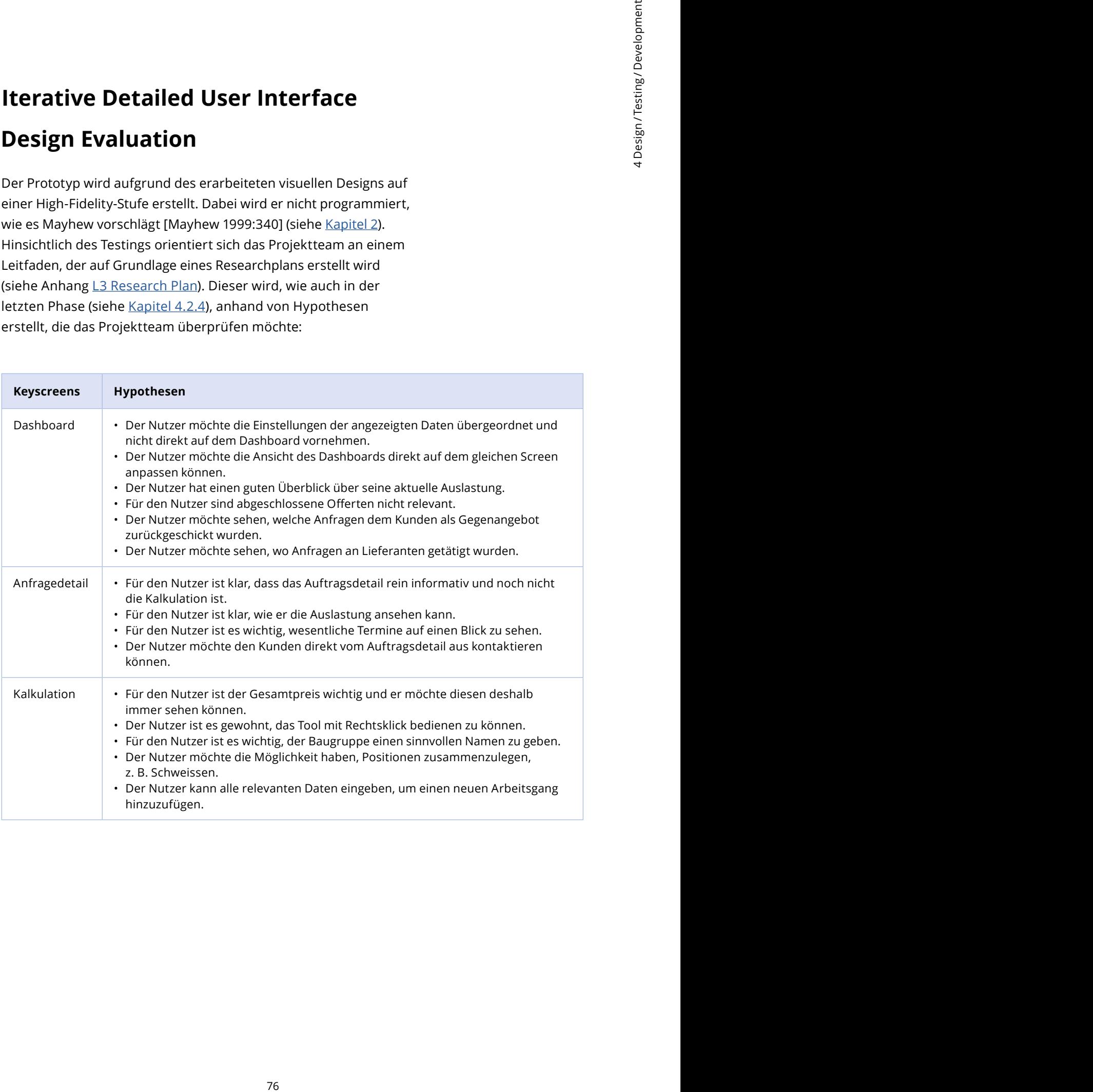

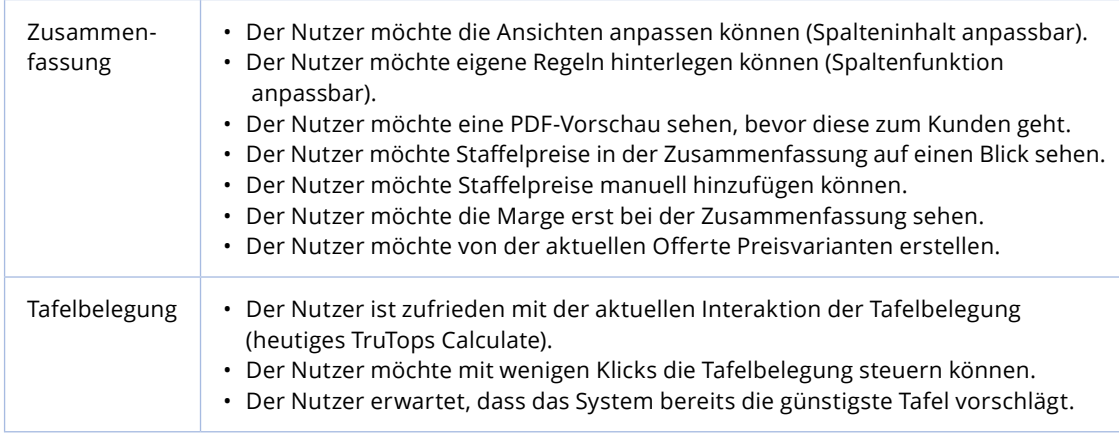

Es werden folgende Szenarien für das Testing erstellt:

- 1. Der Nutzer verschafft sich einen Überblick über seine laufenden Aufträge (inkl. Ansichtswechsel).
- 2. Der Nutzer öffnet eine neue Anfrage.
- 3. Der Nutzer erstellt eine neue Offerte für eine komplexe Anfrage und kontrolliert diese in der Vorschau.
- 4. Der Nutzer erstellt eine neue Baugruppe (inkl. Position zusammenschweissen).
- 5. Der Nutzer wechselt die Ausrichtung der Teile auf der Platte.

Wie in den vorgängigen Phasen (siehe [Kapitel 4.2.4](#page-70-0)) wird für die Rekrutierung der Testpersonen eine Tabelle mit den Zeitslots, Testpersonen und den teilnehmenden Personen aus dem Projektteam erstellt. Es werden erneut ein Moderator und ein Beobachter definiert. Die anderen zwei Teammitglieder nehmen an den Testings jeweils als stille Zuhörer teil, wenn es zeitlich möglich ist. Parallel zu jedem Testing werden die Erkenntnisse wieder digital dokumentiert. Der interaktive [Figma-Prototyp](https://www.figma.com/file/z0VoEpPhogQVDPqnbyufaO/MAS-HCID-2020?node-id=2001%3A20704) wird diesmal mit fünf Testpersonen remote getestet. Da sich die bereits eingesetzten Remote-Meeting-Tools nicht bewährt haben, wird diesmal Microsoft Teams für die Usability-Tests eingesetzt.

#### **Auswertung – Usability-Testing**

Da sich die Dokumentation während des Usability-Tests und auch die Auswertungen innerhalb von Miro in den letzten Projektphasen bewährt haben, kommt erneut die Clustering-Methode [Lipp and Will 2008:78] zum Einsatz (siehe Abbildung 43). Das Projektteam sucht auch hier nach ähnlichen Verhaltensmustern und Aussagen, die dann gruppiert werden.

*Tab. 24: Aufgestellte Hypothesen Level 3*

Auf Grundlage der Erkenntnisse werden auf den einzelnen Screens Elemente und Funktionen definiert, die verändert und angepasst werden müssen (siehe Tabelle 26, 28, 30, 32 und 34). Durch die entstandene Synthese werden die Hypothesen geprüft (siehe Tabellen 25, 27, 29, 31 und 33). Die gesamte Auswertung ist im Anhang zu finden (siehe Anhang [L3 Usability Test Clustering](https://drive.google.com/file/d/1U231QEN3W1n9EtktDdTnIdMIOyalwkU0/view?usp=sharing)).

#### **Auswertung - Keyscreen , Dashboard'**

Das Dashboard hat sich bezüglich des Konzepts im Vergleich zum letzten Level neben dem farblichen Aspekt nicht stark verändert. Die Funktion ,erwartete Auslastung' ist hinzugekommen. Zudem wurden die Informationen neu angeordnet.

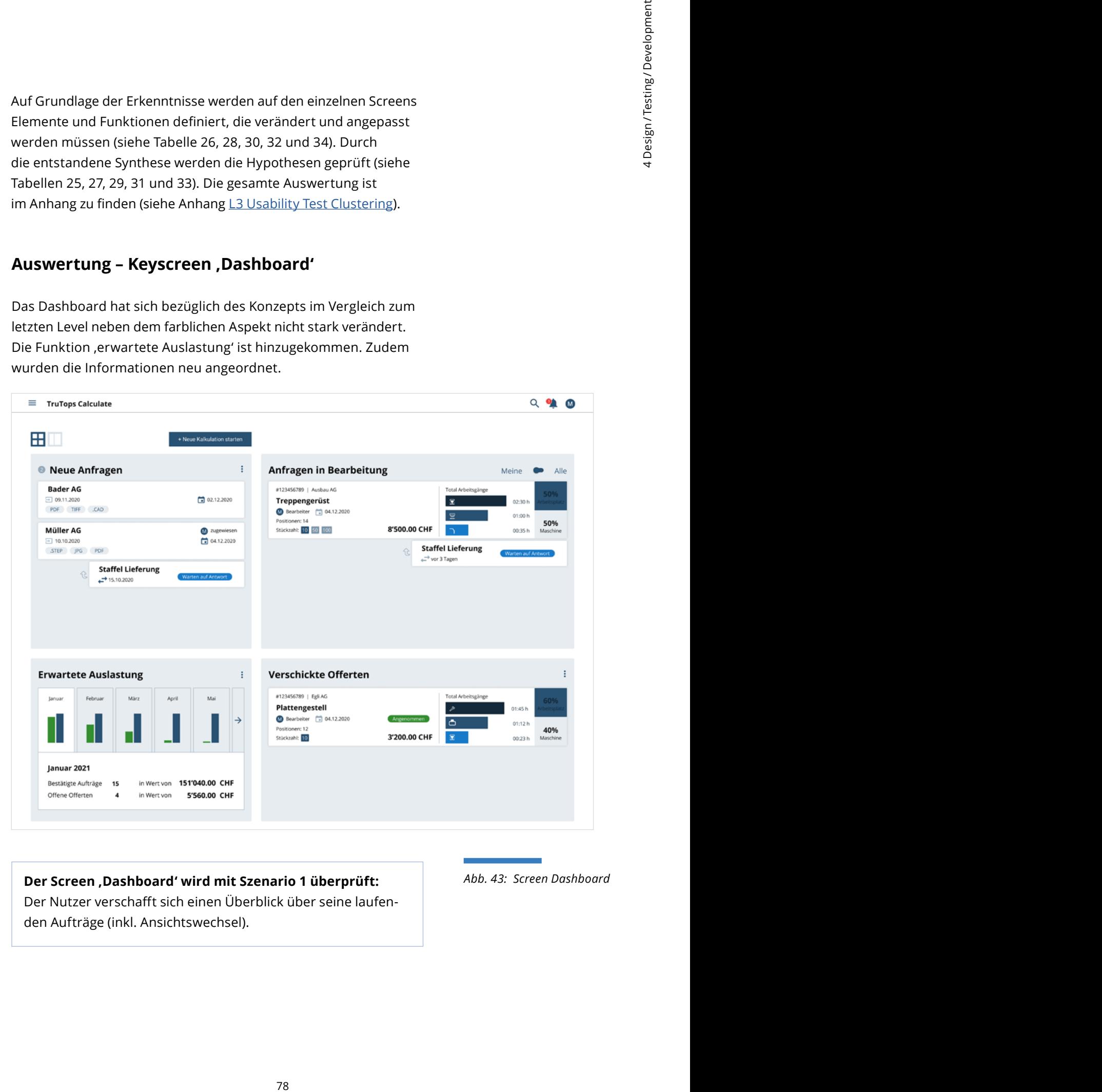

#### **Der Screen 'Dashboard' wird mit Szenario 1 überprüft:** *Abb. 43: Screen Dashboard*

Der Nutzer verschafft sich einen Überblick über seine laufenden Aufträge (inkl. Ansichtswechsel).

Die Hypothesen zu diesem Screen konnten mehrheitlich verifiziert werden (siehe Tabelle 25).

![](_page_87_Picture_135.jpeg)

Folgende Erkenntnisse und die daraus abgeleiteten Massnahmen konnten aufgrund dessen identifiziert werden (siehe Tabelle 26).

*Tab. 25: Hypothesenprüfung Dashboard Design-Level 3*

![](_page_87_Picture_136.jpeg)

*Tab. 26: Erkenntnisse und Massnahmen für Zusammenfassung*

4 Die Frage der Einstellungen wurde wieder von den Testpersonen unterschiedlich beantwortet.

#### Auswertung - Keyscreen , Anfragedetail'

Bei diesem Screen haben sich die Gestaltung der Termine und die Darstellung der Positionen sowie der Arbeitsgänge geändert.

![](_page_88_Picture_54.jpeg)

#### **Der Screen 'Neue Anfrage vom Kunden' wird mit Szenario 2 und 3 überprüft:**

Der Nutzer öffnet eine neue Anfrage.

Der Nutzer erstellt eine neue Offerte für eine komplexe Anfrage und kontrolliert diese in der Vorschau.

Die Hälfte der Hypothesen konnten verifiziert werden (siehe Tabelle 27).

*Abb. 44: Screen Anfragedetail*

![](_page_89_Picture_106.jpeg)

Auch zum Screen , Anfragedetail' werden Erkenntnisse und Massnahmen definiert (siehe Tabelle 28).

*Tab. 27: Hypothesenprüfung Dashboard Design-Level 3*

![](_page_89_Picture_107.jpeg)

*Tab. 28: Erkenntnisse und Massnahmen für das Anfragedetail*

5 Die Testpersonen haben hierzu verschiedene Antworten gegeben.

#### **Auswertung - Keyscreen , Kalkulation'**

Die grössten Veränderungen bei diesem Keyscreen ist die Tafelbelegung und die Lage der Informationen zur Position, die sich nun oberhalb der Arbeitsgänge befinden. Auch die neuen Icons aus [Kapitel 4.3.1](#page-81-0) wurden zu diesem Screen hinzugefügt.

![](_page_90_Picture_63.jpeg)

#### **Der Screen 'Kalkulation' wird mit Szenario 3 und 4 überprüft:**

Der Nutzer erstellt eine neue Offerte für eine komplexe Anfrage und kontrolliert diese in der Vorschau. Der Nutzer erstellt eine neue Baugruppe (inkl. Position zusammenschweissen).

Bei der Hypothesenprüfung gab es ein gemischtes Resultat (siehe Tabelle 29).

*Abb. 45: Screen Kalkulation*

![](_page_91_Picture_115.jpeg)

Folgende Erkenntnisse und Massnahmen werden dazu abgeleitet (siehe Tabelle 30).

*Tab. 29: Hypothesenprüfung Kalkulation Design-Level 3*

![](_page_91_Picture_116.jpeg)

*Tab. 30: Erkenntnisse und Massnahmen für die Kalkulation*

6 Die Fragen wurden von den Testpersonen falsch verstanden, sodass keine Aussage zu den Hypothesen gemacht werden können.

#### Auswertung - Keyscreen , Zusammenfassung'

Bei diesem Screen gibt es noch viele Fragen. Deswegen hat er sich seit dem Level 2 auch stärker verändert. Es sind neue Funktionen wie die Angebots- und Variantenerstellung hinzugekommen.

![](_page_92_Picture_53.jpeg)

#### **Der Screen 'Zusammenfassung' wird mit Szenario 3 überprüft:**

Der Nutzer erstellt eine neue Offerte für eine komplexe Anfrage und kontrolliert diese in der Vorschau.

Die Hypothesen konnten mehrheitlich verifiziert werden (siehe Tabelle 31).

*Abb. 46: Screen Zusammenfassung der Kalkulation*

![](_page_93_Picture_112.jpeg)

Folgende Erkenntnisse und daraus abgeleiteten Massnahmen werden definiert (siehe Tabelle 32).

*Tab. 31: Hypothesenprüfung Kalkulations-Zusammenfassung Design-Level 3*

![](_page_93_Picture_113.jpeg)

*Tab. 32: Erkenntnisse und Massnahmen für die Zusammenfassung*

#### **Auswertung – Funktion 'Tafelbelegung'**

Die Tafelbelegung ist zwar kein Keyscreen, jedoch wurde diese Funktion im letzten Usability-Testing stark von den Testpersonen hinterfragt. So hat sich das Projektteam entschlossen, die Funktion in dieser Evaluation abzufragen. Das Ziel ist somit zu überprüfen, wie die Testpersonen die Tafelbelegung ändern. Je nach Legung der Teile auf der Platte können so Ausschuss und damit Materialkosten gespart werden.

![](_page_94_Picture_57.jpeg)

**Der Screen 'Tafelbelegung' wird mit Szenario 5 überprüft:** Der Nutzer wechselt die Ausrichtung der Teile auf der Platte.

*Abb. 47: Screen Tafelbelegung*

Die Mehrheit der Hypothesen konnten verifiziert werden (siehe Tabelle 33).

![](_page_95_Picture_83.jpeg)

Die daraus abgeleiteten Erkenntnisse und dazugehörigen Massnahmen sind im Folgenden definiert (siehe Tabelle 34).

*Tab. 33: Hypothesenprüfung Tafelbelegung Design-Level 3*

![](_page_95_Picture_84.jpeg)

*Tab. 34: Erkenntnisse und Massnahmen für die Tafelbelegung*

Auf dieser Grundlage wird der Umfang der Anpassungen definiert (siehe Abbildung 48). Das Projektteam grenzt sich von weiteren Features und Zuständen ab, um den Fokus nicht zu verlieren und den Zeitplan einhalten zu können. Dabei werden Edge-Cases definiert, welche für die Übergabe des Prototyps zusätzlich ausgestaltet werden. Edge-Cases sind mögliche Zustände innerhalb des visuellen Designs, welche nebst den normalen Ansichten vorkommen und nicht mit dem konzipierten Design abgedeckt werden können [Wikipedia 2021], z. B. die Situation, wenn noch keine Inhalte vorhanden sind.

![](_page_96_Figure_2.jpeg)

Nach der Einarbeitung der Erkenntnisse und der Ausarbeitung der Screens mit den Edge-Cases werden die *Usability Goals* mit dem Erreichten verglichen. Die Auswertung findet sich im Fazit (siehe [Kapitel 6.2](#page-107-0)).

*Abb. 48: Umfang der Anpassung*

#### **Reflexion: Usability-Testing**

Die letzte Usability-Test-Phase verlief für das Projektteam erfolgreich. Insbesondere der Einsatz des Meeting-Tools Microsoft Teams ging, anders als bei den anderen Tools, problemlos vonstatten. Das Projektteam war überrascht, dass die Testpersonen dieses Mal ein detailliertes Feedback zu den einzelnen Funktionen im Prototyp gaben. Potenzial sieht das Projektteam bei der Qualität des Prototyps. So gab es verschiedene inhaltliche Datenfehler, welche die Testpersonen abgelenkt hatten. Mithilfe einer Überprüfung durch einen Stakeholder oder Experten wären diese Mängel vermeidbar gewesen.

**5**

# **Endergebnisse/ Lieferobjekte**

# <span id="page-98-0"></span>**5.1**

# **Designkonzept**

effective transferred and the methods of the Magnetian Control of the Magnetic service of the fermionistic service of the fermionistic service of the method of the method of the method of the control of the number of the Das neu konzipierte Design von TruTops Calculate basiert auf der Idee, dass es künftig ein Kundenportal für die Endkunden (Business to Customer) von TRUMPF gibt, welches durch die Website der Nutzer erreichbar sein soll (siehe [Kapitel 4.2.1](#page-65-0)). Dort können die Endkunden, welche eine Offerte für ein Blechprodukt anfragen, einfach und schnell alle relevanten Parameter sowie die entsprechende Zeichnung direkt im Portal hochladen (siehe auch Abbildung 49). Dieser Teil der User-Journey wurde im Rahmen dieser Arbeit jedoch visuell nicht ausgearbeitet (siehe [Kapitel 4.1.1](#page-45-0)). Durch die online erfasste Anfrage des Kunden auf dem Portal wird beim Mitarbeiter der angefragten Metall-Firma eine Benachrichtigung ausgelöst. Diese wiederum sieht der Nutzer auf seinem Dashboard. Dort beginnt der zweite Teil der User-Journey aus der B2B-Sicht, welcher im Fokus dieser Arbeit steht.

![](_page_98_Figure_4.jpeg)

Das Projektteam entschied sich bewusst für einen Dashboard-Ansatz (siehe [Kapitel 4.1.3](#page-52-0)) – einerseits, weil das Dashboard eine gute Übersichtlichkeit der Aufträge bietet, und andererseits, weil mit dem Dashboard gleich mehrere Nutzerbedürfnisse abgedeckt werden können. Marcel sieht am Beginn des Tages sofort die neu eingegangenen Anfragen und kann zugleich seine Aufgaben für den Tag planen. Das Dashboard ist daher in vier Bereiche aufgeteilt: 1. Neue Anfragen, 2. Laufende Anfragen, 3. Diagramm für die allgemeine Mitarbeiterkapazitätsplanung und 4. Verschickte Offerten. Auf dem Dashboard hat er auch die Möglichkeit, eine neue manuelle Kalkulation zu starten. Dies kann vorkommen, z. B. wenn der Kunde direkt per Telefon anruft und nicht über das Kundenportal kommt.

*Abb. 49: Erster Teil der User-Journey aus der Sicht des Endkunden bis zu dem Punkt, wo Marcels (definierte Persona, [siehe](#page-36-0)  [Kapitel 3.4\)](#page-36-0) Workflow beginnt.*

#### **User-Flow und Navigation**

Nach der Begutachtung des Dashboards kann der Nutzer die neue Anfrage ansehen, indem er auf die jeweilige Card klickt (siehe Abbildung 51). Dort gelangt er auf eine detaillierte Ansicht der Anfrage und kann mit dem 'Zurück-Link' wieder auf das Dashboard gelangen (siehe Abbildung 52). So funktioniert die Navigation auch auf den anderen Screens. Das Projektteam hat sich für ein solches Navigationsmuster (siehe auch Abb. 50) entschieden, weil bei der Nutzerforschung deutlich wurde, dass die Nutzer jeweils alles auf einem Screen oder gar auf mehreren Screens gleichzeitig sehen möchten (siehe [Kapitel 3.2](#page-26-0)). Dies gilt für alle Keyscreens, welche der Nutzer häufig benutzt.

![](_page_99_Figure_3.jpeg)

Wenn der Nutzer dann die Anfrage bearbeiten möchte, kann er über den Button im Sticky Footer (permanenter Balken, der am unteren Rand klebt) die Kalkulation starten. Dieser Screen liegt wieder ein Level tiefer. Der Nutzer kann entweder über den 'Zurück-Link' wieder auf die Detailseite gehen oder den Screen verlassen, indem er auf , speichern & schliessen' klickt; so gelangt er wieder auf das Dashboard.

Der Kalkulationsscreen (siehe Abbildung 53) ist der Screen, mit dem der Nutzer am meisten interagiert. Dort werden alle Parameter eingegeben und alle Informationen zur jeweiligen Anfrage angezeigt. Der Screen ist so aufgebaut, dass der Nutzer links ein Panel mit den Positionen sieht. Dieser Aufbau entspricht auch dem heutigen mentalen Modell des Nutzers. Das Panel bildet die Struktur der Anfrage ab. Je nachdem, welche Position der Nutzer im Panel anklickt, verändern sich die Inhalte rechts davon.

*Abb. 50: Navigation zwischen den Screens innerhalb von TruTops Calculate*

![](_page_100_Picture_0.jpeg)

- 1. Neue Anfragen
- 2. Mitarbeiter-
- kapazitätsplanung 3. Neue Kalkulation starten
- 
- 4. Laufende Aufträge<br>5. Verschickte Offerte 5. Verschickte Offerten
- 6. Globale Funktionen

*Abb. 51: Keyscreen Dashboard – finales Design*

![](_page_100_Picture_8.jpeg)

- 1. Zurück-Link
- 2. Kundeninformationen
- 3. Termine
- 4. Produktbild inkl. Arbeitsgänge
- 5. Produktinformationen 6. Kundenhistorie
- 7. Positionen & Baugruppen
- 8. Sticky Footer mit
	- den Aktionen: 'Kalkulation starten', 'Alternative vorschlagen', 'Anfrage ablehenen'

*Abb. 52: Keyscreen Anfragedetail – finales Design*

![](_page_101_Picture_0.jpeg)

- 1. Zurück-Link
- 2. Positions-Panel
- 3. Eigenschaften der Position
- 4. Kontext-Menü
- 5. Arbeitsgänge
- 6. Bild mit Dimensionen
- 7. Tafelbelegung
- 8. Sticky Footer mit den Aktionen: 'Weiter', 'speichern & schliessen'
- 9. Anzeige Gesamtpreis

*Abb. 53: Keyscreen Kalkulation – finales Design*

![](_page_101_Picture_242.jpeg)

- 1. Zurück-Link
- 2. Verhältnis Arbeitsgänge
- 3. Kostenauflistung 4. Aufschlüsselung
- des Preises 5. Staffelpreis-Panel
- 6. Sticky Footer mit der Aktion: 'Zur Vorschau'
- 7. Anzeige Gesamtpreis

*Abb. 54: Keyscreen Zusammenfassung – finales Design*

In der Mitte des Screens sind die entsprechenden Arbeitsgänge und die Dimensionen der jeweiligen Position angezeigt. Am rechten Rand befindet sich die vom Kunden hochgeladene Zeichnung des Produktes, welches produziert werden soll. Unterhalb dieses Elements ist die Tafelbelegung zu finden. Dort kann der Nutzer verschiedene Manipulationen vornehmen, z. B. den Preis und den Platz auf der Blechtafel optimieren.

Der Kalkulationsscreen baut auf verschiedenen Containern bzw. Boxen auf. Die Boxen haben meist eine oder mehrere Aktionen im Header, die zur Verfügung stehen. Zum Beispiel können über das Kontextmenü in der Box neue Positionen oder Arbeitsgänge hinzugefügt werden. Die Eingaben werden dann mittels Dialog-Pop-up bearbeitet. Immer ersichtlich ist der Sticky Footer am unteren Rand des Screens. Dort sind die zwei Aktionen , Weiter' und ,speichern & schliessen' sowie der Gesamtpreis eingebaut, der sich jeweils verändern kann. Dieser ist für den Nutzer von Bedeutung, weshalb es sinnvoll ist, ihn jederzeit sichtbar zu machen.

enden Arbeitsgänge<br>
enden Arbeitsgänge<br>
95 - Special Am<br>
In hordgeladene Zeich-<br>
Inden soll. Unterhalb<br>
the memorial soll. Unterhalb<br>
the memorial of the memorial of the memorial of the memorial of the memorial<br>
numeral co Über den Weiter-Button, der sich im Sticky Footer befindet, gelangt der Nutzer auf den Zusammenfassungsscreen (siehe Abbildung 54). Dort werden die Kosten und alle relevanten Informationen tabellarisch als Zusammenfassung aus der zuvor erstellten Kalkulation aufgelistet. Zudem sieht der Nutzer Infografiken zum Auftrag, was ihm Aufschluss über die Gewichtung des Auftrages gibt sowie Aufwand und Zeit in ein Verhältnis setzt. Der Nutzer kann die Offerte von dort aus entweder direkt an den Kunden senden oder sich über den Button im Sticky Footer eine PDF-Vorschau anzeigen lassen. Dort hat er auch die Möglichkeit, eine persönliche Nachricht an seinen Kunden zu verfassen ([siehe](#page-81-0)  [Kapitel 4.3.1](#page-81-0)).

Der Nutzer hat zur Orientierung darüber hinaus immer die Möglichkeit, auf die globalen Funktionen wie beispielsweise das Hauptmenü, das Nutzerprofil oder die Suche zuzugreifen. Im Header befindet sich das Hauptmenü, über das auch das Dashboard erreichbar ist. Zudem kann der Nutzer die Suche verwenden, wenn er Informationen zu einem spezifischen Kunden oder einer Offerte erhalten möchte. Das konkrete Suchkonzept war nicht Teil des Umfangs dieses Projektes, weshalb es visuell auch nicht ausgearbeitet wurde.

# <span id="page-103-0"></span>**Erweiterung des Styleguides**

Die Grundlage für die Erweiterung des Styleguides bildet der bestehende Online-Styleguide von TRUMPF, der auf der Struktur von Brad Frosts Atomic Design [Frost 2016] aufgebaut ist. Beim Atomic Design werden die jeweiligen Elemente eines Styleguides in Atoms, Molecules, Organisms, Templates und Pages unterteilt. Diese Struktur hat sich bei TRUMPF für die digitalen Produkte bewährt und wird heute vielfach auch in der UX-Community verwendet. Nebst der vorgegeben Struktur von Atomic Design gibt es beim Online-Styleguide von TRUMPF noch die weiteren Ebenen Design Principles, Basic, Animations und Assets. Die bestehende Struktur dient somit auch als Basis für die Erweiterung des Styleguides und muss nicht angepasst werden.

Verschiedene Elemente des Online-Styleguides wurden hingegen angepasst, um dem Zweck und Einsatz von TruTops Calculate gerecht zu werden. Der Online-Styleguide ist auf Touch-Interfaces ausgerichtet, während es sich bei TruTops Calculate um ein Tool handelt, welches grösstenteils auf grossen Desktop-Screens oder auf Laptops bedient wird. Deshalb können die Grössen der einzelnen Elemente teilweise nicht übernommen werden. Das Projektteam orientiert sich daher an den gängigen Vorgaben der Apple Human Interface Guidelines und von Google Material Design – zumindest was die Grössen der klickbaren Elemente und die Textgrössen anbelangt.

![](_page_103_Picture_121.jpeg)

*Abb. 55: Ausschnitt Figma-Styleguide* 

#### **Generelle Änderungen im TRUMPF-Styleguide**

Grundsätzlich wurde beim visuellen Design darauf geachtet, dass möglichst viele Elemente aus dem bestehenden TRUMPF-Styleguide wiederverwendet werden können. Durch die Ausrichtung des TRUMPF-Styleguides auf andere Endgeräte konnte das Projektteam dies jedoch nur teilweise berücksichtigen. Die Priorität lag darauf, dem Nutzer die bestmögliche Experience zu bieten. Die zwei grössten allgemeinen Veränderungen sind:

- Im Allgemeinen wurden die Schriftgrössen vergrössert, um eine bessere Lesbarkeit zu gewährleisten.
- Die Button-, Inputfield- und Dropdown-Höhe wurde vergrössert, um die Affordanz zu steigern.

Die Beschreibung und Änderungen pro Element sind im [Figma-Styleguide](https://www.figma.com/file/0wQ6ReHd1UwwAmOLuYe4Cm/Trumpf-Design-System?node-id=13%3A7) zu finden.

![](_page_105_Picture_0.jpeg)

## **6.1**

## **Auftrag und Projektziele**

Der Praxispartner wollte durch den Projektauftrag eine neue Sichtweise auf das Konzept des existierenden TruTops Calculate erhalten. Zudem war ein UI-Konzepts für eine Neuimplementierung von TruTops Calculate gewünscht. Um zu prüfen, ob das Projektteam die Erwartungen des Praxispartners erfüllt hat, wurde eine Retrospektive durchgeführt. Das Ergebnis fiel positiv aus (siehe Abbildung 52).

![](_page_106_Figure_4.jpeg)

Aufgrund des Feedbacks des Praxispartners erachtet das Projektteam den Auftrag insgesamt als erfüllt. Das Ergebnis ist für die zukünftige Entwicklung von TruTops Calculate hilfreich. Der Praxispartner konnte von der Unvoreingenommenheit des Projektteams gegenüber der Software und von dessen fehlendem Domänenwissen profitieren und erhielt letztendlich eine neue Perspektive auf die Software.

Nebst dem Auftrag hatte das Projektteam drei Projektziele definiert:

Es wollte eine nutzerzentrierte und intuitive Benutzeroberfläche für TruTops Calculate schaffen. Dieses Ziel sieht das Projektteam als erreicht an, weil es einerseits positives Feedback von den Testpersonen nach der letzten Evaluation des Prototyps erhalten hat und andererseits das Designkonzept auf bewährten Interaktionsmustern aufbaut (siehe [Kapitel 5.1](#page-98-0)). Dies führte automatisch dazu, dass die Benutzeroberfläche vom Nutzer als intuitiver wahrgenommen wird.

*Abb. 56: Miro-Board aus dem Stakeholder-Austausch vom 07.12.2020: Retrospektive mit Stakeholder-Feedback zum Masterprojekt*

<span id="page-107-0"></span>Ein weiteres Projektziel bestand darin, ein Konzept für eine cloudbasierte TruTops-Calculate-Lösung zu erstellen. Das Projektteam hat zwar ein Konzept auf der theoretischen Ebene erarbeitet, konnte dieses aber nicht im Design berücksichtigen. Das Team hat entschieden, den Fokus auf den effektiven Kalkulationsteil der Software zu legen, und erarbeitete daher nur die Cloud-/ Portal-Lösung auf einem hohen Level. Zudem wäre durch eine Berücksichtigung auch der Scope erweitert worden, was den zeitlichen Rahmen der Arbeit überstiegen hätte (siehe Kapitel [4.1.1](#page-45-0)). Das Projektteam betrachtet dieses Projektziel daher als nur teilweise erfüllt.

Das dritte definierte Projektziel war die Anpassung des UI-Konzepts an den bestehenden TRUMPF-Styleguide. Das finale Designkonzept entspricht dem visuellen Erscheinungsbild der Marke TRUMPF. Es wurden lediglich Schriftgrössen sowie Piktogramme (siehe [Kapitel 4.3.1](#page-81-0)) angepasst und die neuen Elemente in den TRUMPF-Styleguide aufgenommen. Daher wurde dieses Projektziel vom Projektteam klar erreicht.

## **6.2**

## **Endergebnisse**

#### **Designkonzept**

Das Projektteam hat sich während der Designkonzeption auf die wichtigsten Use-Cases und Funktionalitäten fokussiert. Daraus entstanden ein klickbarer Prototyp, [Keyscreens](https://www.figma.com/file/z0VoEpPhogQVDPqnbyufaO/?node-id=2380%3A30877) mit verschiedenen Zuständen und eine Designvariante für geringere Laptopgrössen. Dies sind die Hauptergebnisse, welche am Anfang des Projektes mit dem Stakeholder sowie innerhalb des Projektteams festgelegt wurden. Zu Beginn wollte das Projektteam ein komplettes responsives Design für TruTops Calculate erarbeiten. Während der ersten Nutzerbefragungen und der Beobachtungen stellte sich jedoch heraus, dass die Nutzer nur mit grossen oder höchstens einem kleineren Laptop Kalkulationen durchführen. Deswegen hat sich das Projektteam entschlossen, auf den Full-Responsive-Ansatz zu verzichten (siehe [Kapitel 3.2.2](#page-28-0)). Dafür konnten die Keyscreens
mit einem neuen visuellen Design umgesetzt werden, was kein zwingendes Kriterium innerhalb der Hauptergebnisse war. In Bezug auf die Projektziele konnte das Projektteam die Erwartungen damit sogar übertreffen.

Neben den erstellten Szenarien hat das Projektteam weitere interessante Ansätze gefunden, beispielsweise das Abdecken der Sammelkalkulationen oder die Anbindung an andere TRUMPF-Tools. Die weitere Vertiefung dieser Themen hätten den Zeitrahmen allerdings überstiegen und wurden auch bei der Priorisierung innerhalb der einzelnen Projektphasen ausgegrenzt [\(siehe](#page-54-0)  [Kapitel 4.1.4](#page-54-0)).

Das Hauptziel, ein neues Design für TruTops Calculate zu erarbeiten, ist aus Sicht des Projektteams somit erfüllt. Da sich das Projektteam hauptsächlich an den Usability Goals orientiert hat, konnte es auch aus der Designperspektive die meisten Ziele erreichen (siehe Tabelle 34).

#### **Erweiterung des Styleguides**

tit verden, was kein<br>
tertergebisee war. In<br>
digekticaan die Erwartun-<br>
selveste das Modecken de-<br>
eiele das Modecken de-<br>
an andere FRUMPF-<br>
an hatten en Zeltrah-<br>
an Andere FRUMPF-<br>
an Andere FRUMPF-<br>
an Andere Priorsis-Bei der Erweiterung des TRUMPF-Styleguides wurden zu Beginn der Arbeit keine konkreten Kriterien festgelegt. Der Grund dafür war, dass zu diesem Zeitpunkt noch nicht klar war, in welchem Umfang der Styleguide umgesetzt werden soll. Zudem erhielt das Projektteam relativ spät Zugang zum bestehenden TRUMPF Styleguide. Dennoch kann festgehalten werden, dass das erarbeitete Ergebnis zufriedenstellend ist. Es konnten alle im Designkonzept verwendeten Elemente in den Figma-Styleguide übertragen und mit den wichtigsten Zuständen der Elemente ergänzt werden. Auch ein Teil des bestehenden TRUMPF-Styleguides konnte auf das neue Design angewandt werden, sodass der Entwicklungsaufwand der neuen Lösung geringer gehalten werden kann. Der Styleguide ist zudem aktuell, vollständig und nachvollziehbar. Das Projektteam ist der Meinung, dass die Erweiterung des TRUMPF-Styleguides in Figma eine gute Grundlage für die allfällige Weiterentwicklung dieses Projektes bietet.

<span id="page-109-0"></span>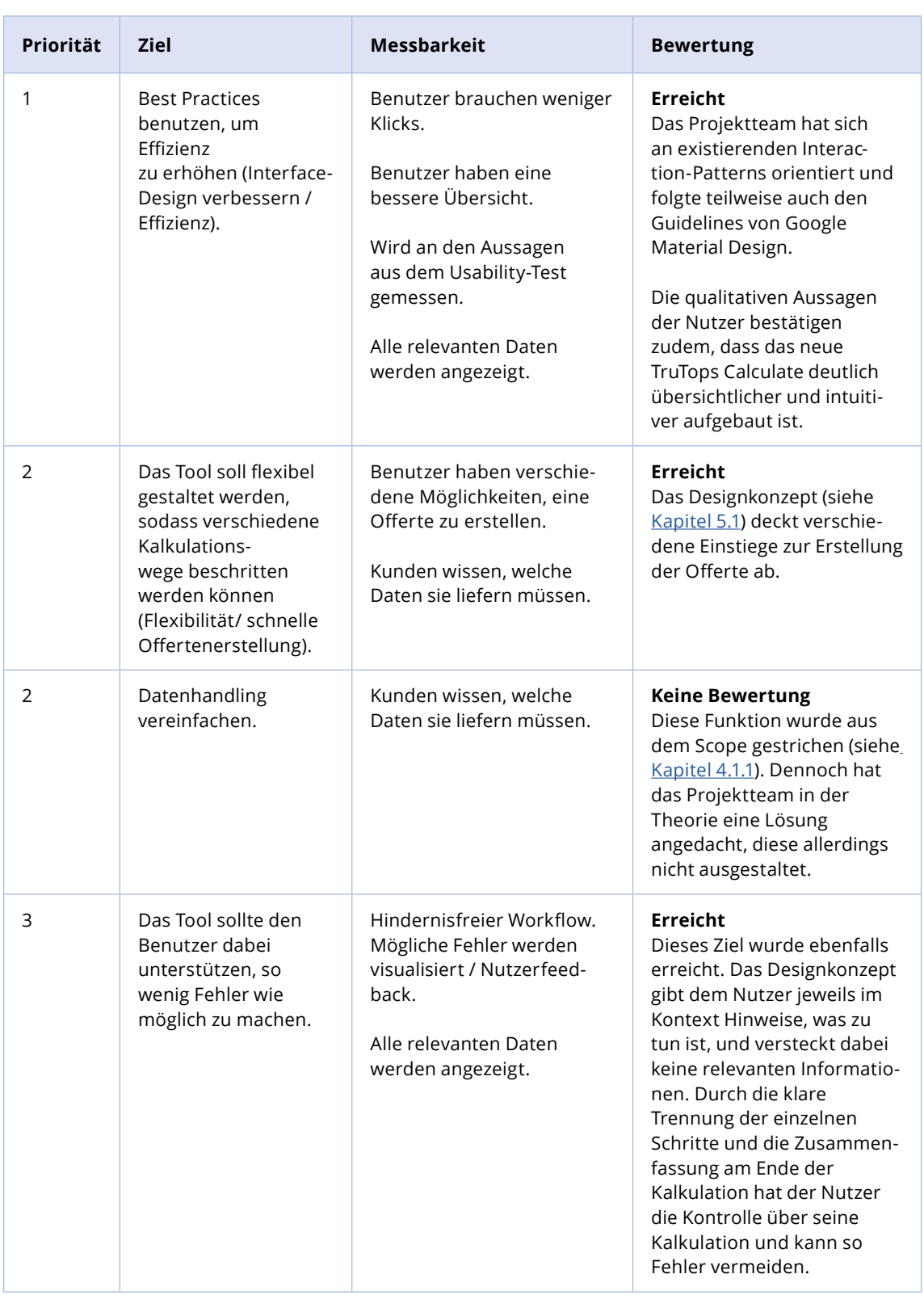

*Tab. 35: Bewertung anhand der Usability Goals*

# **Nächste Schritte**

Aufgrund dieses Fazits ergeben sich folgende Schritte, welche für die Weiterentwicklung des Projektes sinnvoll wären:

- Der finale Prototyp sollte nochmals mit einem Usability-Test evaluiert werden, wenn möglich mit neuen Testpersonen, welche nicht in diesem Projekt involviert waren.
- Zusätzlich sollten die aus dem Scope gestrichenen Features und Szenarien, beispielsweise die Suchfunktion oder die Sammelkalkulation, konzipiert und evaluiert werden.
- Ein weiterer Schritt wäre es, alle erarbeiteten Screens auch an kleine Laptops anzupassen.
- Danach müsste die andere Seite des Portals, d. h. die Benutzeroberfläche des Endkunden (Business to Consumer (B2C)), betrachtet werden.
- de Schritte, welche für<br>
die Schritte, welche für<br>
10 I waren:<br>
11 waren.<br>
11 waren.<br>
11 waren.<br>
11 waren.<br>
11 waren.<br>
11 waren.<br>
11 waren.<br>
11 waren.<br>
11 waren.<br>
11 waren.<br>
11 waren.<br>
11 waren.<br>
11 waren.<br>
11 waren.<br>
11 w • Circa drei bis sechs Monate nach der Implementierung des neuen TruTops Calculate könnte der Praxispartner, wie es Mayhew empfiehlt, Nutzerfeedback einholen. Dies könnte mittels Fragebogen und/oder Web-Analytics geschehen.

**7 Empfehlungen für den Praxisparnter**

# **Empfehlungen für den Praxispartner**

**7**

Für das weitere Vorgehen nach Abschluss dieser Masterarbeit möchte das Projektteam dem Praxispartner einige Empfehlungen aussprechen (siehe Abbildung 53).

<span id="page-112-0"></span>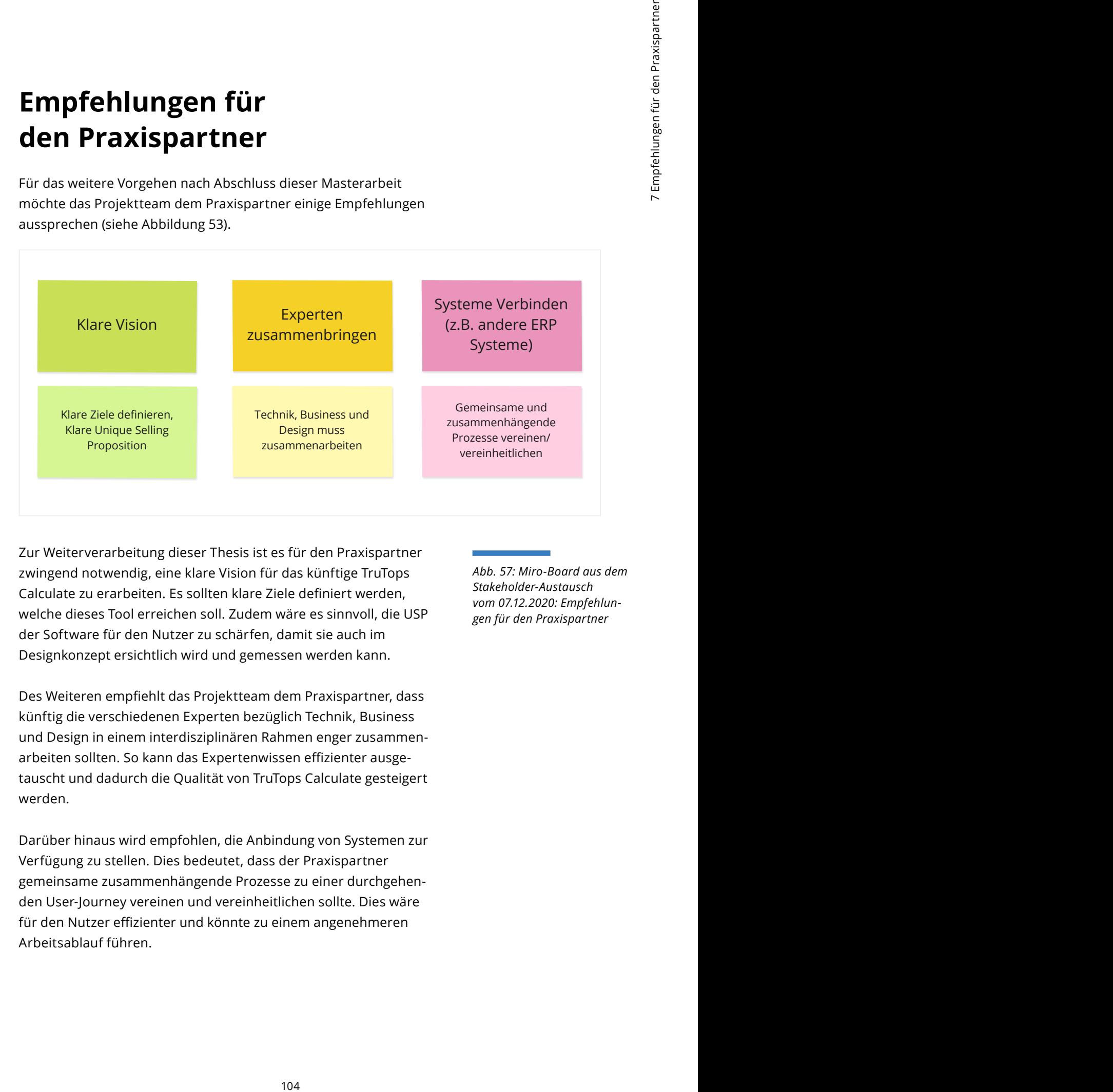

Zur Weiterverarbeitung dieser Thesis ist es für den Praxispartner zwingend notwendig, eine klare Vision für das künftige TruTops Calculate zu erarbeiten. Es sollten klare Ziele definiert werden, welche dieses Tool erreichen soll. Zudem wäre es sinnvoll, die USP der Software für den Nutzer zu schärfen, damit sie auch im Designkonzept ersichtlich wird und gemessen werden kann.

Des Weiteren empfiehlt das Projektteam dem Praxispartner, dass künftig die verschiedenen Experten bezüglich Technik, Business und Design in einem interdisziplinären Rahmen enger zusammenarbeiten sollten. So kann das Expertenwissen effizienter ausgetauscht und dadurch die Qualität von TruTops Calculate gesteigert werden.

Darüber hinaus wird empfohlen, die Anbindung von Systemen zur Verfügung zu stellen. Dies bedeutet, dass der Praxispartner gemeinsame zusammenhängende Prozesse zu einer durchgehenden User-Journey vereinen und vereinheitlichen sollte. Dies wäre für den Nutzer effizienter und könnte zu einem angenehmeren Arbeitsablauf führen.

*Abb. 57: Miro-Board aus dem Stakeholder-Austausch vom 07.12.2020: Empfehlungen für den Praxispartner*

Aus Sicht des Projektteams ergeben sich für die Zukunft von TruTops Calculate zwei Optionen:

- 1. Die Software wird wie das erarbeitete Konzept als eigenständige Webapplikation mit Kundenportal angeboten.
- 2. Die Software wird innerhalb einer umfassenden Lösung angeboten, welche mehrere digitale Produkte von TRUMPF miteinbindet. Eine Art TruTops-Suite würde dem Nutzer eine umfängliche Lösung und User-Journey bieten, in der die Kalkulationslösung integriert ist. Eine alleinstehende Lösung mit benötigten Anbindungen an andere digitale Produkte würde es dadurch nicht mehr geben.

# **8 Reflexion**

# **Sachreflexion Vorgehensmodell**

Für uns war es eine Herausforderung, das passende Vorgehensmodell für diese Arbeit zu finden. Es gibt zahlreiche verschiedene Vorgehensmodelle, die in Frage gekommen wären ([siehe Kapitel 2\)](#page-17-0). Die Entscheidung fiel aber auf das Vorgehensmodell von Mayhew. Während der Arbeit kristallisierte sich immer mehr heraus, dass das gewählte Vorgehensmodell eine zentrale Rolle spielt. Dies zeigte sich vor allem während unserer Diskussionen und darin, dass das Modell immer wieder hinterfragt wurde. Eine Erklärung dafür kann einerseits sein, dass das Modell für die meisten von uns neu war, und andererseits, dass es sich um ein älteres Vorgehensmodell handelt, welches mittlerweile von modernen Methoden überholt wurde. Daher möchten wir in diesem Kapitel dem Mayhew-Vorgehensmodell eine besondere Gewichtung geben, damit die gewonnenen Erkenntnisse als Unterstützung für ähnliche Projekte innerhalb der UX-Welt dienen können.

#### **Requirements Analysis**

In der *Requirements-Analysis-Phase* war es das Ziel, die Denk- und Verhaltensweisen des Nutzers zu analysieren sowie dessen Bedürfnisse und Frustrationen besser zu verstehen. Mittels *User Profile, Contextual Task Analysis* und der *Platform Capabilities and Constraints* ist dies gelungen. Die Festlegung der *General Design Principles* konnte hingegen, so wie es Mayhew vorgibt, nicht durchgeführt werden (siehe [Kapitel 3.7](#page-41-0)). Dieser Schritt wurde von uns anders interpretiert. Für die Definition der *General Design Principles* sollten unabhängige und unterschiedliche Designressourcen von ähnlichen Produkten und Projekten gesammelt werden. Wir verstanden diesen Schritt allerdings so, dass es in erster Linie darum geht, die bestehenden Design-Guidelines seitens TRUMPF zu analysieren. Da wir den Zugang zu diesen Unterlagen erst erhielten, als wir uns bereits im nächsten Level befanden, mussten wir diesen Schritt ins Level 2 verschieben. In der *Requirements-Analysis-Phase* konnten wir dadurch zwar nicht alle vorgegebenen Schritte von Mayhew durchführen, das Hauptziel dieser Phase jedoch trotzdem erreichen.

#### **Design-Level 1**

Example 11<br>
and Arbeitsablauf des<br>
Somewhere für die Benutzer-<br>
The Phase gestastie<br>
the Phase gestastie<br>
the definite method method method method method of the method method method method method in the present form of th Im Design-Level 1 geht es darum, den idealen Arbeitsablauf des Nutzers zu modellieren und daraus ein Konzept für die Benutzeroberfläche zu erstellen, welches am Ende der Phase getestet werden kann. Mayhew schlägt dafür die Methode des *Work Reengineerings* vor. Dabei sind wir auf verschiedene Probleme (siehe [Kapitel 4.1.1](#page-45-0)) gestossen. Die Gründe dafür waren, dass die vorgeschlagenen Methoden von Mayhew zu kompliziert beschrieben waren und wir aus unserem Studiengang bereits neuere Methoden kannten, welche eine bessere Unterstützung boten. Daher entschieden wir uns, diesen Teil in einer anderen Form durchzuführen. Wir verwendeten deshalb in Level 1 verschiedene moderne Methoden und Hilfsmittel wie das Use-Case-Modell, die SOLL-User-Journey, das Design-Studio und das Content-Modeling. Das Hauptziel, ein Konzept für den ersten Entwurf des neuen TruTops Calculate zu erstellen, konnten wir somit trotzdem erreichen – die einzelnen Schritte des *Work Reengineerings*, wie Mayhew sie vorgibt, aber nicht. Die weiteren Schritte von Mayhew wurden jedoch befolgt und im *Conceptual Model Design* sowie im *Conceptual Model Mockups* digitale Keyscreens erarbeitet. Wie in der *Iterative Conceptual Model Evaluation* vorgesehen ist, konnten wir anschliessend auch einen klickbaren Prototyp testen.

#### **Design-Level 2 und Design-Level 3**

Das Ziel der Levels 2 und 3 ist es, den Detailgrad von Level zu Level zu erhöhen und die Weiterentwicklung zu testen. Dabei sollen Interaktionen und die Detailtiefe jeweils verfeinert und optimiert werden. Der erarbeitete Prototyp aus Level 1 konnte zweimal von Level zu Level im Detailgrad zunehmen. Trotz erschwerter Bedingungen durch Remote Usability-Testing konnten wir den Prototyp in Level 2 und 3 auch mit realen Testpersonen evaluieren. Zudem konnten die erarbeiteten Designs in einem Styleguide festgehalten werden. Wie zu Beginn definiert, wurden der Styleguide und der Prototyp nicht auf Codebasis umgesetzt, da dies den Scope der Arbeit überstiegen hätte ([siehe Kapitel 2\)](#page-17-0). Die einzelnen Schritte der beiden Levels sind von Mayhew gut beschrieben worden, daher konnten wir sie einfacher umsetzen, dem Vorgehensmodell besser folgen und so die gewünschten Ergebnisse erzeugen.

#### <span id="page-117-0"></span>**Bewertung des Vorgehensmodells nach Mayhew**

Wir waren uns von Anfang an bewusst, dass dieses Vorgehensmodell gewisse Risiken birgt – einerseits weil teilweise veraltete Methoden zum Einsatz kommen, welche heute durch modernere und effizientere Methoden ersetzt werden können, andererseits war auch niemand von uns mit dem Vorgehensmodell bereits näher vertraut. Tabelle 35 soll nun Aufschluss darüber geben, welche Vor- und Nachteile dieses Vorgehensmodell aus unserer Sicht mit sich bringt.

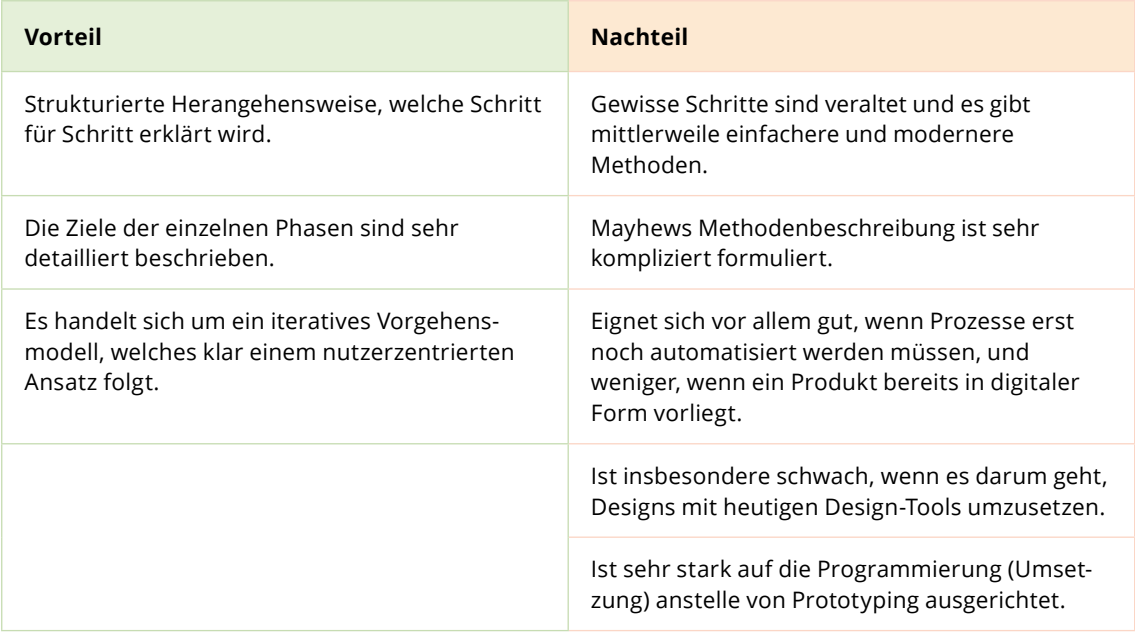

Wir würden das Vorgehensmodell so nicht noch einmal anwenden, es sei denn, es wird von Anfang an mit modernen Methoden kombiniert und nicht erst im Verlauf des Projektes um diese erweitert. Wenn künftige Designer dieses Vorgehensmodell in Betracht ziehen, sollten sie die Produkt- bzw. Projektart vorher genau kennen. Fragen wie ,Ist es ein neues Produkt?', ,Soll ein analoger Prozess digitalisiert werden?' oder auch , Geht es um ein bestehendes Design, das neu konzipiert werden soll?' sollten vor Projektbeginn beantwortet sein. Zudem sollte am Anfang überprüft werden, ob es jeweils schon eine neuere Methode gibt, um das gleiche Ziel zu erreichen. Vor allem sollte das Mayhew-Modell nur zur Orientierung und nicht als Schritt-für-Schritt-Anleitung verwendet werden.

*Tab. 36: Vor- und Nachteile des Mayhew-Modells*

# **8.2**

# **Lernreflexion**

In diesem Kapitel möchten wir auf das gesamte Projekt zurückblicken und auf die wichtigsten Erkenntnisse eingehen. Zudem beschäftigen wir uns in den einzelnen Abschnitten mit den jeweiligen Methoden.

#### **Zeitmanagement**

Example Projekt zurück-<br>
se eingehen, Zudem<br>
se eingehen, Zudem<br>
se eingehen, Zudem<br>
hinitien mit den<br>
survend grab, als es<br>
survend grab, als es<br>
vaire. Dodurch war die<br>
tehite uns am Anfang<br>
fehite uns am Anfang<br>
fehite Über das ganze Projekt hinweg war das Zeitmanagement eine Herausforderung. Dabei spielten verschiedene Faktoren eine Rolle. Zum einen waren wir eine Vierergruppe, wodurch es einen höheren Koordinations- und Abstimmungsaufwand gab, als es bei einem kleineren Team der Fall gewesen wäre. Dadurch war die Auseinandersetzung mit der Arbeit zwar intensiver, das Projekt benötigte jedoch mehr Zeit. Zum anderen fehlte uns am Anfang ein geteiltes Verständnis der Produktvision. Da die Stakeholder keine Vorgaben machten und dem Projektteam freie Hand liessen, war es schwierig einzuschätzen, ob es in die richtige Richtung ging. Dieser Unsicherheit konnten wir entgegenwirken, indem wir auf Visions-Artefakte wie die Definition unserer Produktvision, das Business Model Canvas und die Usability-Ziele zurückgriffen. Dies half uns, effizienter und konstruktiver zu diskutieren und einen gewissen Fokus zu behalten.

#### **Branche**

Die Schwierigkeit der Branche und auch der Thematik wurde deutlich unterschätzt. Einerseits konnten wir in der *Requirements-Analysis-Phase* zahlreiche Erkenntnisse gewinnen, jedoch wussten wir nicht, dass die Bedürfnisse je nach Arbeitsweise des Nutzers stark variieren. Zum anderen ist die Kalkulation der Offertenerstellung an sich bereits hochkompliziert. Dazu kommen noch die verschiedenen Eigenschaften und Abhängigkeiten in der Metallverarbeitung.

#### **Methodik von Mayhew**

Bei den Methoden, die Mayhew vorschlägt, gab es manchmal Verwirrungen. Zum einen beschreibt Mayhew die einzelnen

Schritte relativ kompliziert. Häufig waren dem Projektteam auch die Bezeichnungen der Methoden nicht bekannt, da im heutigen UX-Bereich andere Bezeichnungen für ähnliche Methoden verwendet werden. So fiel es dem Projektteam schwer, Mayhews Vorgehen zu vertrauen. Häufig wurden deshalb Mayhews Methoden durch uns bekannte Methoden ersetzt, was im Rückblick eine gute Entscheidung war.

#### **Nutzerforschung**

Die Nutzerinterviews wurden wegen der Covid-19-Situation nach der *Requirements-Analysis-Phase* remote durchgeführt. Dadurch war die Rekrutierung aufwendiger, als wir erwartet hatten. Vor allem die Erreichbarkeit der Testpersonen war ein Problem. Für die Rekrutierung wurden verschiedene Vorgehensweisen gewählt. Zuerst war nur eine Person im Team dafür zuständig, was sich aber als zu viel Druck für diese Person erwies, da die Testings während unserer regulären Arbeitszeit koordiniert werden mussten. Besser funktionierte es, als wir die Rekrutierung im Team aufteilten und jeder im Team für ein bis zwei Testpersonen zuständig war. So hatten die Testpersonen eine direkte Ansprechperson, die während des Testings dabei war, und der Druck der Verantwortung war dadurch geringer. Häufig sagten die Testpersonen zudem kurzfristig zu, was uns als Projektteam immer nervös machte. Deshalb hatten wir diese Ungewissheit auch in der Risikoanalyse berücksichtigt.

#### **Design**

Beim Designen der Screens hat die Arbeitsaufteilung innerhalb des Teams immer sehr gut funktioniert. Das Projektteam konnte durch konstruktives Feedback die Qualität der Screens effizient steigern. Das liegt vermutlich auch daran, dass alle vier Teammitglieder Designer sind. Zudem waren wir nach der *Requirements-Analysis-Phase* bereits ein eingespieltes Team, was die Designphase erleichterte, weil wir bereits ein gewisses Vertrauen untereinander aufgebaut hatten.

# **Teamreflexion**

Examples Vienerteams. Wir<br>
Ses Vienerteams. Wir<br>
Fronche Nach Abschluss<br>
Crice Nach Abschluss<br>
Crice Nach Abschluss<br>
Crice Nach Abschluss<br>
Wenn eine gewissen<br>
Wenn eine Person<br>
Wenn eine Person<br>
Susure Nach Abschluss<br>
Ses Zu Beginn hatten wir Bedenken bezüglich des Viererteams. Wir hatten Sorge, dass es zu komplizierten Absprachen kommen könnte und dies das Projekt erschweren würde. Nach Abschluss des Projektes können wir sagen, dass die Vierergruppe für uns gut funktioniert hat. Wir bemerkten, dass wir nach einer gewissen Zeit (etwa zwischen August und September) zu einem eingespielten Team wurden. Wir merkten auch, dass, wenn eine Person fehlte, die Besprechungen immer länger wurden. Es waren immer vier Personen nötig, um sich wieder den Fokus vor Augen zu führen und sich nicht in Details zu verirren.

Ein weiterer Pluspunkt ist sicher die Arbeitsaufteilung. Durch die Konstellation als Vierergruppe konnten wir die Arbeiten innerhalb des Teams gut aufteilen und dadurch unsere Fähigkeiten als Designer nutzen und optimieren.

Was uns innerhalb des Teams fehlte, war eine Person mit einem anderen Hintergrund. Da wir alle Designer sind, hatte dies den Nachteil, dass kein interdisziplinäres Team im engeren Sinn zustande kam und dadurch das technische Know-how auch weniger schnell entwickelt wurde.

Die Aufteilung der Verantwortlichkeiten anhand der Phasen haben wir gemischt wahrgenommen. Wir vermuten, dass die Übergänge zwischen den einzelnen Phasen reibungsloser abgelaufen wären, wenn eine Person die Gesamtverantwortung für das ganze Projekt gehabt hätte. Jedoch wäre dabei der Arbeitsaufwand für die verantwortliche Person im Vergleich mit den anderen Teammitgliedern überproportional gross gewesen. Zudem wäre diese Person weniger stark in das Ausführen der Aufgaben involviert und vor allem mit administrativen Aufgaben beschäftigt gewesen.

Was in unserem Team gut funktionierte, waren die Flexibilität der einzelnen Teammitglieder und der Teamgeist. Es herrschte immer eine konstruktive Atmosphäre, in der wir uns gegenseitig direktes und ehrliches Feedback geben konnten.

# **Einzelreflexion**

#### **Helene**

Diese Arbeit hat für mich chaotisch begonnen, da ein viertes Teammitglied kurzfristig vor dem Kick-off zum Projektteam kam. Auch das Einspielen des Teams musste sich noch entwickeln, weshalb die Aufteilung der Rollen lange nicht klar war. Da ich die Leitung der ersten Projektphase hatte, kannte ich die Erwartungshaltungen der einzelnen Teammitglieder kaum, weswegen die Unsicherheit bei mir zu Beginn überwog. Durch einzelne Vorschläge zur Projektstrukturierung und die Zusammenarbeit im Team konnte ich meine Unsicherheit jedoch minimieren. Die Übergänge und Übergaben würde ich in Zukunft besser planen.

Die Teamarbeit und die Gruppendynamik haben trotz kurzfristig entstandener Vierergruppe für mich sehr gut funktioniert. Eine offene und ehrliche Kommunikation war dabei jederzeit möglich. Ausserdem bestand innerhalb des Teams eine hohe Kompromissund Hilfsbereitschaft, was ich immer sehr schätzte. Lediglich der erhöhte Zeit- und Koordinationsaufwand war häufig spürbar. Auch in schwierigen Phasen ging meine Motivation nicht verloren. Den Umgang mit Herausforderungen konnte ich mithilfe dieser Arbeit stärken. Durch die Anwendung des Vorgehensmodells nach Mayhew und den Vergleich mit dem Erlernten konnte ich meine Fähigkeiten im UX-Bereich ausbauen und weiter stärken. Das Gleichgewicht zwischen Beruf, Masterarbeit und Freizeit zu behalten, war während dieser Arbeit eine grosse Herausforderung für mich. Das effektive Einplanen von Pausen half mir, einen Ausgleich zu finden und somit den Fokus zu bewahren.

Leider war es für mich aus zeitlichen Gründen nicht möglich, mir Fähigkeiten in Adobe InDesign anzueignen und erstmals die Projektleitung innerhalb eines UX-Projektes zu übernehmen. Die Leitung einer Projektphase zeigte mir jedoch, dass ein frühes Einholen von Feedbacks und Meinungen des Stakeholders ausschlaggebend für den Erfolg eines Projektes ist. Eine klare und frühzeitige Kommunikationsweise unterstützt dabei ein strukturiertes Vorgehen. Diese Arbeit hat mir zudem wieder gezeigt, wie wichtig es ist, auch den Business-Aspekt zu definieren und im Auge zu behalten. Als Fazit kann ich für mich rückblickend

sagen, dass wir als Team das Projekt erfolgreich abgeschlossen haben und stolz auf unsere Arbeit sein können.

#### **Jessica**

 $\begin{array}{l} \textbf{5} & \textbf{5} & \textbf{5} \\ \textbf{5} & \textbf{5} & \textbf{5} \\ \textbf{5} & \textbf{5} & \textbf{5} \\ \textbf{5} & \textbf{5} & \textbf{5} \\ \textbf{6} & \textbf{6} & \textbf{6} & \textbf{6} \\ \textbf{7} & \textbf{8} & \textbf{7} & \textbf{8} \\ \textbf{8} & \textbf{8} & \textbf{8} & \textbf{1} \\ \textbf{9} & \textbf{1} & \textbf{1} & \textbf{1} \\ \textbf{1} & \textbf{1} & \textbf$ Eine grosse Herausforderung war die Zusammenarbeit in der Vierergruppe. Zu Beginn bestand eine Schwierigkeit darin, alle Teammitglieder auf eine gedankliche Ebene zu bringen und eine gemeinsame Vorstellung der Arbeit zu entwickeln. Dies führte zu einigen Missverständnissen und Unsicherheiten in Bezug auf das Vorgehen und konzeptionelle Ideen. Mein Eindruck war, dass wir nach einigen Wochen grosse Fortschritte machen konnten. Insbesondere, weil wir einander besser kennenlernten, transparenter kommunizierten und das gegenseitige Verständnis wuchs. Rückblickend stelle ich fest, dass es mir viel Energie abverlangt hat, in so kurzer Zeit mit allen Teammitgliedern eine effiziente Zusammenarbeit aufzubauen. Dank dieser Erfahrung konnte ich meine sozialen Kompetenzen stärken.

Ich wollte zudem ein neues Vorgehensmodell kennen lernen. Dies konnte ich mit dieser Masterarbeit auch erreichen. Jedoch war die Anwendung dieses Modells auf unser Projekt nicht ganz einfach und es gab insbesondere in den frühen Projektphasen immer wieder Diskussionen innerhalb des Teams, welche mich oft verunsicherten. Das lag daran, dass das Mayhew-Modell in einigen Punkten meinen Erfahrungen aus dem Berufsalltag widerspricht. Ich befand mich deshalb öfters in dem Dilemma, zwischen meinen Erkenntnissen aus der Praxis und dem Mayhew-Vorgehensmodell zu entscheiden.

Besonders interessant war es, in kurzer Zeit in eine neue Domäne einzutauchen. Dank der Nutzerforschung konnte ich viele neue Erkenntnisse gewinnen und mich einfacher in das Thema einarbeiten. Zudem halfen mir der Austausch mit den Stakeholdern und die Besprechungen im Team. Je mehr Design- und Konzept-Iterationen ich durchlief, desto klarer wurden mir die Zusammenhänge. Dieser Prozess machte mir viel Freude. Auch wenn ich beim Abschluss dieser Arbeit in Bezug auf die Blechbearbeitungs-Industrie keine Expertin bin, so verstehe ich doch die relevanten Aspekte in Sachen Benutzerfreundlichkeit. Dies zeigt mir letztlich, dass ich mich als UX-Designerin mit dem richtigen Vorgehen in jedes Thema einarbeiten kann und für den Nutzer einen Mehrwert bieten kann.

Persönlich wollte ich mit dieser Masterarbeit auch meine Schreibfähigkeiten verbessern. Das Schreiben fällt mir zwar nach wie vor schwer, insbesondere wenn es darum geht, Sachverhalte und Konzepte präzise zu formulieren. Das liegt auch daran, dass dies meine erste wissenschaftliche Arbeit ist und mir daher die entsprechende Erfahrung fehlte.

#### **Natasha**

Wenn ich auf diese Arbeit zurückblicke, bin ich stolz, denn ich bin mit dem Ergebnis und mit der Leistung als Team zufrieden.

Der Anfang war jedoch schwer. Wir haben lange gebraucht, bis wir wirklich ein eingespieltes Team waren. Ich denke, als Dreierteam wären wir eventuell schneller gewesen. Auch das Coronavirus stellte für uns eine Herausforderung dar. Hätten wir uns häufiger vor Ort getroffen, wären wir wohl schneller miteinander zurechtgekommen.

Das physische Treffen hätte auch beim Stakeholder-Management einen positiven Einfluss gehabt. Jedoch arbeiten unsere Stakeholder, genau wie wir, nicht zentral an einem Ort, sondern über die ganze Schweiz verteilt. Somit hätte ein regelmässiges Treffen einen erheblichen Koordinationsaufwand bedeutet. In der Retrospektive würde ich mehr gezielte Workshops mit den Stakeholdern durchführen und diese stärker in den Designprozess involvieren. So hätten wir mehr von ihrem Wissen profitieren können.

Die Branche finde ich bis heute sehr spannend. Für mich war es wichtig, in ein Thema einzutauchen, welches ich noch nicht kannte. Die Maschinenbauindustrie kannte ich vor dem Master-Projekt nur aus meinem persönlichen Umfeld, da mein Grossvater Maschinenbaumonteur war und ein Metallbauwerk in Indien besass. Diese Neugier hat mich durch das Projekt begleitet und meine Motivation dadurch gestärkt. Das strukturierte Eintauchen in UX-Methoden fand ich spannend und es half uns als Team, Erkenntnisse zu gewinnen.

Eine Herausforderung, die mich wohl bis ans Ende dieser Arbeit begleiten wird, ist die Study-Work-Life-Balance. Diese war für mich oft schwierig zu finden. Geholfen haben mir sicher der fixe Arbeitstag und dass wir innerhalb der Woche Meetings erst ab 18 Uhr ansetzten.

Das Vorgehen von Mayhew ist aus meiner Sicht zu komplex. Zwar fehlten bei uns die Iterationen innerhalb der Levels, jedoch ist Mayhews Vorgehen in meinen Augen insgesamt zu strukturiert und basiert auf Artefakten, die nicht üblich sind. Zudem wäre es im realen Arbeitskontext viel zu aufwändig und zu teuer, den ganzen Zyklus zu durchlaufen.

#### **Alain**

Zu Projektbeginn waren für mich die Projektziele und der Zusammenhang zwischen den Stakeholdern schwierig zu verstehen. Ich denke, das lag an der Konstellation zwischen Auftraggeber, Kunde und Endkunden. Der Einfluss der Corona-Massnahmen sowie die Reduzierung physischer Treffen stellten für mich eine spürbare Hürde zum Verständnis dar.

Das Erleben einer mir fremden Branche (der Blechbearbeitung) empfand ich als spannend. Ich schätzte die gegenseitige Unterstützung und den offenen Austausch innerhalb der Gruppe. Die individuellen Erfahrungen und das persönliche Einbringen bewirkten innerhalb der Gruppe eine gute Balance. Die gut vorbereiteten, strukturierten Meetings, online und vor Ort, sind eine positive Erfahrung, die ich gerne mitnehmen und beibehalten möchte.

 $\frac{5}{2}$ <br>
sicht zu komplex. Zwar<br>
er levels, jedoch ist<br>
samm zu strukturiert<br>
sind, Zudem wäre es<br>
strukturiert<br>
krieg zu verstehen.<br>
krieg zu verstehen.<br>
ekziele und der Zusam-<br>
ekzielen für mich inne<br>
espenseilige Ure Das Vorgehen nach Mayhew war herausfordernd, da viele Begrifflichkeiten noch ungewohnt waren. Es dauerte oft etwas länger, um zu verstehen, welche Absichten Mayhew verfolgt. Das Modell war sicher gut gewählt und die vorgenommenen Abweichungen waren spannend, da so immer zuerst eine kurze Diskussion und anschliessend eine Einigung auf das Vorgehen stattfand. Das Explorieren einer möglichen Lösungen innerhalb von Mayhew bekommt in meinen Augen zu wenig Aufmerksamkeit.

Etwas schade ist, dass bei diesem Setup keine quantitative Forschung möglich war. Gerade IST und SOLL zu vergleichen und so messbare Ergebnisse zu liefern, wäre interessant gewesen.

**9 Verzeichnisse**

# **9.1 Glossar**

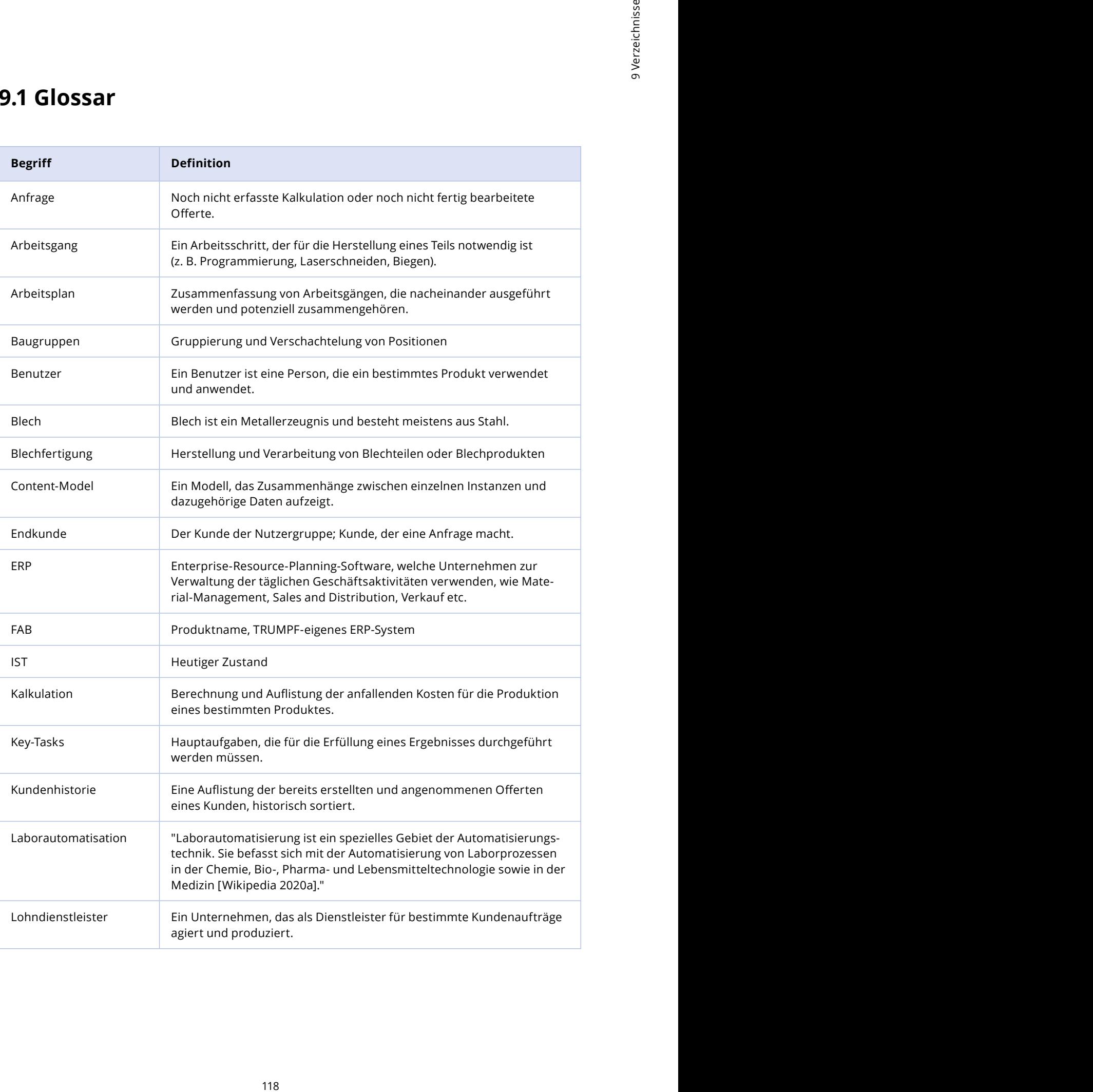

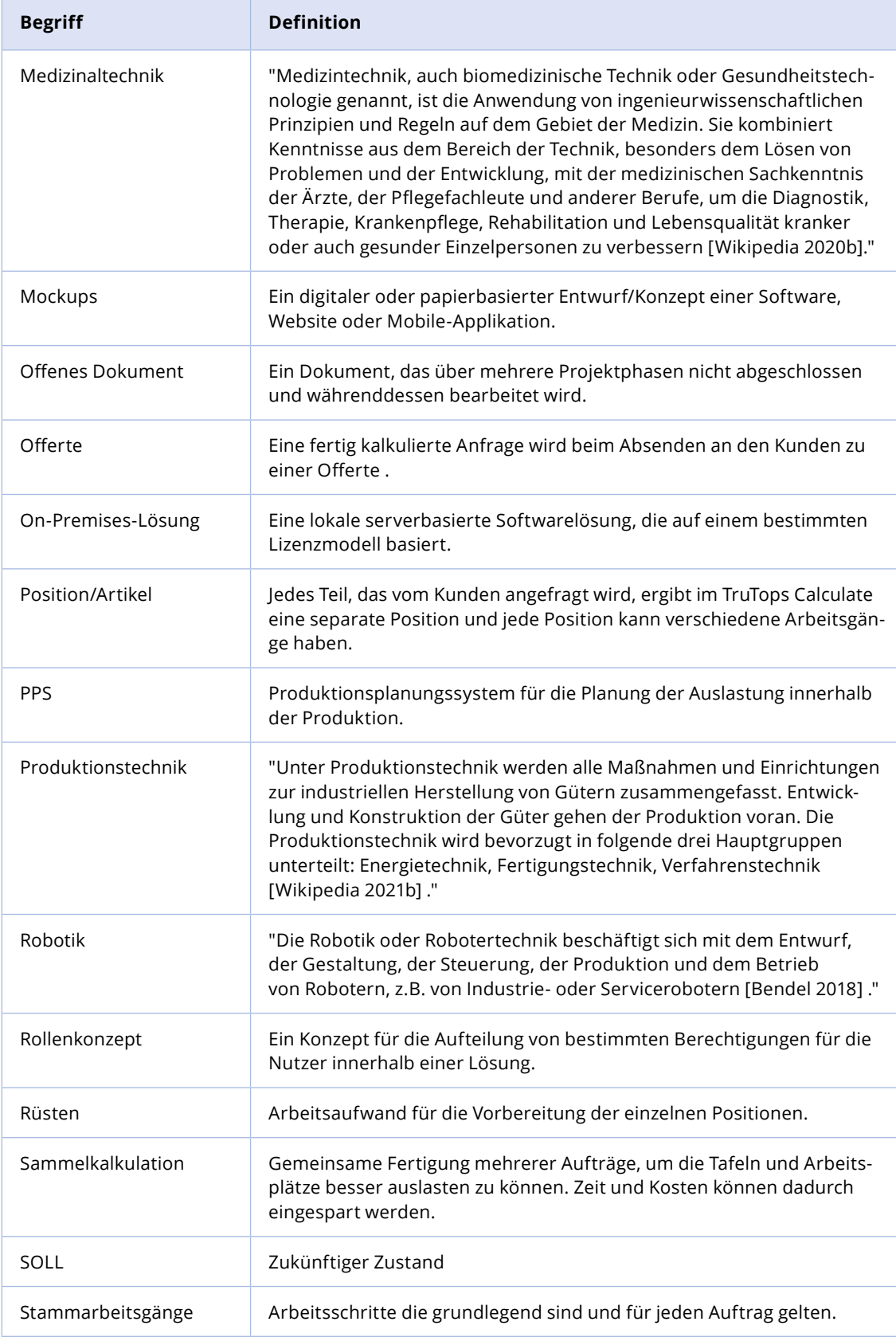

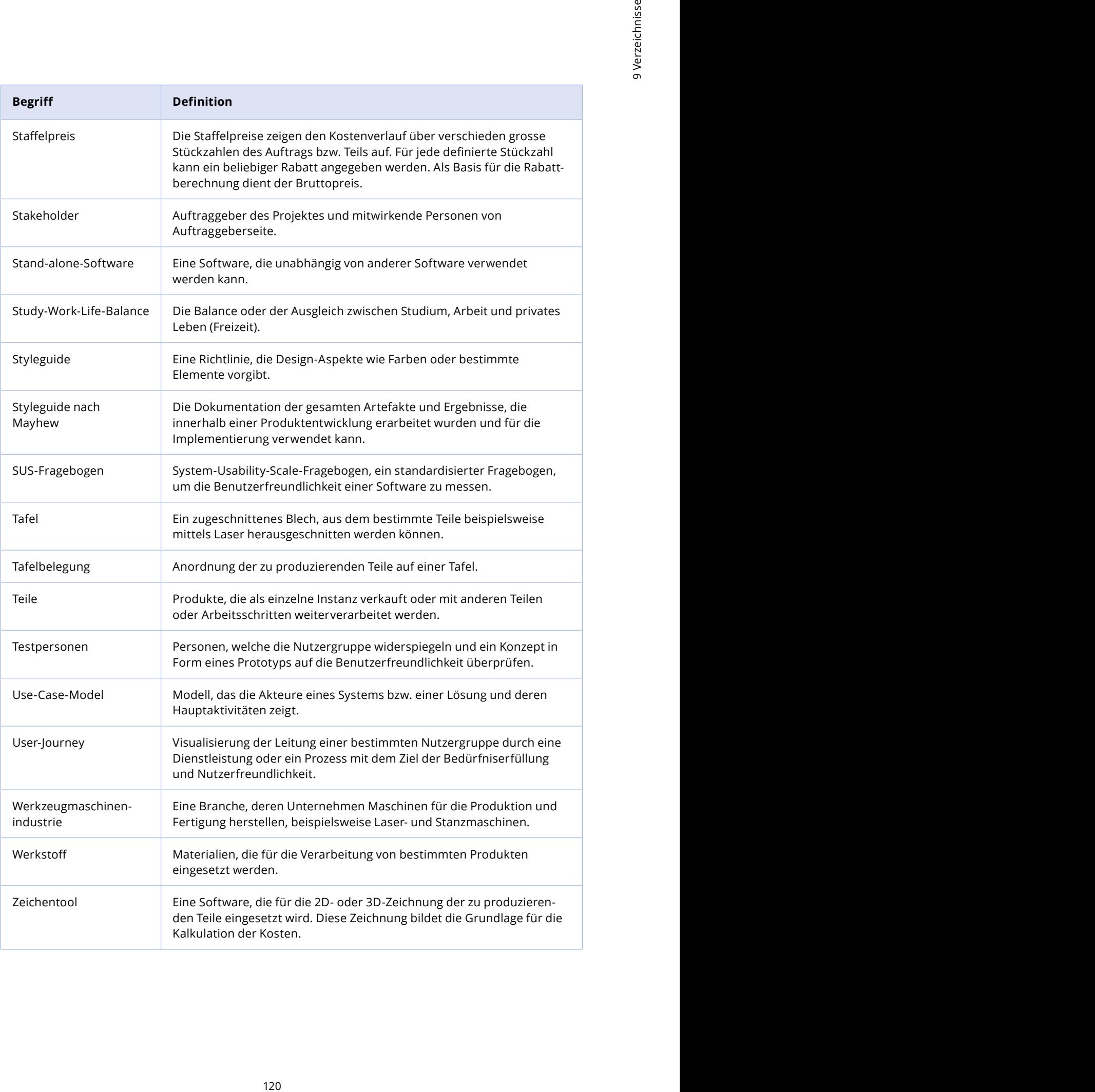

### **9.2 Literaturverzeichnis**

**Atherton, M. and Hane, C.** 2018. Designing connected content: plan and model digital products for today and tomorrow. New Riders, San Francisco, CA.

**Bendel, O.** 2018. Gabler Wirtschaftslexikon. Definition Robotik. https://wirtschaftslexikon. gabler.de/definition/robotik-54198. Aufgerufen am 17.01.2021.

**Cooper, A., Reimann, R., Cronin, D., and Cooper, A.** 2014. About face: the essentials of interaction design.

**Derby, E. and Larsen, D.** 2006. Agile retrospectives: making good teams great. Pragmatic Bookshelf, Raleigh, NC.

**Design Council.** 2007. Eleven lessons: managing design in eleven global companies. Design Council, London.

**eMDe BLECHFABRIK AG.** 2020. Kundenportal. http://calc.emde.ch/registrierung.html. Aufgerufen am 07.01.2021.

**Frost, B.** 2016. Atomic Design. Brad Frost.

**Hostettler, L.** 2020. Schulungs-Workshop.

**Kovinc.** 2020. Kovinc Corporate Website. Herstellung, Bearbeitung und Formate. https://www. kovinc.de/wiki/blech. Aufgerufen am 03.01.2021.

**Laserschneiden-Marktplatz.** 2020. Grundlagen zum Laserschneiden. https://www.laserschneiden-marktplatz.de/laserschneiden-grundlagen. Aufgerufen am 07.01.2021.

**Lipp, U. and Will, H.** 2008. Das große Workshop-Buch: Konzeption, Inszenierung und Moderation von Klausuren, Besprechungen und Seminaren. Beltz Verlag, Weinheim Basel.

**Mayhew, D.J.** 1999. The Usability Engineering Lifecycle. .

**mcs.** 2020. mcs Corporate Website. Industrielle Softwarelösungen nach Mass. https://mcs.ch/. Aufgerufen am 13.12.2020.

**nanolounge.de.** 2014. Welche Masse hat das Metallteil mit der Dichte 8.6 g/cm3? https://www. nanolounge.de/19286/welche-masse-hat-das-metallteil-mit-der-dichte-8-6-g-cm. Aufgerufen am 07.01.2021.

**Osterwalder, A., Pigneur, Y., and Clark, T.** 2010. Business model generation: a handbook for visionaries, game changers, and challengers. Wiley, Hoboken, NJ.

Pablo Stanley. 2021. Open Peeps. blush.design. https://blush.design/collections/open-peeps/ pose-bust/nNgRMicQm?s=0%7EFFDBB4. Aufgerufen am 07.01.2021.

**Richter, M. and Flückiger, M.** 2016. Usability und UX kompakt: Produkte für Menschen. Springer Vieweg, Berlin Heidelberg.

**Sarah Gibbons.** 2018. Journey Mapping 101. https://www.nngroup.com/articles/journey-mapping-101/. Aufgerufen am 07.01.2021.

**Steimle, T. and Wallach, D.** 2018. Collaborative UX Design: Lean UX und Design Thinking: teambasierte Entwicklung menschzentrierter Produkte. dpunkt.verlag, Heidelberg.

**Stickdorn, M., Hormess, M., Lawrence, A., and Schneider, J., eds.** 2018. This is service design doing: applying service design thinking in the real world; a practitioners` handbook. O'Reilly, Sebastapol, CA.

**Susanne Schmidt-Rauch.** 2017. SUS, UEQ, … – Nutzlose Werkzeuge oder hilfreiche Indikatoren. Evux. https://www.evux.ch/2017/02/16/sus-ueq-nutzlose-werkzeuge-oder-hilfreiche-indikatoren/. Aufgerufen am 13.12.2020.

**T2informatik.** 2020. Moscow Model erklärt. Wir entwickeln Software für grossartige Unternehmen. https://t2informatik.de/wissen-kompakt/moscow-methode/. Aufgerufen am 20.12.2020.

**TRUMPF.** 2020a. TRUMPF Software. Software. https://www.trumpf.com/de\_CH/produkte/ software/. Aufgerufen am 13.12.2020.

**TRUMPF.** 2020b. TRUMPF Unternehmensprofil. Unternehmensprofil. https://www.trumpf. com/de\_CH/unternehmen/trumpf-gruppe/unternehmensprofil/. Aufgerufen am 07.12.2020.

**TRUMPF.** 2021. TRUMPF Produkte. TRUMPF. https://www.trumpf.com/de\_CH/produkte/. Aufgerufen am 17.01.2021.

122 11 Maps://www.nngroup.com/articles/journey-mapsized<br>
22<br>
22<br>
22 11 Maps: Lean UX und Design Thinking:<br>
122 UX Design: Lean UX und Design Thinking:<br>
12. and Schneider, J., eds. 2018. This is service<br>
13. and Schneider, **Verein Schweizerischer Maschinenindustrieller, Verein Schweizerischer Maschinenindustrieller, and Normenbüro.** 1991. Extrait de normes pour écoles techniques. Bureau de normes VSM, Zurich (case postale, 8032).

**Wikipedia.** 2020a. Medizinaltechnik. Medizinaltechnik. https://de.wikipedia.org/wiki/Medizintechnik. Aufgerufen am 16.01.2021.

**Wikipedia.** 2020b. Laborautomatisierung. Laborautomatisierung. https://de.wikipedia.org/ wiki/Laborautomatisierung. Aufgerufen am 16.01.2021.

**Wikipedia.** 2021a. Wikipedia. Edge case. https://en.wikipedia.org/wiki/Edge\_case. Aufgerufen am 02.01.2021.

**Wikipedia.** 2021b. Produktionstechnik. Produktionstechnik. Aufgerufen am 16.01.2021.

**WSoptics GmbH.** 2020. WSi4. https://www.wsoptics.de/de/wsi4/. Aufgerufen am 07.01.2021.

# **9.3 Abbildungsverzeichnis**

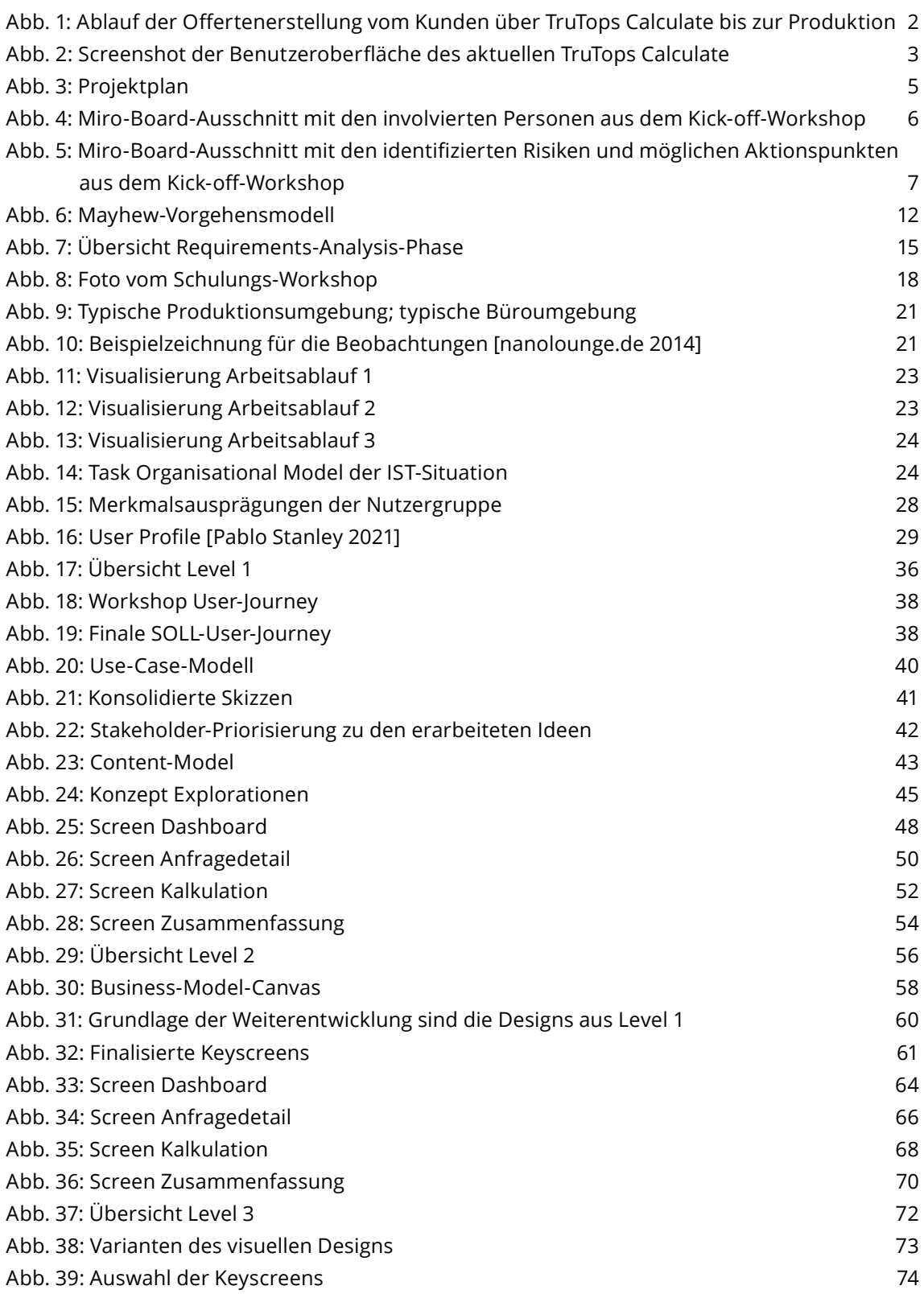

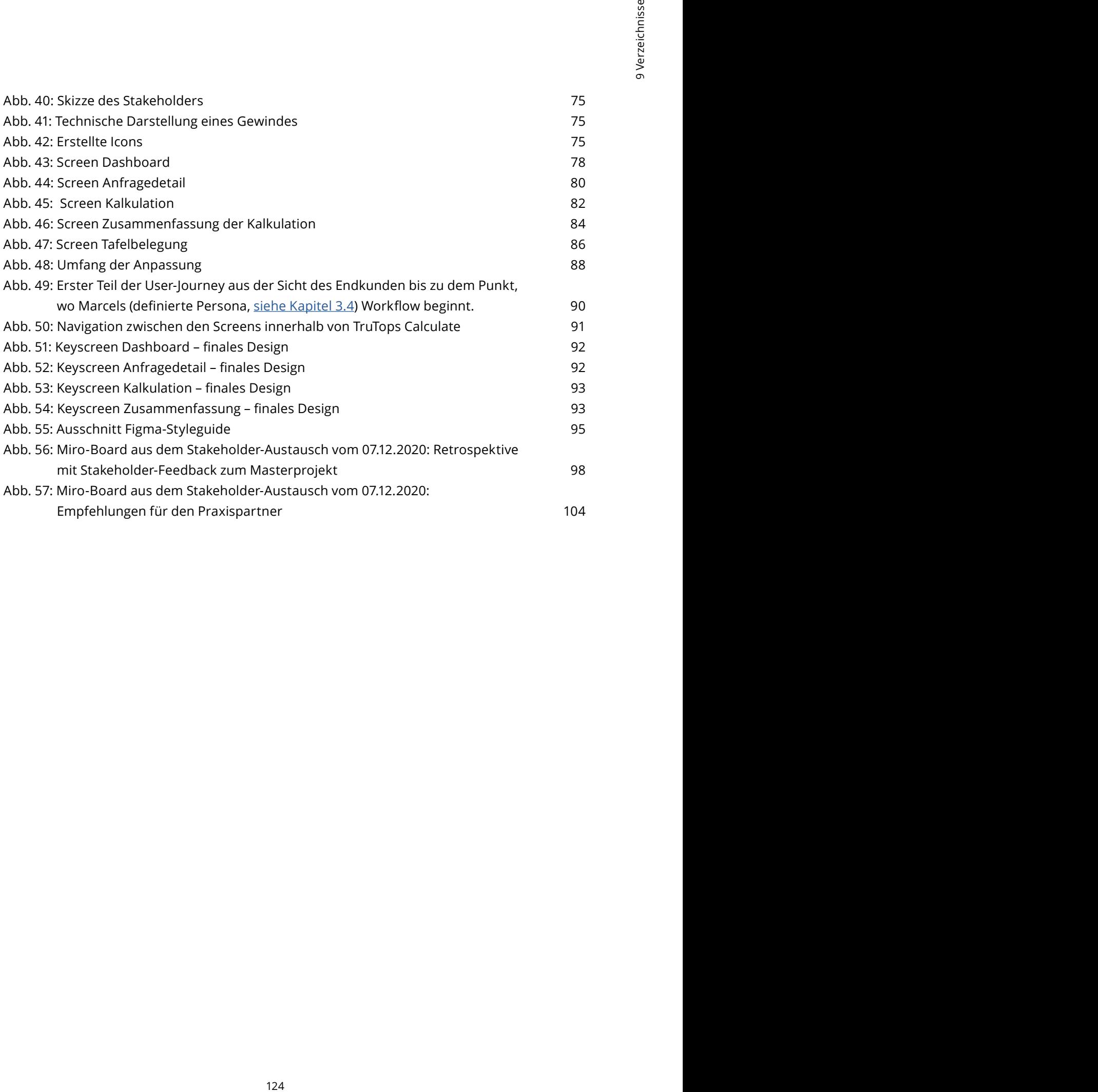

# **9.4 Tabellenverzeichnis**

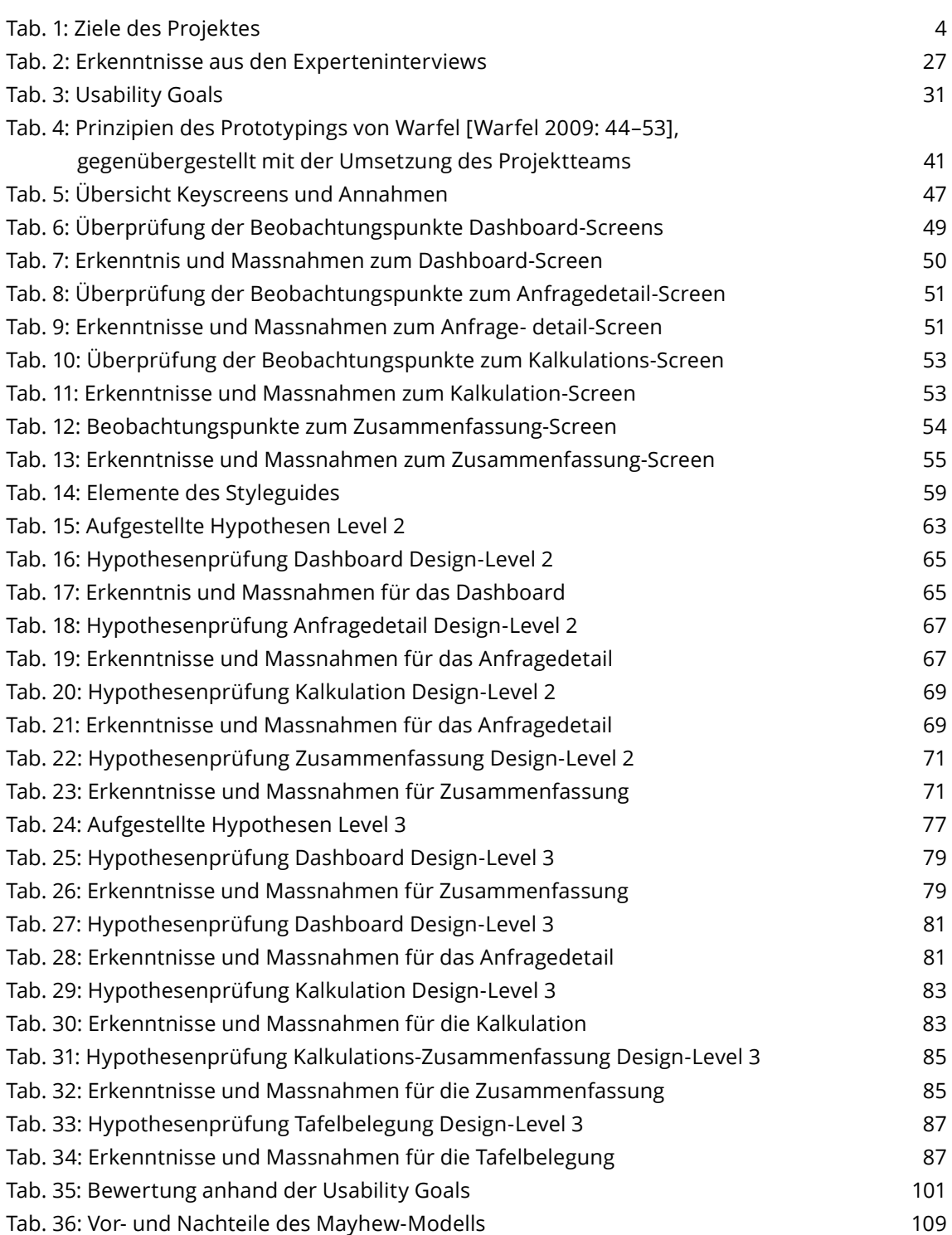

# otypen<br>126<br>28 March 127 9 Verzeichnisse Staten und Staten und Staten und Staten und Staten und Staten und Staten und Sta<br>126 **9.5 Keyscreens und Prototypen**

**Prototyp Level 1** https://bit.ly/3imkzV7

**Keyscreens Level 1** https://bit.ly/2LYVW4V

**Prototyp Level 2** <https://bit.ly/3nPBIYA>

**Keyscreens Level 2** <https://bit.ly/3im2hmU>

**Prototyp Level 3** <https://bit.ly/3nLoUlW>

**Keyscreens Level 3** <https://bit.ly/2LvOdeN>

**Finale Keyscreens** <https://bit.ly/3qxKSux>

# **9.6 Anhang**

Der Anhang befindet sich auf einer Google-Drive-Ablage. Man erreicht diese über den Link (<https://bit.ly/3bSxoFk>)oder diesen QR-Code. Die Ablage ist nach den Kapiteln dieser Arbeit gegliedert.

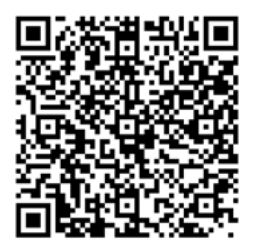